$\odot$  2016 Ankit Jain

#### EQUALIZATION IN CONTINUOUS AND DISCRETE TIME FOR HIGH SPEED LINKS USING 65 NM TECHNOLOGY

BY

#### ANKIT JAIN

#### THESIS

Submitted in partial fulfillment of the requirements for the degree of Master of Science in Electrical and Computer Engineering in the Graduate College of the University of Illinois at Urbana-Champaign, 2016

Urbana, Illinois

Adviser:

Professor Jose Schutt-Aine

# ABSTRACT

With the rapid growth of technology in areas such as the internet-of-things (IOT), network infrastructure, big data, etc., there has grown a need for low power and low cost integrated solutions in order to meet the specifications of these larger scale systems. Currently, many semiconductor industries are allocating their resources to implement different communication protocols in order to meet these demands. These integrated system components are being developed on systems-on-chips (SoCs) and are an absolute necessity in many wireline applications. Every way to reduce bit error rate, while saving chip space and power consumption is being taken, and the ability to do so is essential.

Throughout the past 20 years, there has also been a lot of research into designing integrated circuits (ICs) in complementary metal-oxide semiconductor technology (CMOS), especially on designing both Tx and Rx equalizers. The equalizer is a key component in insuring communication as signals that propagate through some channel will have to endure insertion loss and cross talk, where this can cause two major problems: larger rise/fall times and lower signal levels, meaning that it will be difficult to distinguish between a "0" and a "1", and there will be less time to actually sample the signal.

This thesis studies two different types of equalizers: CTLE (continuous time linear equalizer) and FFE (feed-forward equalizer). The transistor-level schematics that are implemented are done using the TSMC 65 nm CMOS process with targeted data rates of 6 Gbps and 12 Gbps. Furthermore, tutorials will be provided to explain proper design and implementation of these equalizers using the Cadence Toolset. These are all compared in terms of functionality and power consumption, along with understanding the actual use cases for each. A guide for both analysis and design will be presented, and the results will further justify equalizer choices for a given application.

To my parents, for their love and support throughout all of my education and experiences.

# ACKNOWLEDGMENTS

As I step closer and closer towards earning my master's degree, I now realize the amount of work I have accomplished and all of the people who have pushed me to do so. While taking initiative in this research and writing this thesis, I also am proud to have the support, effort, and motivation of different people throughout my experience.

I want to start by thanking my adviser, Professor José Schutt-Ainé, for being a constant source of knowledge, encouragement, and motivation throughout my graduate experience, along with my later years as an undergraduate student. No matter what, he always put in the effort to make sure that I did not have any trouble in finding the resources I needed to accomplish my work. When I originally joined his research group, it was clear what area my research would focus on, but he gave me full control over the content itself. I would visit his office frequently to ask for advice and provide updates on my progress, which would always be met by his constant enthusiasm and encouragement. As a professional, I look forward to showing him how all of his efforts as an adviser paid off, and I will always look up to him as I continue in my career.

Secondly, I want to thank many faculty in the ECE Department who have been continuous sources of inspiration, knowledge, research, and so much more. Professor Carney provided me with the opportunity to take on research within optics, while also driving me to be one of his lead Teaching Assistants in the Senior Design course. He would provide me with humor, life advice, and a positive attitude that would keep reminding me why I made the decision to be an engineer in the first place. Professor Makela, like Professor Carney, was another one of the major influences in my role as a Senior Design Teaching Assistant. He has led me as a research mentor, a professor, and now as a course instructor, and I'm very proud to show my maturity as an engineer as I take on my next role. Professor Oelze, Professor Singer,

Professor Kumar, Professor Swenson, and Dr. Galvin have all continued what Professor Carney and Professor Makela initiated as mentors within the Senior Design Course. Thanks to all of them, I have grown as an engineer, as a professional, and as a person. Professor Sanders, Professor Franke, and Professor Kudeki have been amazing sources of motivation and encouragement with my abilities as a leader. Thanks to their patience and enthusiasm with my constant visits to their offices, I feel that I have helped in improving this department, while building strong professional relationships that I look forward to maintaining for the years to come. Professor Bernhard started as my appointed faculty mentor when I was an undergraduate student, and continued as an excellent source of advice and technical discussion throughout my graduate experience. Professor Hanumolu helped me find my initial inspiration in integrated circuits and turn it into something greater. With his teaching and advice in IC Design, I feel proud to have accomplished the work shown in this thesis.

Next, I want to thank the graduate and undergraduate students within Professor Schutt-Ainé's research group for their effort, constructive criticism, and encouragement. I want to start by thanking Da Wei, who has been an amazing source of knowledge and encouragement as I started in this group, and has provided me with many resources, papers, and books to read from in order to understand the different aspects of equalization. Alongside that, he has done an amazing job of maintaining the servers and tools for our group to continue its research. I would like to thank Rushabh Mehta, Zexian Li, Yi Ren, and Ishita Bisht for their contributions towards the SERDES project that we have all undergone together. I would also like to thank Xu Chen for his constructive criticism, constant visits, and discussions regarding different aspects of engineering. Lastly, while these members have already graduated and started their next chapters, I would like to thank Sabareesh Kumar, Drew Handler, Drew Newell, Yubo Liu, Lei Jin, and Thomas Comberiate for providing me with an amazing transition into this group in Fall 2013, and for leaving behind an amazing legacy for future students to follow.

As I think outside of my research, I think of the great friends who have given great research, professional, and technical advice while cheering me on throughout all of my challenges during my graduate experience. With this, I want to thank Cara Yang, Benjamin Cahill, Jacob Bryan, Liana Nicklaus, Li Ma, Matthew Tischer, David Walder, Tej Chajed, Nikita Parikh, Achal Varma, Vignesh Vishwanathan, Koushik Roy, Denise Li, Aswin Sivaraman, Anthony Vesuvio, Shaila Altschuler, Radha Patel, Jacqui Milara, and Monica Rito. Unfortunately, there are many more people I have not included, but I still thank you all for your consistent support and encouragement.

Finally, I want to thank my family. I'm glad to follow in the footsteps of my parents by pursuing engineering, and I'm proud to have many results to show for it. My uncle and aunt, who also studied electrical engineering through graduate school, have given me great advice and encouragement as I pursued my graduate degree. My family have been amazing (and patient) as I've grown, and have stayed by my side throughout all the challenging steps. Thanks to them, I am excited and proud to step into the next chapter of my life.

# TABLE OF CONTENTS

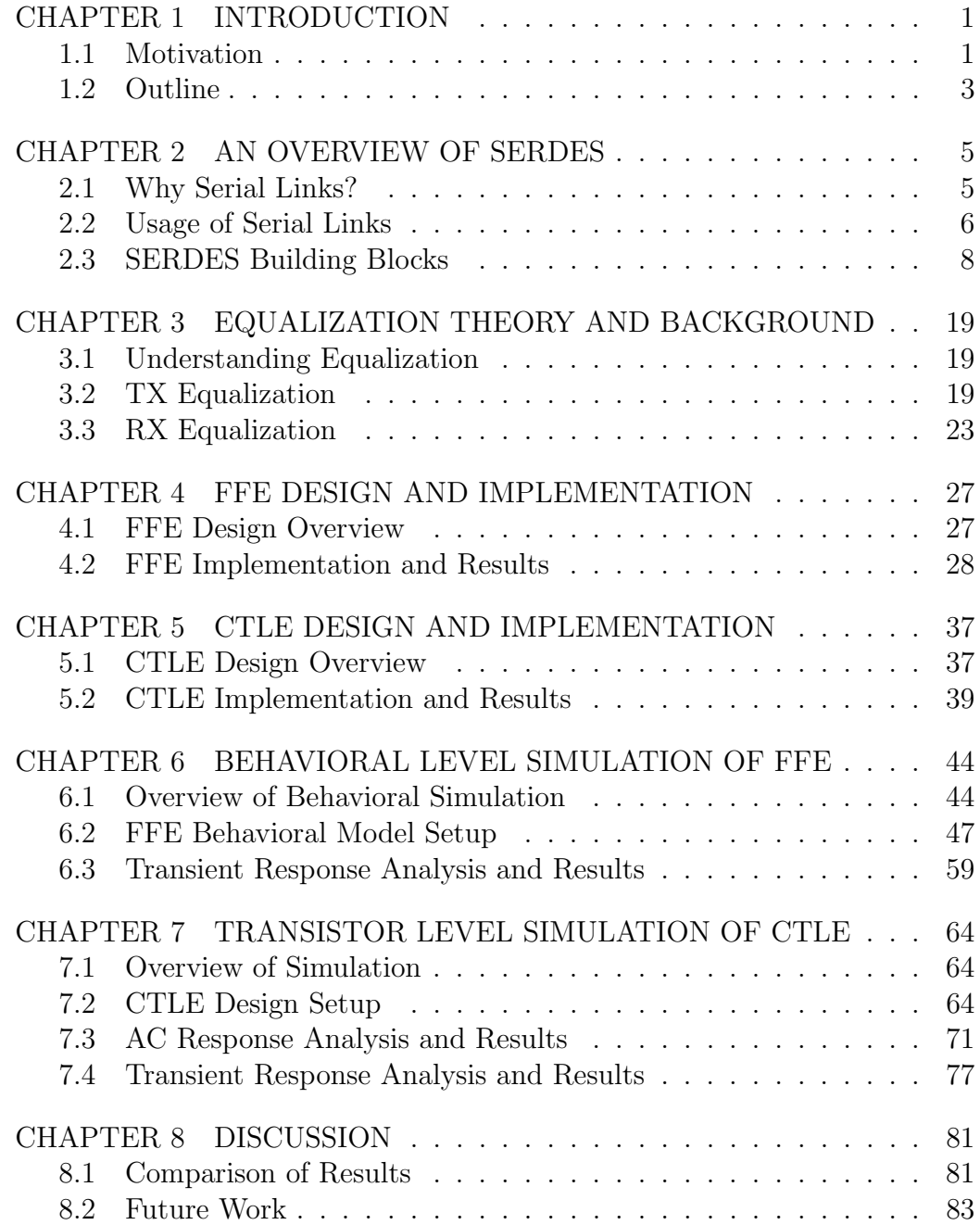

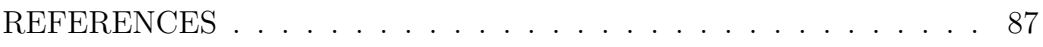

# CHAPTER 1 INTRODUCTION

### 1.1 Motivation

Some of the biggest accomplishments over these past few decades have been the advancements made within the area of computing and data processing. This has spawned many new realms recently, such as Big Data, the Internet of Things (IOT), and much more [1]. The increasing demand for faster data rates has driven the desire for research and implementation of new circuits, systems, and communication protocols. Integrated circuit (IC) technology has been continuously reducing in size while increasing in its processing ability. We are able to reach frequencies and data rates that are in several tens to hundreds of GHz and Gbps, where less than two decades ago, that was the ideal goal of many different research labs. As we go smaller and faster, we realize that we are seeing the limits within IC design, as there is a significant trade-off between size, speed, and power consumption.

These limitations have driven the need for dedicated Systems-on-Chips (SOCs) that are essential to ensure efficient communication, especially with interfaces like processor-to-memory on computers and fiber-optic internet. One thing that needs to be taken into account is how scaling the links relates to scaling the data rates. Since both scalings are not properly proportional, this results in a massive bottleneck in high speed link design and performance.

Another set of issues comes with the loss characteristics of the channel themselves (backplanes, traces, etc.). Large amounts of insertion loss, cross talk, and signal distortion from these transmission lines result in a lot of intersymbol interference (ISI). With these further degrading characteristics, the demand for fast and efficient equalizers has become a major factor in the industry.

In Figure 1.1, we can see the quantitative trends shown in the 2011 annual

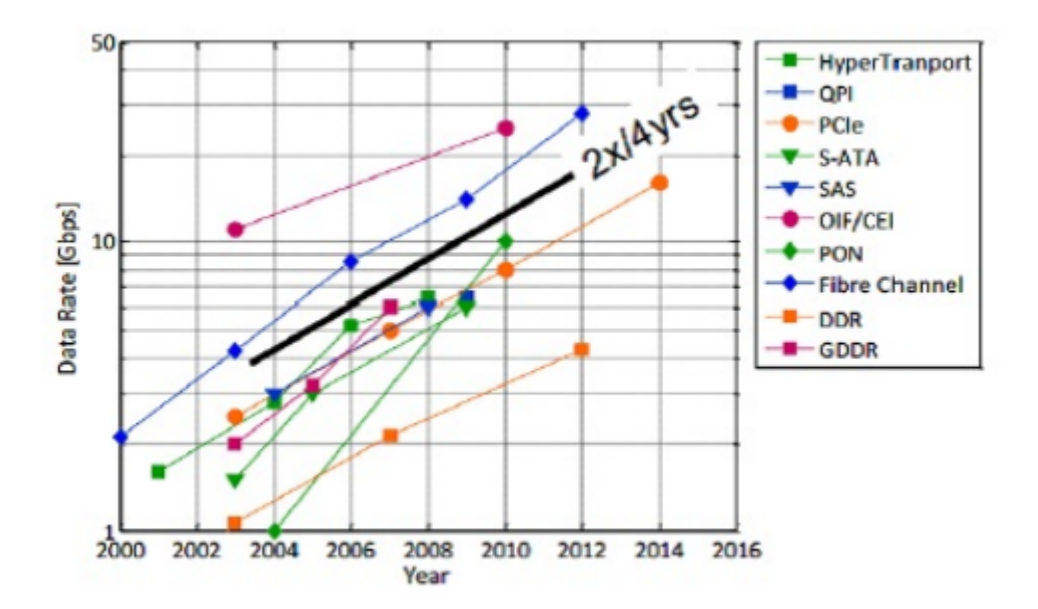

Figure 1.1: Input/Output Link Data Rate Trends [2]

semiconductor roadmapping report from the International Solid State Circuits Conference (ISSCC) [2]. On average we see a rise in 2X every 4 years in the data rates, yet the channel bandwidth is still the same. Another thing to notice is that the majority of research discusses the fundamentals and the mathematics behind equalization, yet none provide a comprehensive tutorial and understanding of the actual implementation.

There are many examples where they discuss the design of some equalizers in detail, especially in cases including novel designs, but none go through the understanding and implementation of the simulation itself. As these tool sets are very broad and cover a lot of areas, it is essential to provide some guides and understanding towards the simulation procedure within an electronic design automation (EDA) toolset.

As the data rates increase, so do the insertion loss, cross talk, and even the parasitics of the transmitting media. Due to this, there is an increasing need for equalizers, and in designing these, circuit designers need to understand not only the amount of loss to recover, but also the delays to reduce, the jitter characteristics, and lastly, the specifications and performance issues of other blocks in the system, especially with the clock and data recovery (CDR) circuit.

With all of this, the motivation of this thesis is simply this: To fill the gap

that exists between the fundamental and theoretical aspects of the equalizer design and the simulation and execution stages that signal integrity engineers will have to go through, by providing a basic expertise in both realms and in the effective design of high speed systems.

### 1.2 Outline

This thesis aims to accomplish two major goals: The first is to provide an elaborate understanding of equalization and the design process behind a continuous-time and a discrete-time based equalizer. The second is to provide a comprehensive tutorial for students entering/planning to enter graduate school to study mixed-signal integrated circuit design. By going through the theory, the design process, and the simulation process, users of this tutorial will get a well-rounded understanding of the implementation and simulation of high speed links, with a key emphasis on equalization.

- 1. Chapter 1 provides the motivation behind the research problem, along with some justification for the key emphasis on equalization.
- 2. Chapter 2 gives an overview on high speed serial links (HSSLs) by going through each of the blocks that goes into building an end-to-end serializer-deserializer (SerDes) system, along with further justifying the need and benefits of serial links over parallel links.
- 3. Chapter 3 discusses the theory that justifies the need for equalization, along with some basic understanding of equalization techniques on its own (outside of the SerDes system).
- 4. Chapter 4 introduces the feed-forward equalizer (FFE) and provides an explanation of both the design process and an implementation with results.
- 5. Chapter 5 introduces the continuous time linear equalizer (CTLE) and, similar to Chapter 4, provides an explanation of both the design process towards building one, along with an implementation with results.
- 6. Chapter 6 explains the procedure for setting up the behavioral model of an FFE. Afterwards, the procedure describes the testbench setup for simulating a transient response.
- 7. Chapter 7 explains the procedure for building, simulation, and analyzing a transistor-level CTLE in both the time and frequency domains.
- 8. Chapter 8 concludes the thesis by explaining the overall accomplishments from the different implementations of the equalizers, and then discusses the future utilizations of these techniques towards more complex designs with an understanding of the design process behind it.

# CHAPTER 2

# AN OVERVIEW OF SERDES

### 2.1 Why Serial Links?

The first thing to understand, before we delve into serial links, is the transition from parallel links to serial links in many applications. Most input/out (I/O) systems that connect to processing units do so via communication interfaces like peripheral component interconnects (PCI/PCI-X) and integrated drive electronics (IDE). Due to the parallel nature of these links, wide data buses were required in order to handle sending each bit of the transmitted data, as they each required their own conductors. Due to this implementation, data rates were limited to speeds less than hundreds of Mb/s [3]. Anything with higher performance was typically used in larger scale supercomputers and work stations.

Over the past 20 years, data rates have started increasing. The fix to these parallel links was to increase the number of conductors [4], but again, we see an issue of cost and space becoming a major problem in this "solution." By transitioning to serial links, we are able to avoid those two major bottlenecks. From this transition, interfaces like PCI-Express (PCIe) and Serial ATA (SATA) were developed and are still used in computers today.

Serial Links are able to address some of the really important factors in design specifications: cost, space, bandwidth, and power. By utilizing a serial link topology over a parallel link, there is an immediate drop in cost and used space. Finally, without using parallel links, there is no longer a usage of really wide data buses, resulting in larger bandwidths for data transfer.

Furthermore, serial links mitigate issues in crosstalk because the high speed parallel signals do not electromagnetically interfere with each other. Since all of the data is being transferred on one line, you eliminate the problem of data skew, while still having more burden on a single line. In the case of parallel links, the parasitics of the conductors can cause potential differences in the delays towards the received signals. Lastly, as the transistor sizes scale down, the supply voltages for serial links will also scale down significantly, which unfortunately is not the case for parallel link buses [5].

In the case of area, utilizing serial links means a decrease in the amount of traces used on the motherboard's printed circuit board (PCB). This provides more flexibility in the packaging for processor's IC, along with improving isolation. Along with saving traces on data, serial links will also eliminate the clock trace, as it is not necessary to send transmitter (TX) clock with the data itself.

With all of these significant improvements that are introduced by the utilization of serial links over parallel links, serial links have proven themselves to be the solution towards reaching our goals of increased data rates and higher transmission efficiency that the industry truly needs.

### 2.2 Usage of Serial Links

Serial links have many different uses in today's society, such as telecom companies that utilize fiber optics and computers with local access network (LAN) cables. Also, a very common usage is with backplane PCB traces. Backplanes are very popularly used in data centers, work stations, etc. Through utilization of line cards, data can be transmitted through the backplane via high speed SERDES chips.

Line cards are utilized as follows: ICs are mounted onto packages to be soldered onto the line card. Then, the line cards are connected via through hole connectors and use the backplane channel as their transmitting medium. The backplane is used to connect these line cards to each other, of which a cross-section is shown in Figure 2.1.

In Figure 2.1, "1" corresponds to the IC chips with packaging (aka the transceivers), "2" corresponds to the traces themselves (backplane and other copper traces), and "3" corresponds to the connectors between the line cards and the backplane. These connectors utilize a via in order to appropriately connect the line cards to the backplane [6].

Now that the physical representation of the communication system is

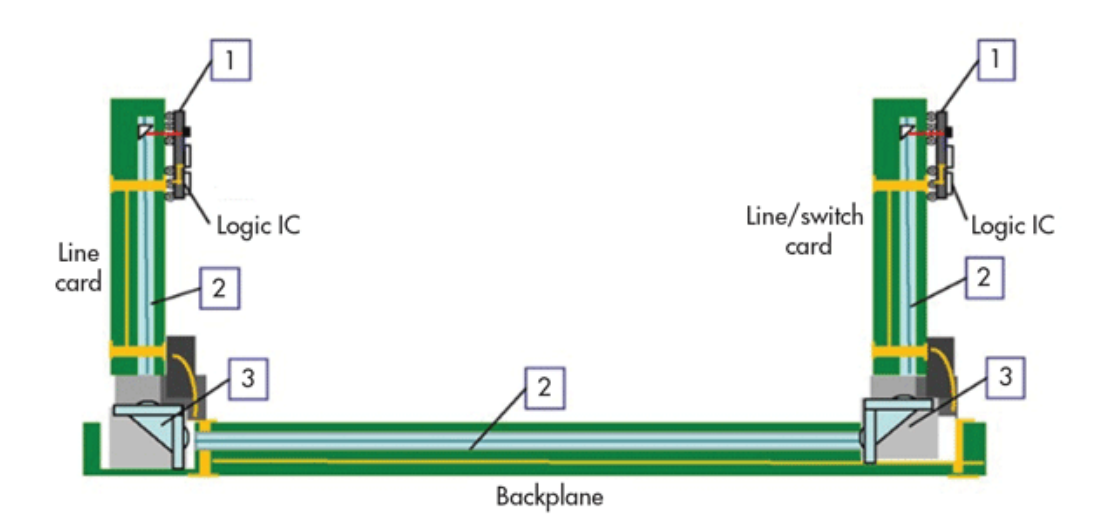

Figure 2.1: Illustrated View of a Backplane Trace Applied to Line Cards

known, it is time to get deeper into the loss characteristics. By understanding the nature of the channel and the parasitics that it presents to data flowing through it, the serializer-deserializer (SERDES) chip can be designed more intelligently. For the most part, the circuit designers will be given the design and loss properties of the channel in order to properly design the circuits to efficiently transmit the signals. These channels are designed and provided by either the system-level engineers, the signal integrity engineers, or in many cases, both.

The way the channel is provided to the circuit designer is typically in the form of its S-parameters. S-parameters are measurements taken in the domain that are utilized to characterize the channel's transient response. Sparameters are typically obtained via actual measurements utilizing a Vector Network Analyzer (VNA) or a Performance Network Analyzer (PNA). If the channel itself is not available for measurement, or is still to be fabricated, its geometry and material can be drawn and set on the computer, and then its S-parameters can be obtained via numerical simulations through electromagnetic field solvers like ANSYS HFSS.

After obtaining the S-parameters, many new metrics can be obtained: insertion loss, cross talk, jitter, and most importantly, the intersymbol interference (ISI). Using these metrics (along with the S-parameter data itself), the data at the receiver end can be properly simulated and estimated using programs like Cadence Spectre or Keysight ADS. The loss characteristics of the channel will affect both the signal levels, meaning the ability to distin-

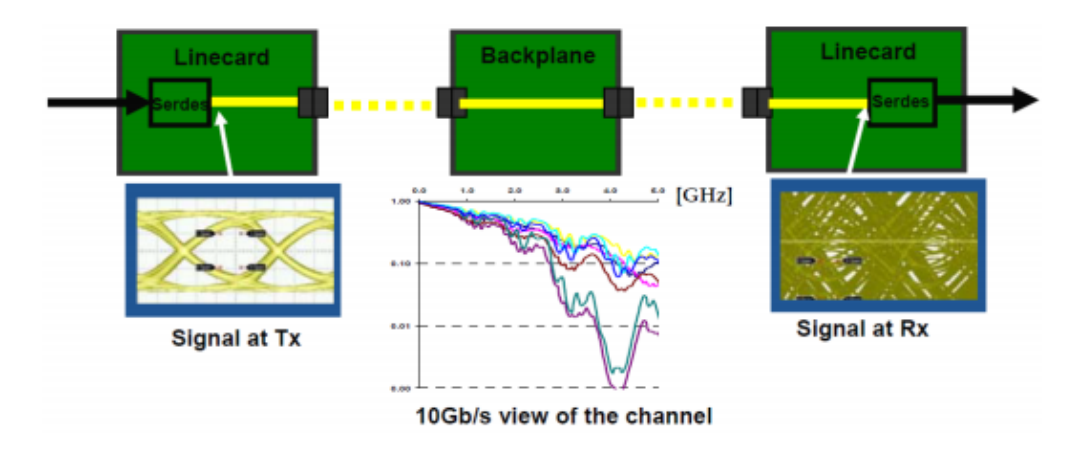

Figure 2.2: SERDES Implementation with Representation of Loss Characteristics [7]

guish between a "0" and a "1", and the sampling time, meaning the window of time that the receiver end has to properly analyze the bit. An example of this is shown in Figure 2.2 [7].

On the transmitter end, the data (transmitted at a rate of 10 Gb/s) is sent properly, such that it is clear enough to distinguish between a "0" and a "1" and there is enough room to sample each bit. However, at the receiver end, there is so much interference in the data that there is no appropriate time to sample the bits, nor are there any clear signal levels to distinguish between "0" and "1". Because of this, a proper receiver needs to be designed not only to clean up the received data stream, but also to sample the data accurately and efficiently, with a minimal bit error rate (typically less than  $10^{-13}$  [1 in every  $10^{13}$  bits]). There can also be some work done on the transmitting end as well to reduce the degrading effects of the channel, all of which will be explained in the following chapters.

### 2.3 SERDES Building Blocks

A typical implementation of a SerDes system is shown in Figure 2.3, and each block is explained in Sections 2.3.1 - 2.3.9.

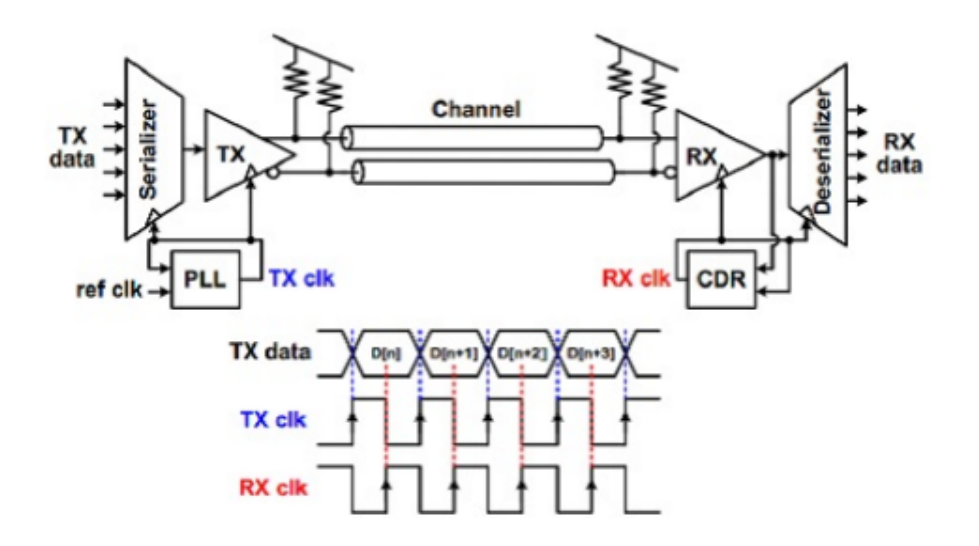

Figure 2.3: A Typical SerDes System

#### 2.3.1 Serializer

Digital signals operate in binary representation, so the data that is used to represent words is transmitted with some length of bits that is a power of 2 (16, 32, 64, 128, etc.). Because of this, the input to the SerDes system as a whole is a set of bit streams that are both synchronous and parallel. Every clock cycle, the newly received word on these lines will arrive and needs to be transmitted before the following clock cycle, as the next word will arrive. The transmission of each of these words during the clock cycles are done so via the serializer. Essentially, a serializer takes a set of parallel streams of data, and transmits it as one serial stream. Fundamentally, a serializer is a multiplexer circuit whose select bits are changed via a counter, and the clock for this serializer is generated by the phase-locked loop (PLL).

#### 2.3.2 Phase Locked Loop (PLL)

A phase-locked loop (PLL) is a system that takes a reference clock input  $f_{in}$ , and generates an output clock of some frequency  $f_{out}$ , where  $f_{out}$  is greater than  $f_{in}$  by some factor  $\alpha$ . Basically,  $f_{out} = \alpha f_{in}$ . Clock inputs can usually be provided by crystal oscillators, but unfortunately, they only provide clean clock signals up to 200 MHz. If solely crystal oscillators were

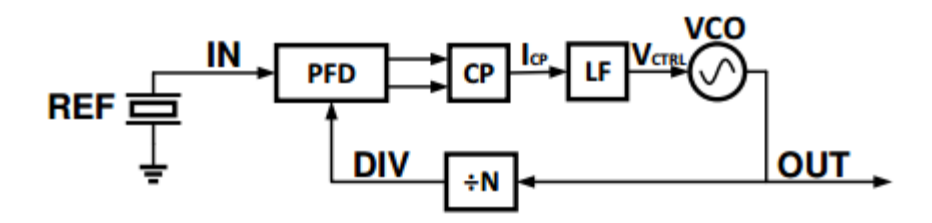

Figure 2.4: A Block Representation of the PLL-based Clock Generator

used at microwave frequencies (GHz), then there would be too much jitter (timing noise), and as a result, the serializer would not accurately transmit bits. Because of this, a clean clock signal of 200 MHz is inputted to a PLL that will take this reference signal and output a clean clock signal with a significantly higher frequency by applying it to a negative-feedback system. By doing so, well-designed PLLs will provide the desired clock with little jitter and phase noise.

Figure 2.4 shows a block diagram representation of a PLL. The phasefrequency detector (PFD) will compare both the frequency and phase of the feedback signal with the reference clock. Based on the comparison, it will provide a pulse width modulated (PWM) signal that will drive a charge pump (CP). This charge pump will then pump or drain charge from the capacitors in the loop filter (LF). The loop filter is usually just a low-pass filter used to mitigate the high frequency components of the output signal of the PFD before giving it to the voltage controlled oscillator (VCO). Based on the control voltage  $(V_{ctrl})$  applied, the VCO will output a clock of proportional frequency. Lastly, the output signal of the VCO will go via the feedback loop to a frequency divider circuit, which divides the frequency by some factor N, where N is equivalent to the constant  $\alpha$ . After running through this feedback properly, the outputted signal will be a clock of frequency  $f_{out}$ , that will be equal to  $\alpha f_{in}$ .

#### 2.3.3 Drivers

The drivers are amplifiers that are used on both the transmitting (TX) and receiving (RX) ends of the channel. The TX driving amplifier will amplify the data stream before sending it through the channel to the receiver, where some amplification will be done. Furthermore, the driver amplifiers will provide

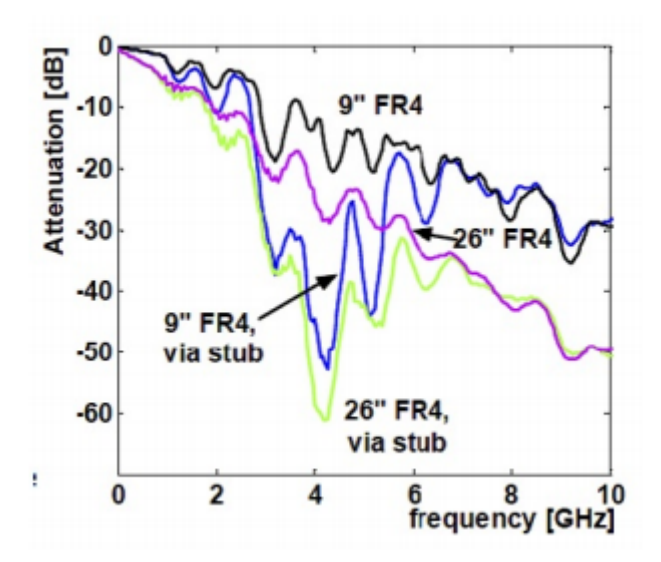

Figure 2.5: Insertion Losses of Different Types of Channels [8]

50 Ω terminations on each end in order to make sure that both the TX and RX sides of the system are appropriately matched.

#### 2.3.4 Channel

As briefly mentioned earlier in this chapter, the channel is the physical medium by which the data is transmitted from the TX side to the RX side. The channel connecting the two line cards together from the example in Section 2.2 is a good example of a channel used in serial links.

In Figure 2.5, the insertion loss characteristics of different FR4 channels are shown. In S-parameters, the insertion loss is typically represented as  $S_{21}[8]$ . A key characteristic of the insertion loss of passive devices, which is shown in this graph, is that as the frequency increases, the insertion loss decreases. The reason for this is because with a higher frequency, the time to switch between "0" and "1" is lower, thus causing more loss from the parasitics in the channel. Thus, as the data rate increases, the amount that the signal degrades increases as well.

While Figure 2.5 shows the degradation of the signal with respect to frequency (i.e, different data rates), Figure 2.6(a) and Figure 2.6(b) represent the degradation in the time domain using eye diagrams. In the first diagram (a), where the data rate is 2.5 Gb/s, the eye is more open, meaning that it is easier to distinguish between "0" and "1" signal levels, and that there is enough of a window to sample the signal (which is better represented by the rectangle in the center). In the second diagram (b), the signal is barely open, and as a result, there is little difference between a "0" and "1", and the sampling window is significantly less than the period of the bit itself. This will drastically increase the bit error rate on the receiver end, making this a terrible high speed serial link (HSSL). The effects shown in (b) are a result of many different factors: insertion loss, reflected voltages, ISI, and dispersion. With all of these effects, a SERDES system needs a module to counteract these effects and clean up the signal.

#### 2.3.5 Equalizer

As shown in Figure 2.6(b), there are many physical characteristics of the channel that contribute to the closed nature of the eye diagram. As a result, it is necessary to have something in the system to negate those effects. Equalization at the TX end, RX end, or even both, is generally used to reduce these effects and significantly increase the bit error rate. There are multiple ways to equalize the received signal, two of which are shown in Figure 2.7(a) and (b). In (a), the high frequencies are boosted, and in (b) the lower frequencies are suppressed. In the case of (a), boosting the higher frequencies accounts for the larger insertion loss at that rate. In the case of (b), suppressing the lower frequencies reduces their levels without altering any of the high frequency components. Both result in open eye diagrams after being applied to the 5 Gb/s output shown previously [9]. Chapters 3-5 will further discuss the theory behind equalization, along with two different methods used to equalize signals (with results to justify usage).

#### 2.3.6 Clock and Data Recovery (CDR)

After the data is properly equalized and received, it is then fed through the clock and data recovery (CDR) circuit. The TX clock is not used on the RX side. Instead, the RX clock is generated based on the received bitstream and used to sample the data stream as well. The block diagram representation of a CDR is shown in Figure 2.8.

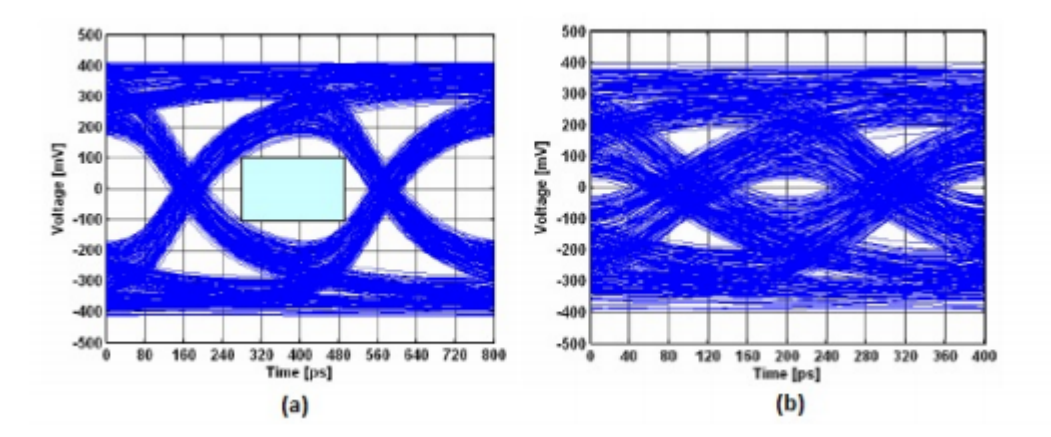

Figure 2.6: Eye Diagrams at 2.5 Gb/s (a) and 5 Gb/s (b) [9]

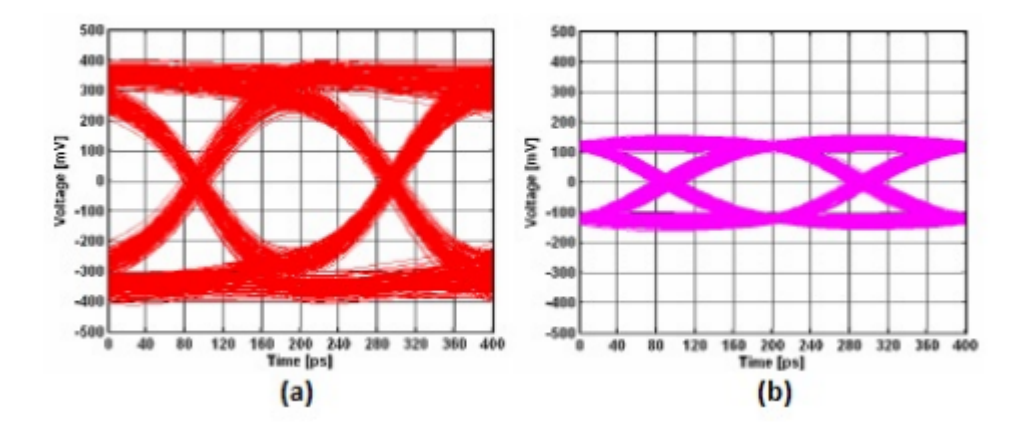

Figure 2.7: Eye Diagrams Showing Equalization Through High Frequency Boosting (a) and Low Frequency Suppression (b) [9]

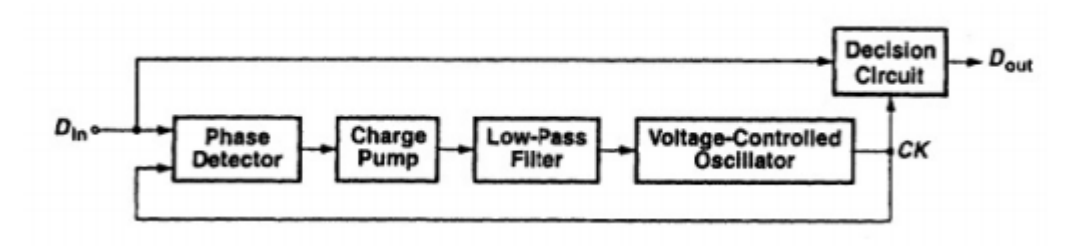

Figure 2.8: Block Diagram Representation of a CDR

In this case, the block diagram of the CDR is based on the PLL, where the data generates a clock, except this time, the negative feedback loop is directly compared with the input data signal, and solely the phase is compared. In the PLL case, the phase should be exactly the same, but this time, there should be a phase difference of some constant value, in order to ensure that the data is sampled as closely to the center of the eye diagram as possible. Based on the phase comparison, a control voltage is provided to a charge pump to again drain/pump the capacitor on the low-pass filter before the signal is sent to the voltage-controlled oscillator. The output of the VCO is used to clock the decision circuit, which samples the incoming bitstream.

#### 2.3.7 Deserializer

In the beginning, the system needs to turn a set of parallel data streams into one serial stream to send through properly. Now that the data has been sent through, the serial data stream needs to be converted back to a set of parallel data streams. This is done using the deserializer. Fundamentally, the deserializer can be implemented using a demultiplexer whose select bits will be determined by counters. In actual implementation, a deserializer is implemented using a tree of flip-flops, whose data rates are reduced with each following stage to properly transmit the data without error.

#### 2.3.8 Encoding Techniques

The purpose of encoding is to ensure that the data is transmitted efficiently and accurately to keep a significantly low bit-error rate (BER). Encoding can also keep DC balance by setting the numbers of 0s and 1s equal. Lastly, encoding is especially beneficial towards detecting any possible errors, and correcting them (if so). Two popular encoding schemes are 8B/10B and 16B/20B, where 8/16 bits are received, but 10/20 bits are transmitted, which helps in improving the BER. While doing this helps in reducing error, it also will add more complexity to the transceiver design as well, because now the transceiver needs to be able to both convert a set of parallel data streams to a serial stream, while also accurately encoding it on the TX and decoding it on the RX.

Data transmission is done through many different signaling schemes. The most popular one is non-return to zero (NRZ) where "1" is a constant high voltage and "0" is a constant low voltage. Another scheme called PAM, particularly PAM-4, actually splits up the signal into different voltage levels (4 in the case of PAM-4), which results in a lower bandwidth. Unfortunately, like with encoding, complex signaling schemes result in more complex designs on both the TX and RX end.

#### 2.3.9 High Speed Serial Link Figures of Merit

There are many different factors that determine the success of a high speed serial link. These factors apply to both the channel characteristics and the circuit design itself. Since higher data rates result in higher degradation from the channel, the design choices on the circuit side have become more difficult. In order to ensure a robust HSSL system, the metrics used to characterize the link are the BER, eye diagram analysis, and the jitter [10].

The first metric is the bit error rate (BER). Currently, BER is as high as  $10^{-12}$  and as low as  $10^{-15}$ . As mentioned earlier, a BER of  $10^{-12}$  implies that for every  $10^{12}$  bits sent, 1 bit will be erroneous. When initially measuring and simulating designs via EDA toolsets, it is very difficult to check for BER, as it requires sending at least  $10^{12}$  bits in order to start seeing errors. This is very difficult for some simulators/equipment, and nearly impossible for most. Currently, the way BER is calculated is statistically through the ISI, timing/deterministic jitter, etc. Along with that, random noise sources are used to further estimate BER.

The next metric used to evaluate HSSLs is the eye diagram. As explained in previous sections the sampling window is demonstrated by the eye width, the signal levels by the eye height, along with other characteristics like the amplitude, bit period, eye crossing percentage, etc. (see Figure 2.10 for more information). For most links, there is a preset Eye Mask, which is represented in Figure 2.9 [11]. The mask requires some predetermined eye height, eye width, jitter, eye crossing, etc., as the bare minimum to meet the specifications shown by this mask.

The final figure of merit is the jitter. Both deterministic and random jitter are very significant in link design as they can affect the clock pulse, the

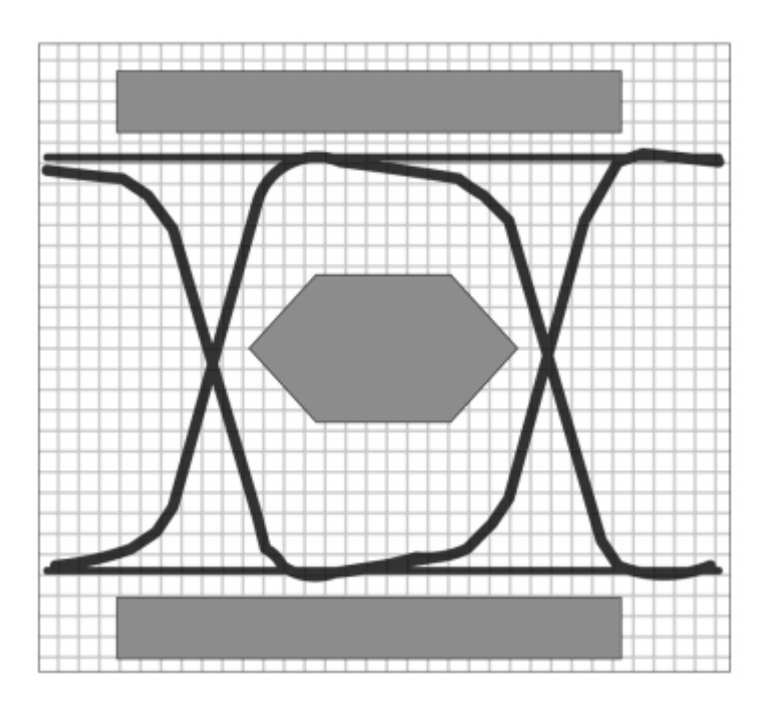

Figure 2.9: Eye Diagram with Compliance Mask [11]

sampling time of the receiver, etc. A time domain representation of jitter is shown in Figure 2.11 [12]. As Figure 2.10 shows, the ends of the eye (horizontally) can be used to calculate the peak clock jitter. However, on the transmitter side, this is not enough, because jitter gets dominated by noise from the supply voltage. Since bit periods reduce with higher data rates, the performance will be severely limited by the clock jitter, as the values will get closer and closer. A summary of common jitter profiles is shown in Figure 2.12 [2].

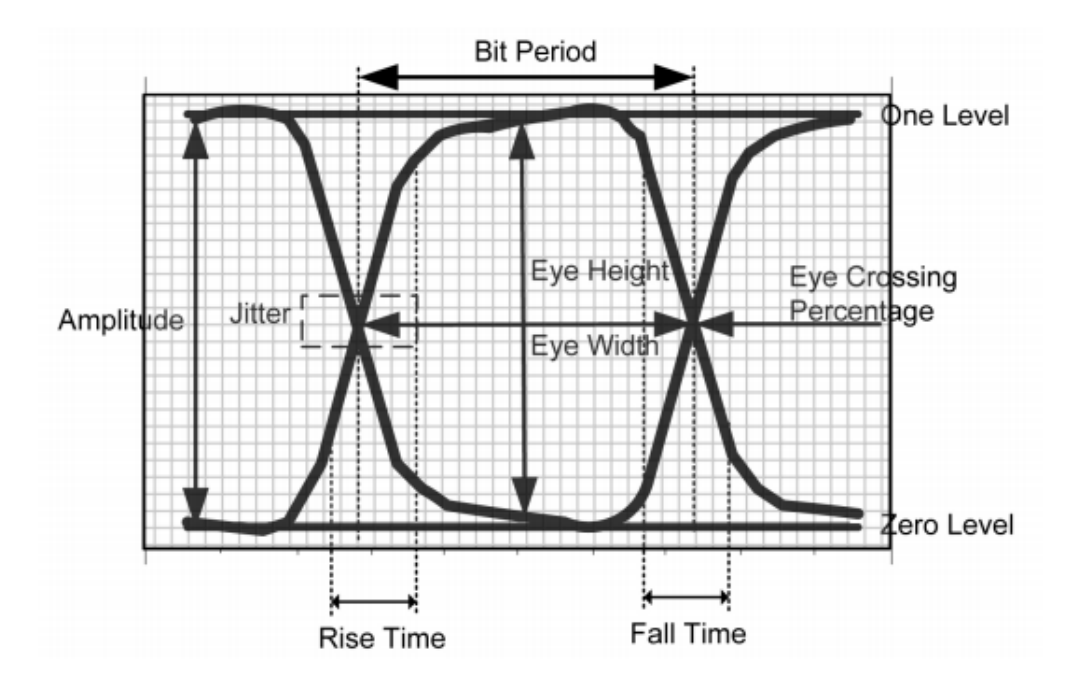

Figure 2.10: Eye Diagram with Detail Annotations of Metrics [11]

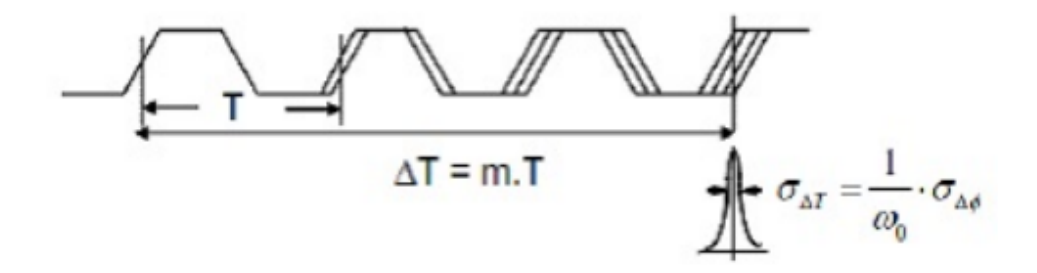

Figure 2.11: Example of Timing Jitter [12]

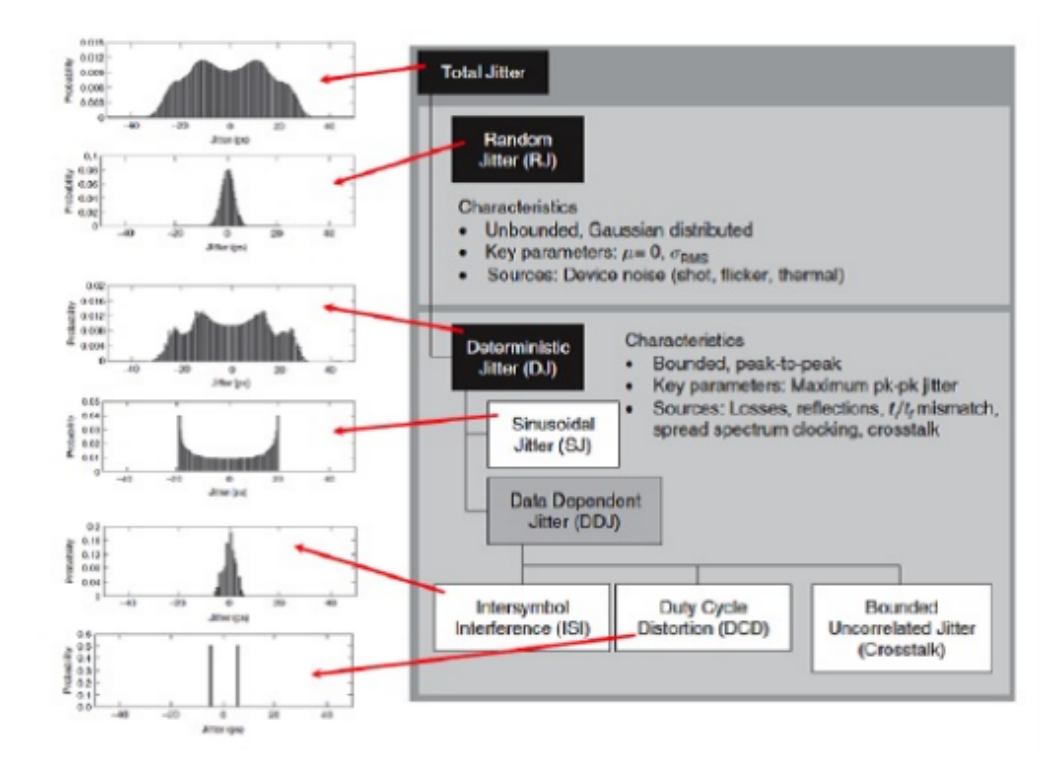

Figure 2.12: Common Jitter Profiles [2]

## CHAPTER 3

# EQUALIZATION THEORY AND BACKGROUND

### 3.1 Understanding Equalization

Chapter 2 discussed the need for equalization and precision within HSSLs. The two biggest problems with the eye diagram directly after the channel (without equalization) are the miniscule eye width and eye height. As a result, it will be really difficult to receive bits with a low BER. This is the motivation behind the usage of equalizers in high speed serial links. By fixing the eye width and the eye height, equalizers are able to fix the ISI, thus ensuring the HSSL can reach the desired data rate. This chapter will discuss the overview of different methods used to equalize signals in HSSLs with the assumption of minimal detrimental effects from the serializer, deserializer, PLL, and CDR.

### 3.2 TX Equalization

As discussed in Chapter 2, equalization can be done in either the TX (transmitter) side or the RX (receiver) side of the HSSL. In this chapter, different methods for TX-based equalization are presented. The goal behind TX equalization is to emphasize or distort the signal before transmission in order to counteract the effects of the channel. That is why TX equalizers are typically implemented with pre-emphasis, de-emphasis, or pre-distortion filters. One method used to pre-emphasize the signal is to first analyze a sampled pulse response taken from the channel.

Figure 3.1 shows both the continuous time pulse response (a) of the channel, and the sampled response (b), which is in discrete time. What is shown here is that while the pulse spans for just one bit period, there are still volt-

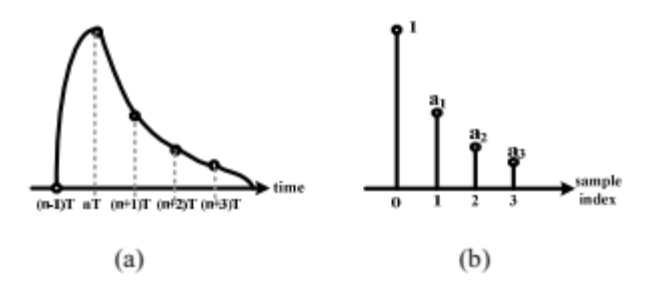

Figure 3.1: Example Pulse Response of channel (a) and Sampled Discrete Time Representation (b) [13]

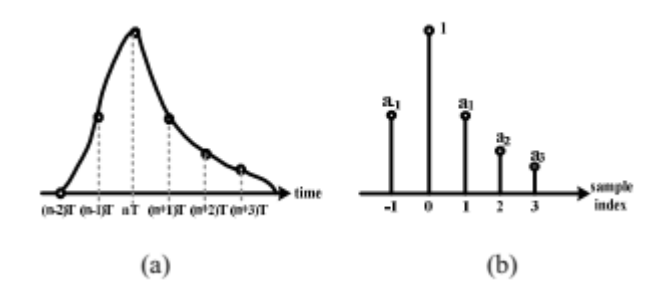

Figure 3.2: Example Pulse Response (with Precursors) of Channel (a) and Sampled Discrete Time Representation (b) [13]

ages greater than zero in later bit periods as well. At each bit period after the channel, these points are referred to as the postcursors of the channel. Pre-emphasis filters aim to "emphasize" the signal by adding contributions from previous bits in order to counteract the effects of the channel. These channel effects are typically due to losses from the dielectrics, along with skin effect. However, Figure 3.1 only accounts for the postcurcors, but there is also some contribution before the peak [14],[13].

Figure 3.2 represents both a continuous-time pulse response (a) and the discrete-time response (b) of the channel, except it incorporates the contributions of the precursors, which denote the voltage contributions before the peak. The peak, which is typically normalized to a value of 1, is known as the main cursor of the channel response. Lastly, the contributions after the peak are known as the postcursors. Pre-emphasis filters utilize multiple "taps", which amplify the later bit periods and then sum up the total voltage right before transmission, resulting in a distorted signal [14].

Figure 3.3 is a block diagram representation of pre-emphasis filters. In this representation, the  $\delta$  blocks correspond to delay elements whose outputs

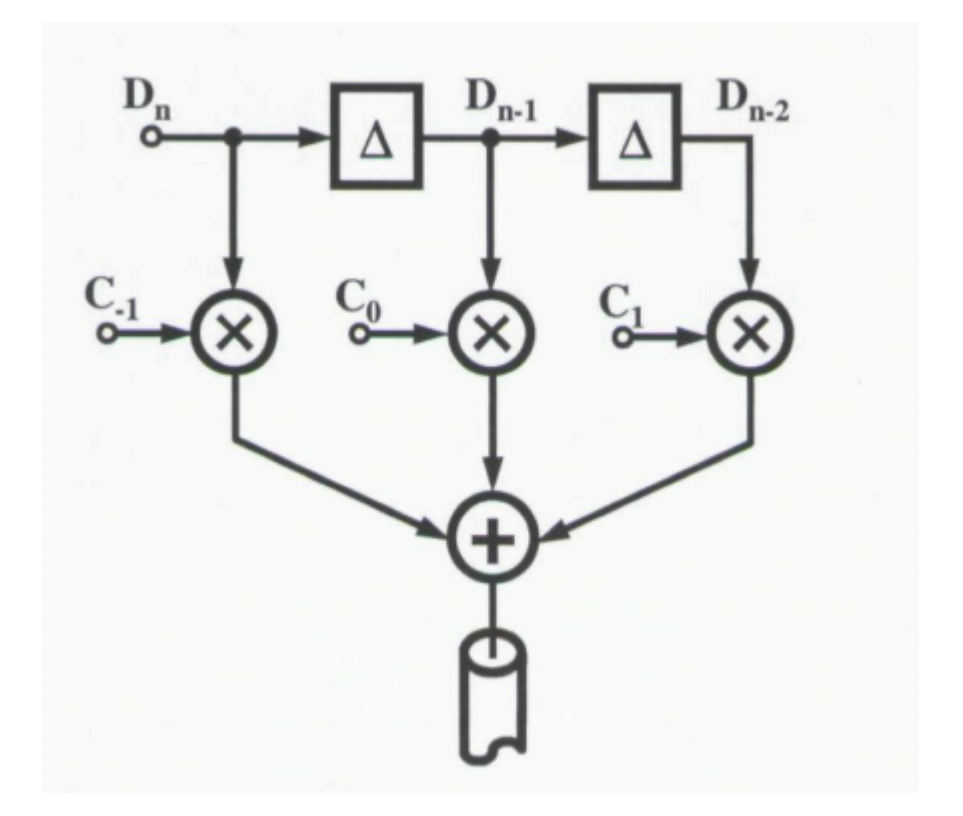

Figure 3.3: Block Diagram Representation of Pre-emphasis Filter [15]

are the previous bits, which are used to remove the postcursors. All of these delayed voltages are combined at the end in a feed-forward manner, which in this case removes the post and the precursors, leaving just the main cursor of the channel response at the RX end [15].

Figure 3.4 properly shows the results of utilizing pre-emphasis (b) after filtering the raw channel's pulse response (a). When designing the pre-emphasis filter, the  $C_n$  coefficients are calculated in order to distort the waveform such that the convolution of the filter output with the channel results in solely the main cursor on the RX end.

However, there are some drawbacks that occur from TX equalization. Since the signal is attenuated, this equalizer only accounts for the precursors and postcursors of the channel, without accounting for the noise itself, thus maintaining the signal-to-noise Ratio (SNR). Furthermore, there will be a significant amount of crosstalk, due to the desire to keep a large enough output swing. Lastly, these filters unfortunately are not able to account for all of the ISI [16], resulting in some residuals on the receiver end. This results in lower signal levels, which can be seen in Figure  $3.4(b)$ . Thus, TX pre-emphasis

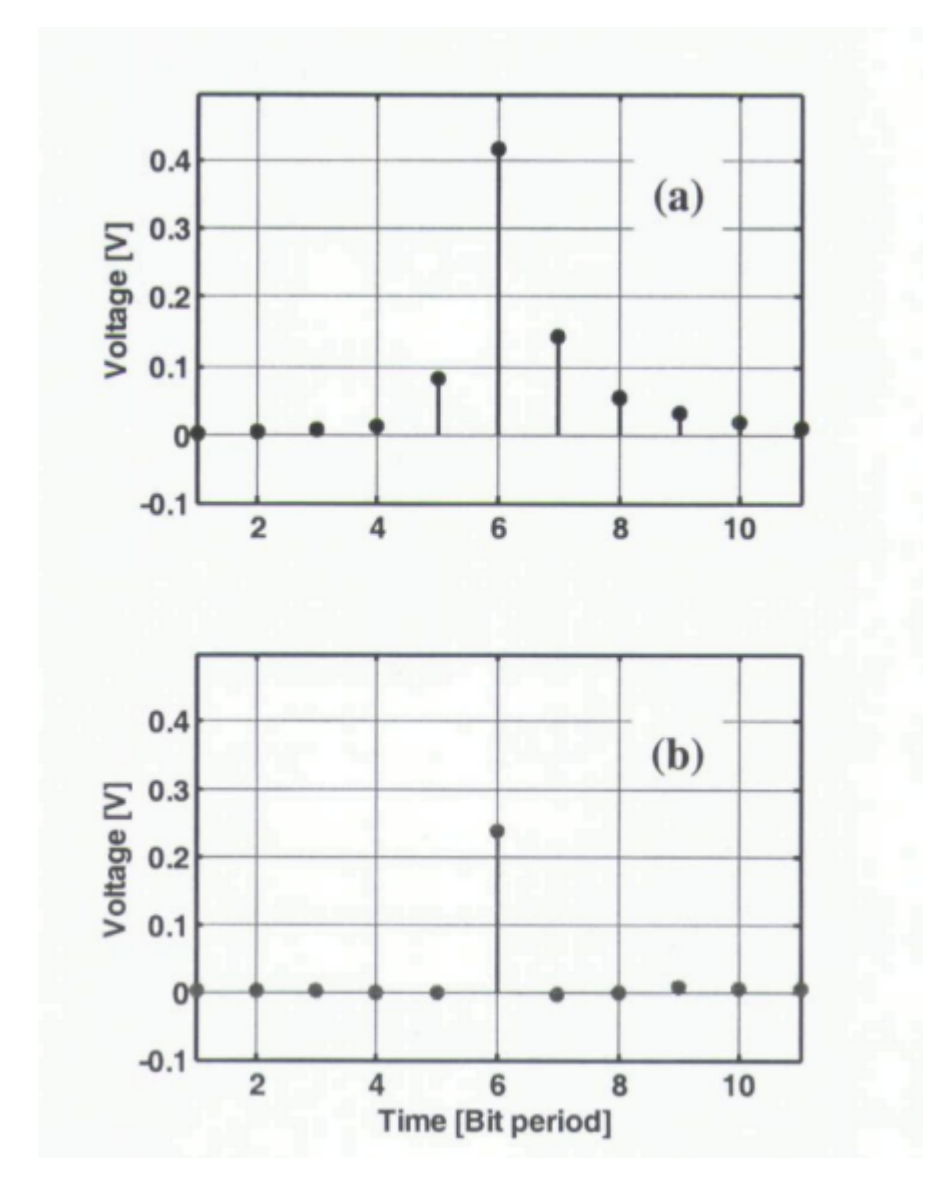

Figure 3.4: Sampled Pulse without (a) and with (b) TX Pre-emphasis

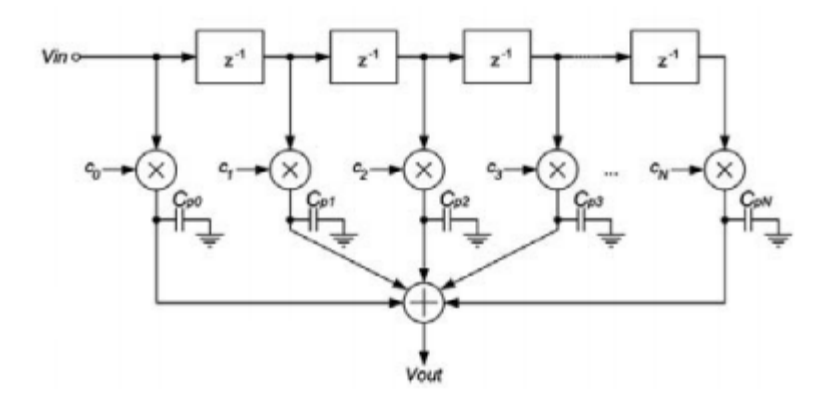

Figure 3.5: Analog RX FIR Filter [17]

filters can be used, as long as efforts to mitigate crosstalk, residual ISI, and noise are taken separately [15].

### 3.3 RX Equalization

As shown with TX equalization, there are issues with noise, SNR, and crosstalk that result from the pre-emphasis technique. Previously, the options of boosting the high frequency components or suppressing the low frequency components were discussed as examples of RX equalization. This will result in some amplification of noise at these frequencies, which can potentially be detrimental to the system. This section will discuss some techniques used on the receiver end to mitigate ISI and ensure readability of the signal at the CDR module.

As in the previous section, the first discussed technique will utilize the same sampled pulse response of the channel. This time, instead of pre-emphasizing the signal by combining the voltage waveforms to counteract the channel, the filter will counteract the channel by subtracting the contributions from previous bits. This means that the filter will take the delayed bits, amplify them by the same value as the postcursors of the channel, and then subtract them from the distorted received current bit, such that all that remains will be the main cursor itself.

Figure 3.5 is an analog block diagram representation of an RX FIR filter used to de-emphasize the received signal. The benefit of this is that now it can account for the majority of the ISI and boost the high frequency content.

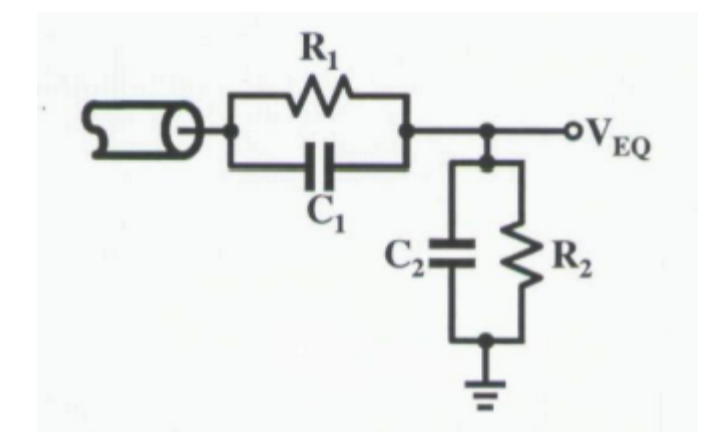

Figure 3.6: Passive Continuous-Time Equalizer using Just RC Components  $|15|$ 

In fact, with the coefficients being the same as the postcursors, this adds the ability of adaptability, meaning that the equalizer is not tied to solely one channel. However, an issue arises with the high precision that is required with each of these taps. Furthermore, another issue to take into account (as with the TX equalizer) is the issue of clock jitter. The clock jitter will limit the ability to perfectly sample the data in order to accurately distort the signal before sending it. Secondly, if the clock for the equalizer comes from the PLL, there is the issue of parasitics from the trace running from the PLL to the RX end. That trace will have transmission line properties that can cause clock jitter in what's received as well, resulting in synchronization issues. Lastly, there is still the issue (as with the TX pre-emphasis filter) with the SNR staying the same since the noise and crosstalk are being amplified by the same amount as the signal itself [17].

An alternative to discrete-time equalizers is to design a continuous-time equalizer. In this case, it will be able to boost high frequencies while only using one tap (without any sampling). With this, the issue of clock jitter and synchronization disappear, as the focus is to counteract the transfer function and flatten the channel response. This can be done either passively (solely with RLC components) or actively (with gain as well).

An example of a passive continuous-time equalizer is shown in Figure 3.6. The characteristic equations of this equalizer are as follows:

$$
H(s) = \frac{R_2}{R_1 + R_2} \frac{1 + R_1 C_1 s}{1 + \frac{R_1 R_2}{R_1 + R_2} (C_1 + C_2) s}
$$
(3.1)

$$
\omega_z = \frac{1}{R_1 C_1} \tag{3.2}
$$

$$
\omega_p = \frac{1}{\frac{R_1 R_2}{R_1 + R_2} (C_1 + C_2)}\tag{3.3}
$$

$$
DC\ Gain = \frac{R_2}{R_1 + R_2} \tag{3.4}
$$

The utilization of this RC network will result in high frequency boosting by attenuating the low frequency components via the resistors and boosting the high frequency content by allowing it via the capacitors. Figure 3.7 shows the eye diagram of the equalized output. By suppressing the lower frequency components and allowing the high frequency content, there is an distinct open-ness in the eye, which is very beneficial for the next stage.

There are, however, problems with a purely passive continuous-time equalizer. Firstly, there is an issue with matching the input of the channel to the output of the channel. In order to account for this, there will need to be a matching network (utilizing inductors and/or capacitors). Since inductors are larger than the rest of the components, this can limit on-chip integration.

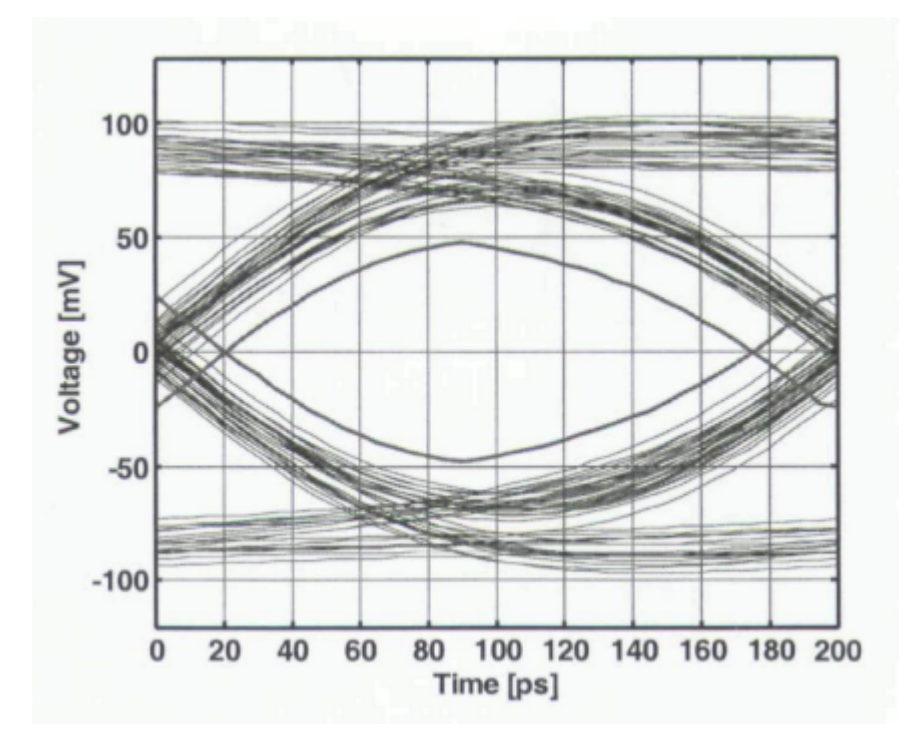

Figure 3.7: Eye Diagram after Passive RC Equalizer [15]

Lastly, this will scale down both signal and noise, resulting in no change in SNR. Thus, this is not a practical use case for HSSLs [15]. Chapter 5 discusses an active CTLE topology, the design process behind its implementation, and simulated results using Cadence Spectre.

# CHAPTER 4

# FFE DESIGN AND IMPLEMENTATION

Chapter 3 discussed the pre-emphasis filtering technique for TX equalization with the feed-forward equalizer (FFE). "Feed-forward" denotes the method by which the current bit and the delay blocks are distorted, and then added together at the end before transmission. This is contrary to the feedback method, which was discussed in the RX FIR filter technique, where the distorted delayed signals get combined and then subtracted from the current bit in order to remove the postcursors of the channel. The advantage of the TX feed-forward method is that it accounts for both postcursors and precursors, whereas with the RX feedback method, it eliminates more of the ISI. This chapter discusses the design process for implementing an FFE, along with presenting the results for a behavioral implementation of a 2-Tap FFE meant to eliminate solely the precursor.

### 4.1 FFE Design Overview

The implementation of a 5-tap behavioral feed-forward equalizer (FFE) is done via this design process:

- 1. Analyze the normalized pulse response to find the main cursor, the precursor, and the post-cursors.
- 2. Using the values of the main cursor, precursor, and postcursors (acoefficients), find the factors for the FFE (b-coefficients) to distort the signal such that only the main cursor is at the output. This is mathematically represented by the equation

$$
\mathbf{A} \times \mathbf{b} = \mathbf{c} \tag{4.1}
$$
where  $A$ ,  $b$ , and  $c$  are represented as (respectively):

|  |  | $\begin{bmatrix} a_0 & a_{-1} & 0 & 0 & 0 \\ a_1 & a_0 & a_{-1} & 0 & 0 \\ a_2 & a_1 & a_0 & a_{-1} & 0 \\ a_3 & a_2 & a_1 & a_0 & a_{-1} \\ 0 & a_3 & a_2 & a_1 & a_0 \end{bmatrix} \times \begin{bmatrix} b_{-1} \\ b_0 \\ b_1 \\ b_2 \\ b_3 \end{bmatrix} = \begin{bmatrix} 0 \\ 1 \\ 0 \\ 0 \\ 0 \end{bmatrix}$ |  |  |  |
|--|--|----------------------------------------------------------------------------------------------------|--|--|--|
|  |  |                                                                                                    |  |  |  |
|  |  |                                                                                                    |  |  |  |

From this, the equation to solve for the FFE coefficients is simply:  $$ 

- 3. Test the FFE-coefficients mathematically by convolving the b-matrix with the A-matrix and check that there is solely the main cursor at the output.
- 4. Design the behavioral model of the FFE using Verilog-AMS and verify successful compilation.
- 5. Set up and simulate a testbench on EDA (Electronic Design Automation) tools (like Cadence Virtuoso + Spectre) and verify the output voltage waveform entering the RX end after placing the FFE before the channel.

### 4.2 FFE Implementation and Results

There are three modifications that are made to this design process in the presented FFE implementation:

- 1. The presented FFE only focuses on eliminating the precursor, thus instead of an A-matrix with a width of 5, it is reduced to a width of 2, as the b matrix is now reduced to a height of 2 (only solving for  $b_{-1}$ ) and  $b_0$ ).
- 2. In order to account for as much ISI as possible, the heights of matrix A and c are increased, meaning that the pulse response of the channel is taken to a length of over 1000 unit intervals (UI), where in this case, a UI is equivalent to one bit period. This means that in solving for

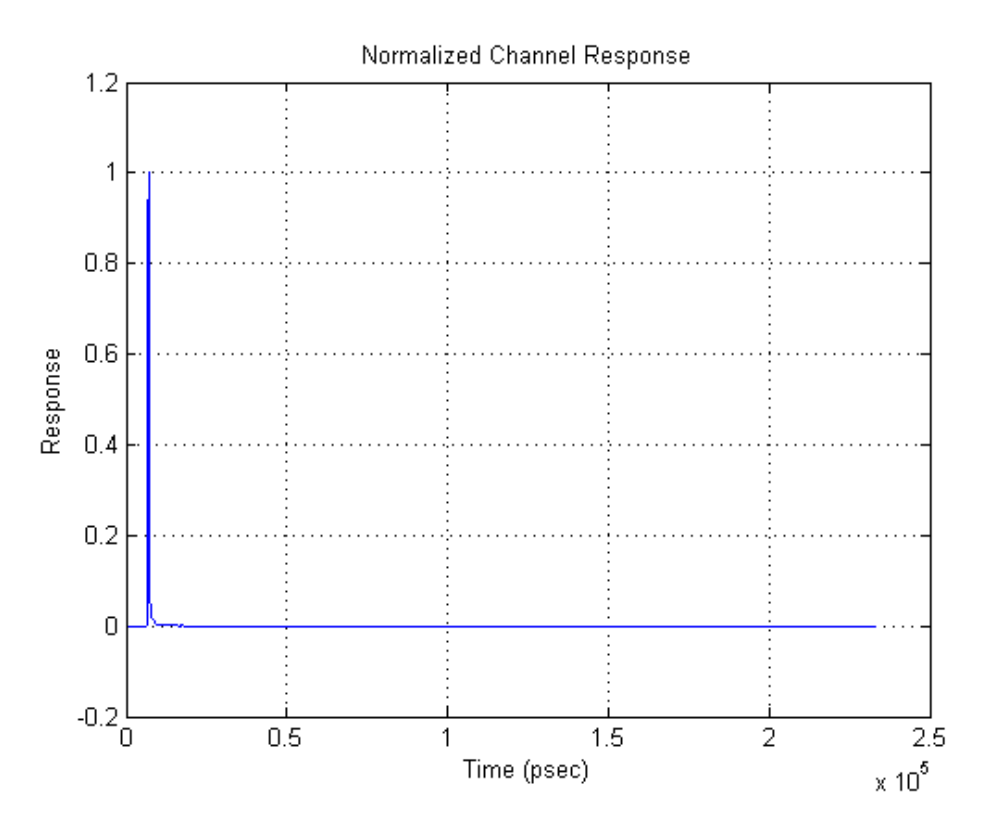

Figure 4.1: Full Normalized Raw Channel Response (taken over 1000 UI)

b, the matrix will be the solution to an overdetermined system, rather than simple algebraic calculation.

3. Lastly, in implementation, the behavioral model will be used on a differential signal instead of single ended, meaning that there will be an FFE on each of " $+$ " and the "-" ends of the signal before entering the channel. This does not affect the FFE's performance.

With these modifications, the first step is to look at the channel response. The full channel response (length  $= 1000+$  UI) and the zoomed-in channel response are shown in Figure 4.1 and Figure 4.2, respectively.

The precursor and postcursors are calculated from sampling the channel response starting from the maincursor, with a sampling period equal to the bit period (in this case, the bit period  $= 167$  psec, derived from the desired operating data rate of 12 Gb/s). With the modifications discussed previously,

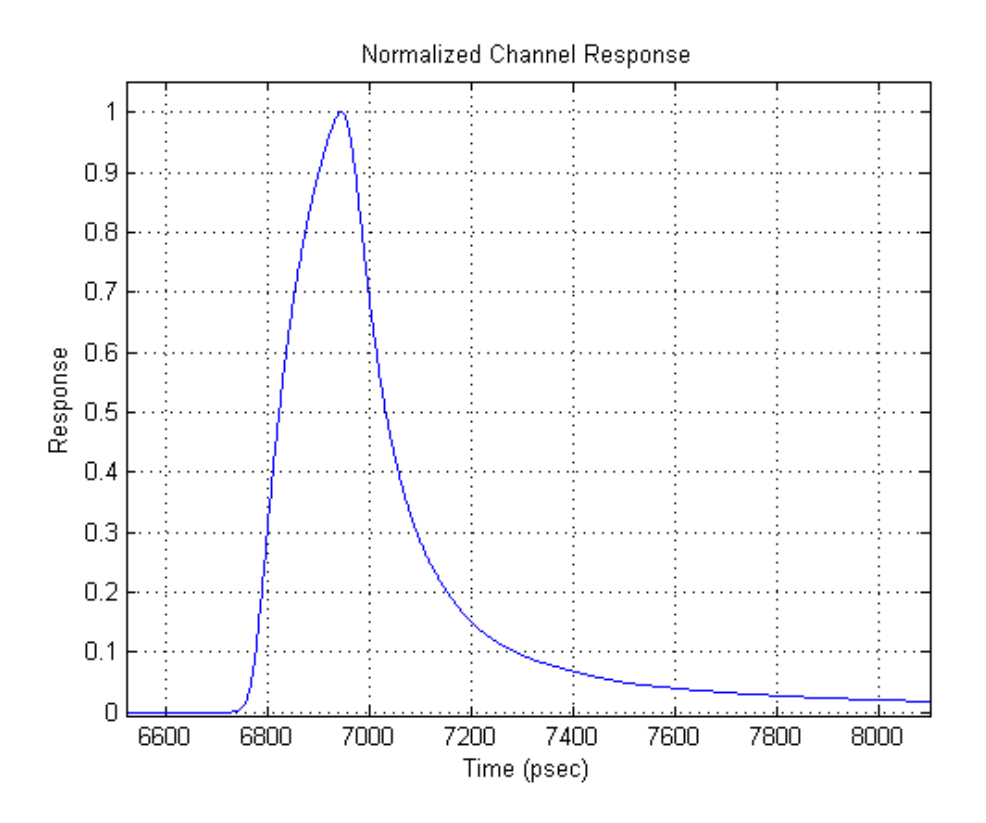

Figure 4.2: Zoomed-In Normalized Raw Channel Response

our updated A matrix is now shown as

$$
\mathbf{A} = \begin{bmatrix} a_{-1} & 0 \\ a_0 & a_{-1} \\ a_1 & a0 \\ a_2 & a_1 \\ a_3 & a_2 \\ a_4 & a_3 \\ \vdots & \vdots \\ 0 & a_n \end{bmatrix}
$$
(4.3)

where  $n$  is equal to the number of postcursors taken, which is determined by amount of UI covering the pulse response. Furthermore, since the A matrix extends back one more bit period, our updated c matrix is now shown as

$$
\mathbf{c} = \begin{bmatrix} 0 \\ 0 \\ 1 \\ 0 \\ \vdots \\ 0 \end{bmatrix} \tag{4.4}
$$

Using the raw channel response, our cursors are

.

$$
Precurs or a_{-1} = 0.1109 \tag{4.5}
$$

$$
Postcurs or a_1 = 0.2605 \tag{4.6}
$$

$$
Postcurs or a_2 = 0.104 \tag{4.7}
$$

$$
Postcurs or a_3 = 0.0588 \tag{4.8}
$$

$$
Postcurs or a_4 = 0.0387 \tag{4.9}
$$

$$
Postcurs or a_5 = 0.0284 \tag{4.10}
$$

Beyond these, the values are significantly lower, where the final postcursor  $a_n = 9.896 \times 10^{-6}$ . As previously mentioned, sampling over a longer channel response helps in reducing more ISI.

The next step is to invert the updated A matrix and multiply with the updated c matrix. In solving this overdetermined system, the solution for b matrix is

$$
\mathbf{b} = \mathbf{A}^{-1} \times \mathbf{c} = \begin{bmatrix} -0.1193 \\ 0.9549 \end{bmatrix}
$$
 (4.11)

In actual implementation, the coefficients are used as multipliers towards the current used in differential amplifiers, where the current sources in each tap draw some amount of current in order to distort the output voltage. With this circuit topology, which is shown in Figure 4.3, the output swing is limited by the headroom of the design itself [15]. This means that any extra taps that are added to this equalizer will result in a reduction of the cursor's

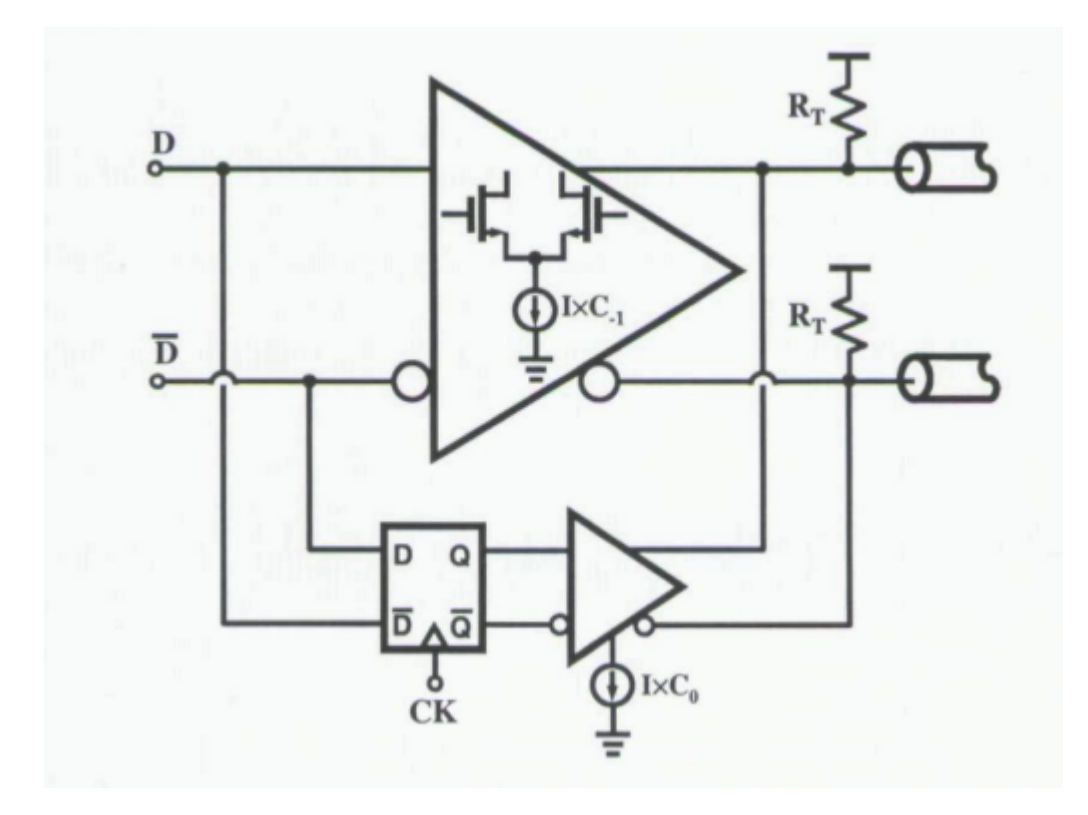

Figure 4.3: Circuit Topology of 2-Tap FFE[15]

tap weight. Because of this, the sum of currents from each tap needs to be equal to the current across the output termination, meaning that:

$$
I \times \Sigma |b_i| = I \qquad \Rightarrow \qquad \Sigma |b_i| = 1 \tag{4.12}
$$

With this realization, the normalized FFE coefficients are now:

$$
\mathbf{b}_{\mathbf{new}} = \frac{\mathbf{b}}{|\mathbf{b}|} = \begin{bmatrix} -0.111\\ 0.889 \end{bmatrix}
$$
 (4.13)

The next step is to mathematically test these coefficients by convolving the new b matrix with the sampled raw channel response in order to see if the precursor is successfully eliminated. See Figure 4.4. The precursor has been properly reduced, resulting in a slight reduction in the main cursor as well. With the utilization of a driver amp and either further taps on the FFE or an RX FIR filter, the signal will be at the appropriate voltage levels, and the postcursors will be eliminated.

The next step is to implement this behaviorally on a testbench. As discussed in previous chapters, this thesis utilizes the Cadence toolset to imple-

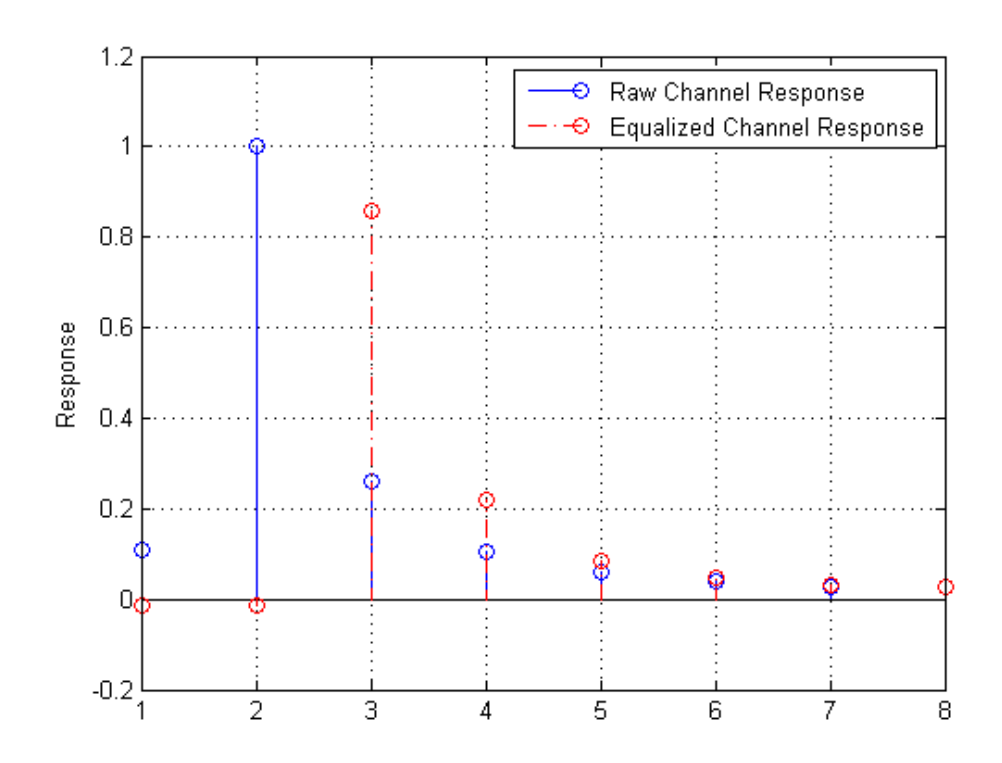

Figure 4.4: Raw Sampled Channel Response vs. Equalized Sampled Response

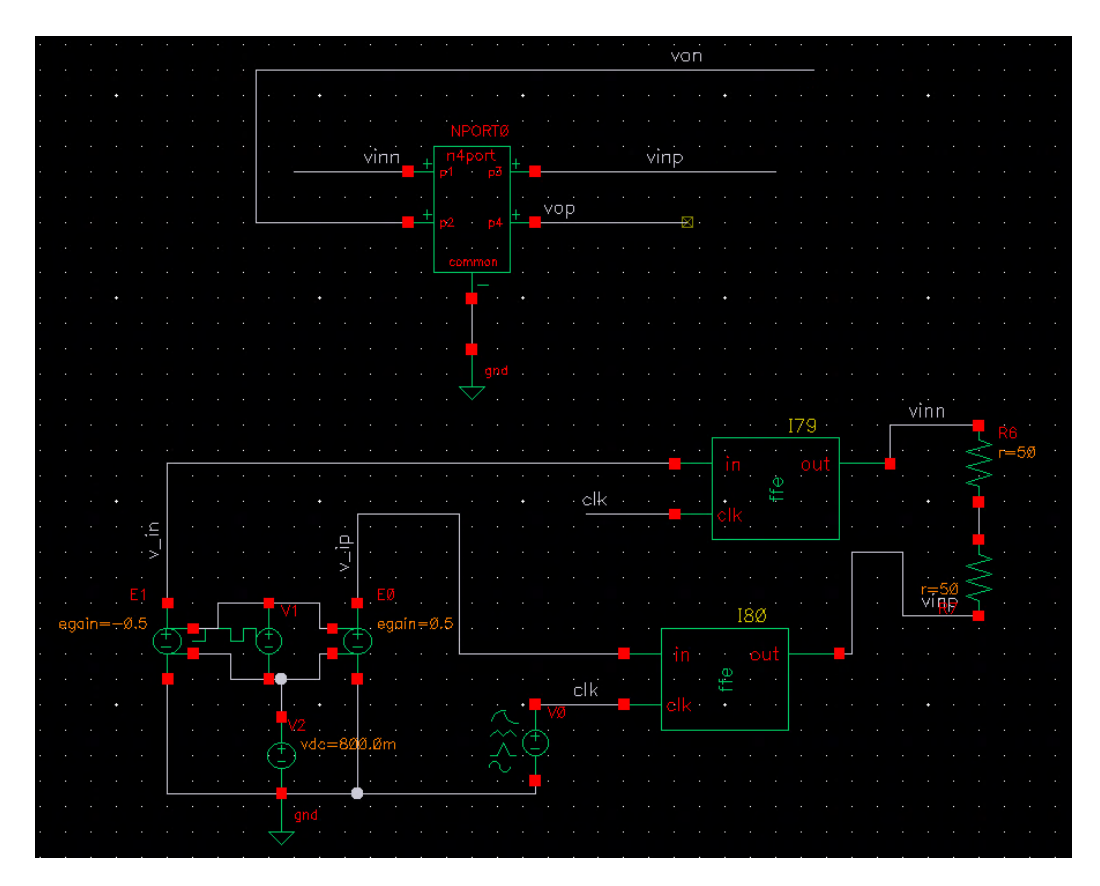

Figure 4.5: FFE Testbench on Cadence Virtuoso

ment and test all designs in order to check the behavior of the output. The testbench for the FFE is shown in Figure 4.5. Chapter 6 will discuss the full procedure in order to set up and simulate the testbench for this design.

From this testbench, the signals  $v_{ip}$  and  $v_{in}$  correspond to the input data stream, which is created by a PRBS (pseudo-random bit sequence), with a swing of 350 mV, that is converted into a differential signal using voltagecontrolled voltage sources with a common mode voltage,  $V_{dc}$ , of 800 mV. The signals *vinn* and *vinp* correspond to the signals on the output of the FFE being transmitted through the channel, whose insertion loss characteristics are shown in Figure 4.6.

The results of utilizing the FFE are shown in the data output in Figure 4.8, along with the input PRBS sequence in Figure 4.7. The output swing is reduced, as expected, but along with the reduction, there is a distinct set of voltage levels as well, due to only removing the precursor. When looking at the zoomed in output response, there are four distinct levels that show the detrimental impact of the ISI from the postcursors. However, the FFE

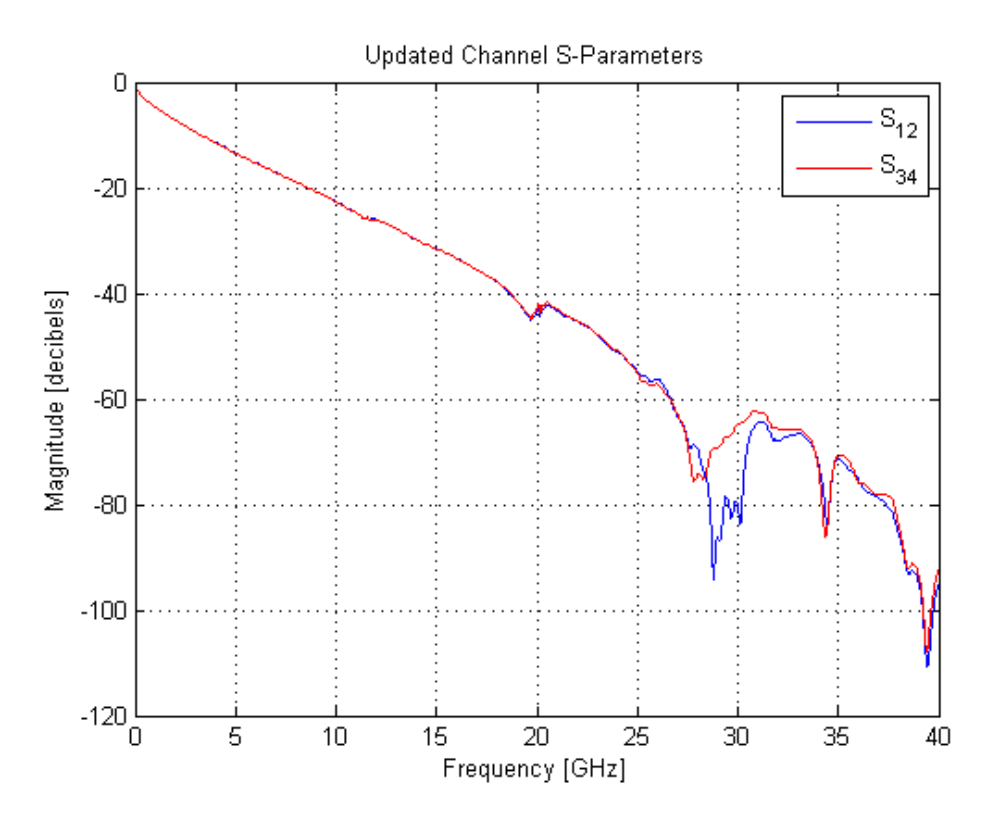

Figure 4.6: Insertion Loss,  $\mathbf{S_{12}}$  and  $\mathbf{S_{34}},$  of channel

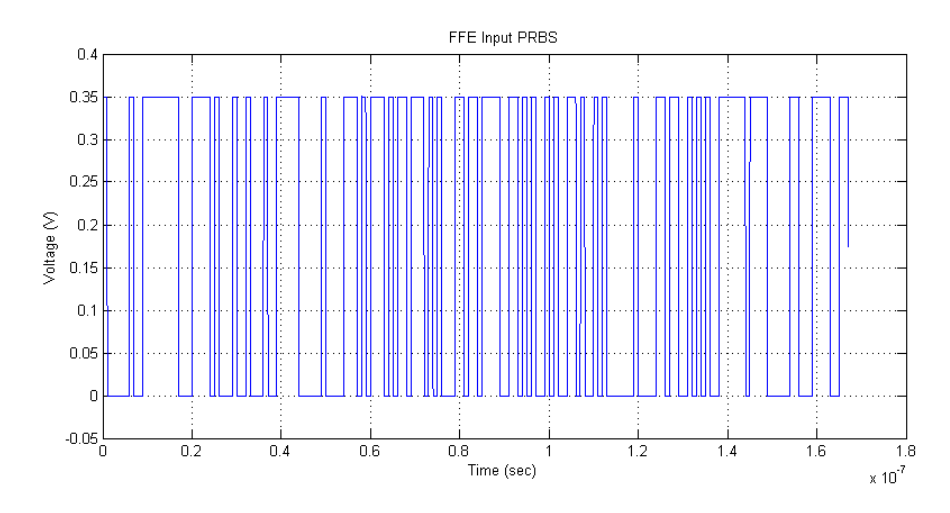

Figure 4.7: Input PRBS to FFE

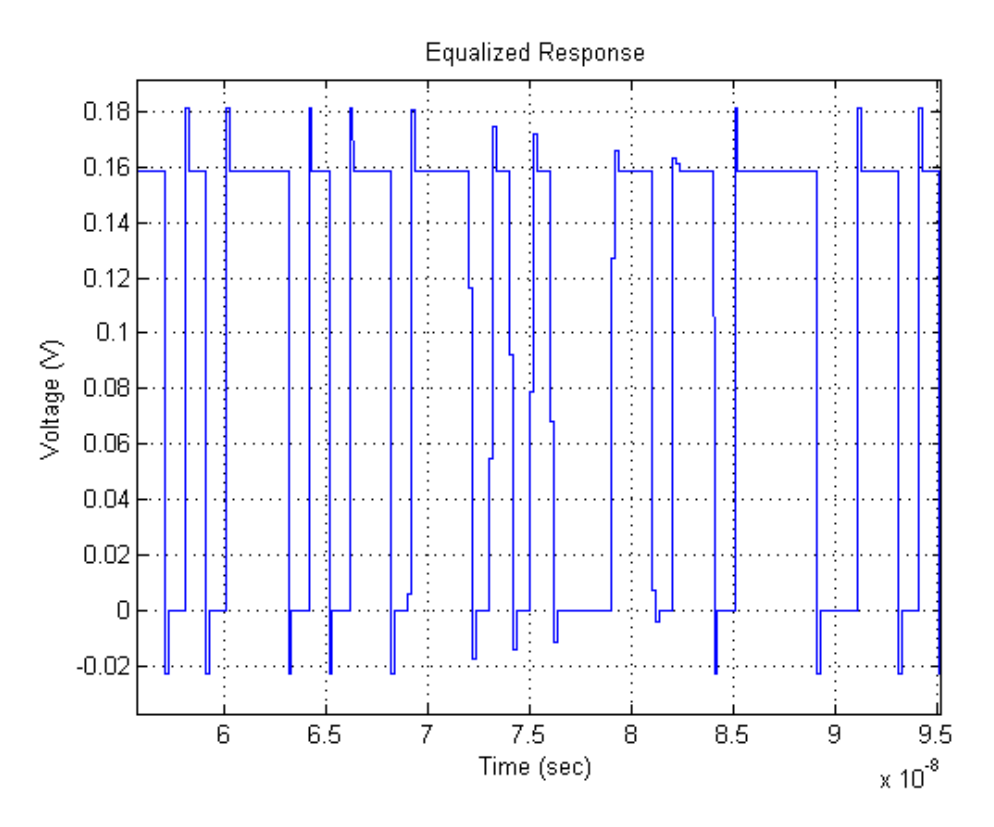

Figure 4.8: Output of Channel after Equalization by FFE (Zoomed In)

has still performed as expected, where the precursor was removed, and the effects of the channel have not ruined the readability of the received data. The following chapter will go through the design and implementation of the continuous-time equalizer, in order to compare with that of an FFE.

# CHAPTER 5

# CTLE DESIGN AND IMPLEMENTATION

At the end of Chapter 3, the passive continuous-time equalizer was presented and critiqued. The RC network topology is not used due to mismatch issues, where the matching network can be too big to be made on-chip. This chapter presents an active CTLE (continuous-time linear equalizer) topology and shows an implementation working at a desired data rate of 6 Gb/s (3 GHz operating frequency).

### 5.1 CTLE Design Overview

In an active CTLE, high frequency content should be boosted with enough gain to counteract the insertion loss of the channel (as shown in Chapter 4, 11 dB at 3 GHz). Figure 5.1 shows the proposed design for the CTLE. This design utilizes a differential amplifier with source and capacitive degeneration [18]. In this topology, the high frequency content gets boosted by a larger amount than the low frequency content, meaning that the insertion loss characteristics are still properly accounted for. The equations for this equalizer are:

$$
H(s) = \frac{g_m}{C_L} \frac{s + \frac{1}{R_D C_D}}{(s + \frac{g_m R_D + 1}{R_D C_D})} \frac{1}{(s + \frac{1}{R_L C_L})}
$$
(5.1)

$$
\omega_z = \frac{1}{R_D C_D} \tag{5.2}
$$

$$
\omega_{p1} = \frac{g_m R_D + 1}{R_D C_D} \tag{5.3}
$$

$$
\omega_{p2} = \frac{1}{R_L C_L} \tag{5.4}
$$

$$
DC\ Gain = \frac{g_m R_L}{g_m R_D + 1} \tag{5.5}
$$

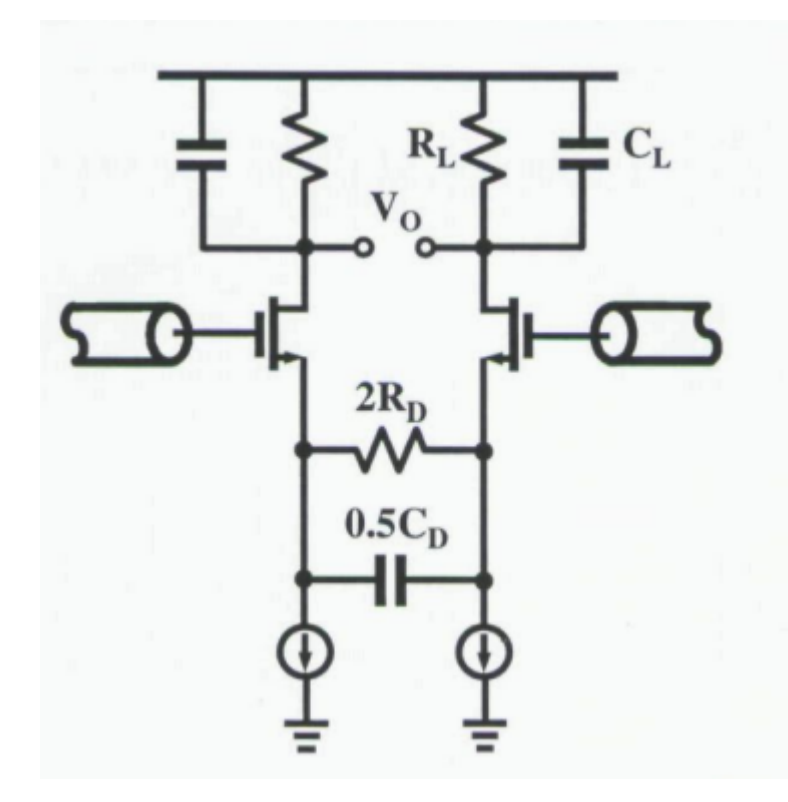

Figure 5.1: CTLE Topology Using Capacitive Degeneration

With the degeneration, there are two poles and one zero. This results in a transfer function that starts at some DC gain, then once the zero is introduced, the gain increases to some peaking gain, whose value is  $g_m R_L$ . After the first zero, the first pole is introduced, followed by the second pole, which causes the transfer function to go back down after reaching that initial peak. The zero and pole frequencies are meant to be designed accordingly in order to keep the desired high frequency content boosted, without amplifying any of the later noise. However, this still does result in amplifying noise and crosstalk at these frequencies as well [15].

The design process of the CTLE is as follows:

- 1. Decide a desired peaking gain and DC gain. This is usually based on the loss characteristics of the channel.
- 2. Decide the zero frequency and the pole frequencies. This is based on the performance specifications of the equalizer itself.
- 3. Decide the value of the capacitor that will be placed at the load. This is usually determined by the CDR's input stage.
- 4. Determine the output swing of the equalizer. This is generally determined by the input specifications of the CDR as well.
- 5. Calculate the appropriate biasing current, and the width and length of the transistor, in order to satisfy the design equations for this differential amplifier.
- 6. Calculate the total load capacitance, which is typically based on the load capacitor and the parasitics of the transistors.
- 7. Calculate the load resistance to satisfy pole frequency  $\omega_{p2}$ .
- 8. Calculate the degeneration resistance from the transconductance of the amplifier with the ratio of the peaking gain and the DC gain. This is found from the following equation:

$$
R_D = \frac{\frac{H_{peak}}{H_{DC}} - 1}{G_m} \tag{5.6}
$$

- 9. Calculate the degeneration capacitance to satisfy zero frequency  $\omega_z$ .
- 10. Test design and optimize parameters as necessary.

This design process from Step 5 onwards becomes iterative in order to ensure that the CTLE properly accounts for the losses in the channel and keeps the eye open enough for the CDR with minimal jitter.

#### 5.2 CTLE Implementation and Results

For the scope of this research project, the design specs are as follows:

1. Operating Frequency = 3 GHz 2.  $C_L = 30$  fF 3.  $f_{p2} = 4 \text{ GHz}$ 4.  $f_z = 500 \text{ MHz}$ 5. Peaking Gain  $= 10$  dB

6. DC Gain  $= 7$  dB 7. Output Swing  $= 300$  mV 8.  $V_{dd} = 1.2 \text{ V}$ 

The design parameters for the CTLE circuit, after running through the iterative design process, are:

1. 
$$
W = 12.5 \mu m
$$
  
\n2.  $L = 100 \text{ nm}$   
\n3.  $I_{bias} = 250 \mu A$   
\n4.  $C_D = 1.52 \text{ pF}$   
\n5.  $R_D = 209 \Omega$   
\n6.  $R_L = 1.2 \text{ k}\Omega$ 

Figure 5.2 shows the schematic for the CTLE in the Cadence Toolset. Chapter 7 will cover in detail how to set up and simulate the CTLE within Cadence Virtuoso and Spectre. Figure 5.3 shows the output response (in dB) after running an AC simulation from 1 Hz to 100 GHz. At the operating frequency, the gain of the CTLE is very close to 10 dB. At DC, the gain is very close to 7 dB. The peaking gain is at 1.8 GHz with a gain of approximately 10.3 dB. As shown, the desired specs are met closely, but the AC response only accounts for the desired performance in the frequency domain. The next step is to check the transient response of the equalizer in order to ensure that there is an appropriate eye width and eye height.

Figure 5.4 shows the eye diagram before the channel, after the channel, and after equalization. Before the channel, there is a swing of approximately 200 mV. This reduces to approximately 120 mV after the channel, with significantly more distortion. This distortion also causes the eye width to decrease from one UI to 0.9 UI. In this case, the detrimental effects are on the eye height, and the jitter, as those two are very important for the CDR, in order to ensure that the CDR samples the data accurately. With the CTLE, the eye width goes back up to 321.5 ps, which is very close to the bit period of 333 psec, and the eye height goes up to 306.1 mV, which is just

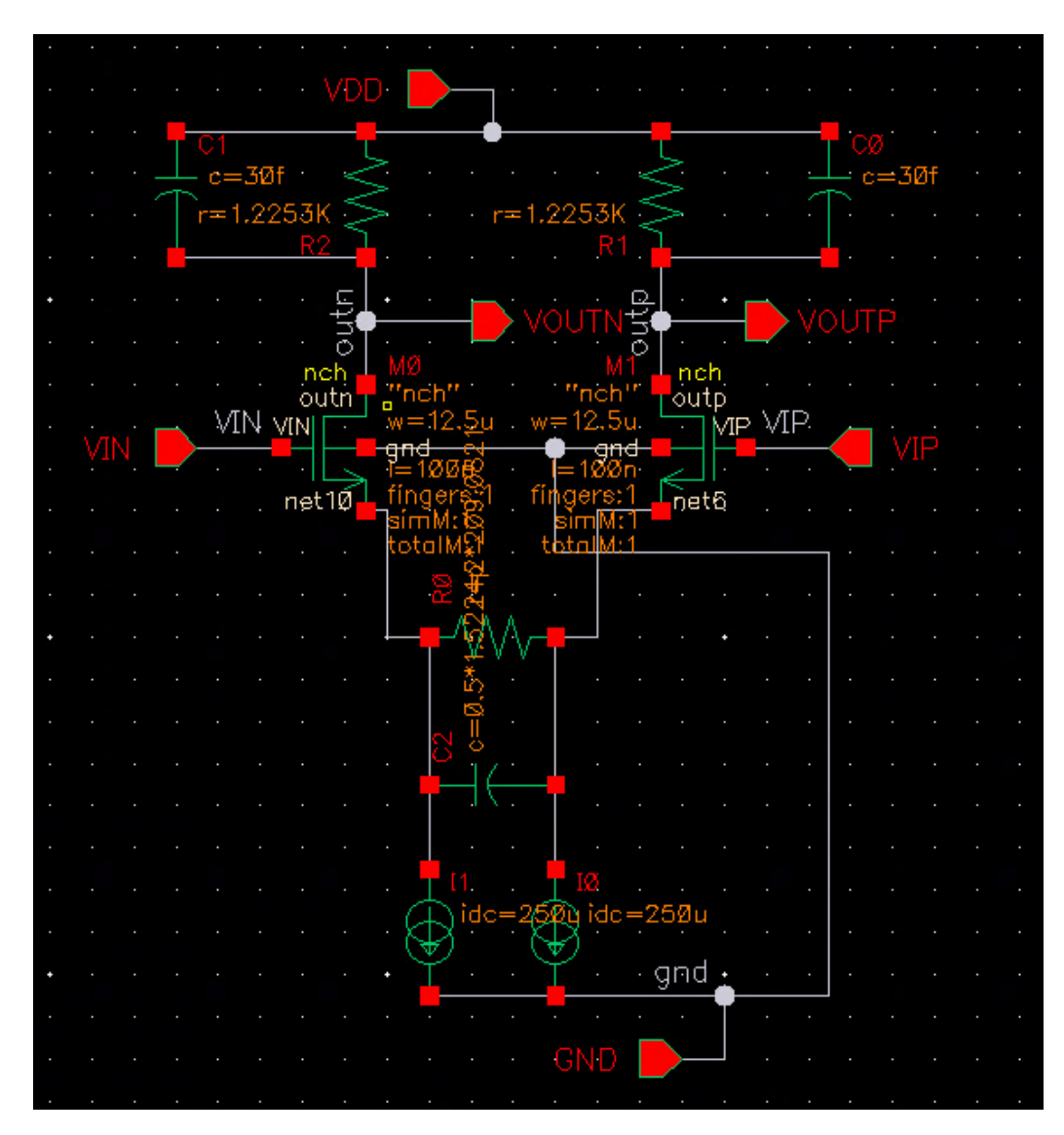

Figure 5.2: CTLE Schematic in Cadence Virtuoso

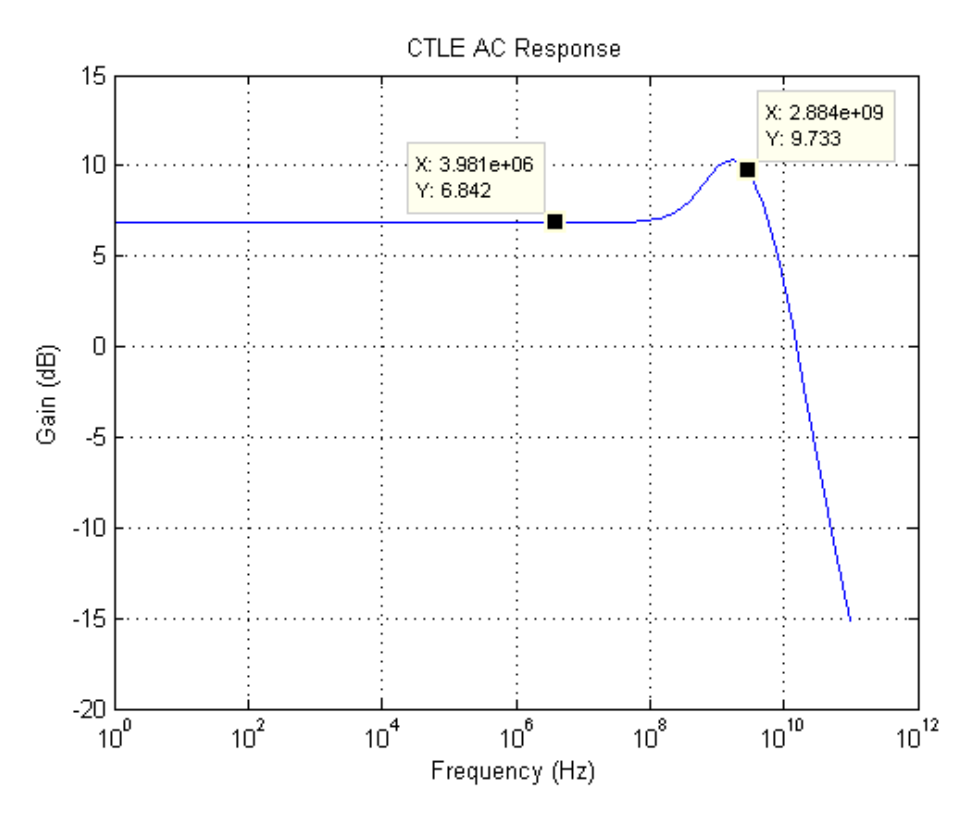

Figure 5.3: CTLE AC Response in Cadence Spectre

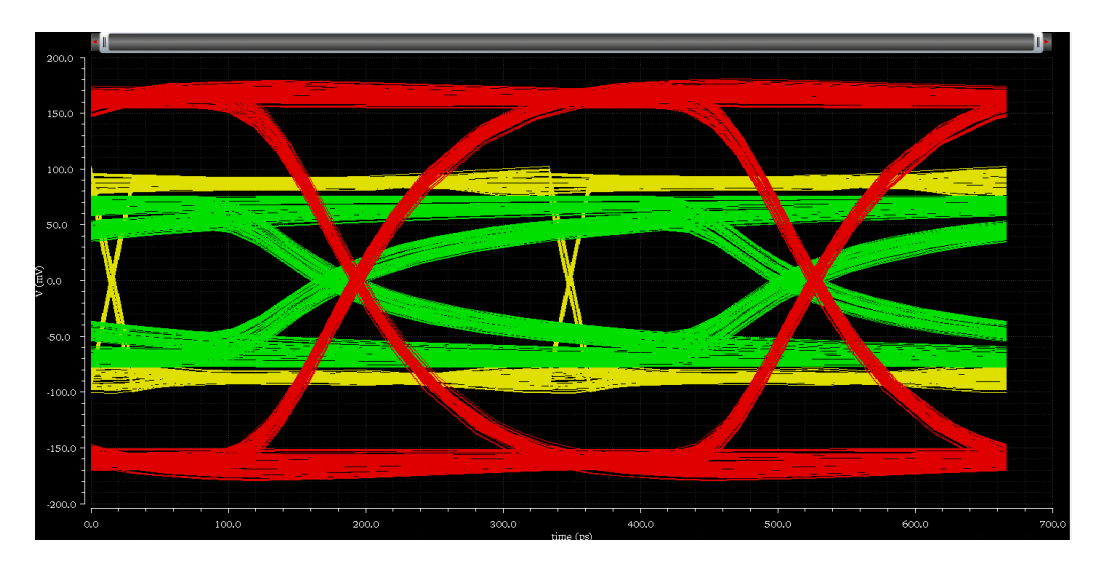

Figure 5.4: Eye Diagram before Channel (Yellow), after Channel (Green), and after Equalization (Red)

over our desired voltage swing. This means that the CDR will have enough time to properly sample the data and can easily distinguish between a "0" and a "1". Lastly, the jitter reduces to 12.5 ps from the 65 ps of jitter it reached after the channel. Overall, this CTLE performed as expected.

In conclusion, the CTLE provides the equalization needed to account for both the losses and the slowed down transition times due to the channel. Since it is operating in continuous-time, clock jitter and sampling do not cause issues here. However, the limitations of the CTLE are shown in the output swing and the gain. Since the CTLE is providing both gain and a large output swing, it is difficult to accomplish that with small dimensions and low power consumption. Due to that, the design process becomes iterative in order to accomplish both high gain and output swing, as well as small size and low power consumption.

Chapter 6 and Chapter 7 will provide tutorials for users to design their own FFE, CTLE, and testbenches for both the behavioral model and transistor model simulations.

### CHAPTER 6

# BEHAVIORAL LEVEL SIMULATION OF FFE

### 6.1 Overview of Behavioral Simulation

Chapter 4 discussed the design process behind a behavioral implementation of an FFE. This chapter will provide a tutorial towards executing the design process for an FFE.

There are two main types of implementations that are beneficial to do when designing and testing circuits. SPICE (Simulation Program with Integrated Circuit Emphasis) is traditionally the simulation engine base that is used to simulate circuits, especially in the mixed-signal/analog realm. However, as the circuits get more and more complex, so does the simulation time. This results in fewer revisions by the designer. SPICE simulates the circuits by performing a nodal analysis through KCL (Kirchhoff's current law) at every node. In the case of complex circuits, all of the KCL equations can be represented through matrices (as they are a system of equations). The solutions to the equations will require matrix inversion, which will have a computational complexity of at least  $O(n^2)$ . Thus, the computation time will rapidly increase with the increasing number of nodes. Behavioral modeling serves the purpose of testing functionality while significantly reducing the number of nodes and in turn, reducing the simulation time.

In the case of complex systems, the simulation time is significantly faster, as there are no computationally complex operations during performance. Furthermore, behavioral modeling allows for testing different systems iteratively. This allows for significantly faster optimization time, which is especially beneficial in the case of the FFE tap coefficients. Since these models work in SPICE simulations, the same testbench can be utilized in both behavioral and transistor-level testing. This also enables quickly re-running tests after simply changing parameter values, where in transistor-level simulations, much of the circuit would need to be redesigned in order to meet the new design parameter. Lastly, as different technology is used, the whole transistor-level circuit will need to be re-designed, whereas behavioral models are simply re-allocated by changing the design parameters.

The behavioral models for mixed-signal simulations are written in Verilog-AMS (Verilog-Analog Mixed-Signal). This language defines both the behavior and the structure for analog and mixed signal systems. Originally, behavioral modeling was typically done using just Verilog or VHDL, but these two languages are meant specifically for digital circuits. Verilog-AMS is an extension to these hardware description languages (HDLs) that provides the designer with the ability to prototype their systems much faster, allowing for quicker optimization. Verilog-AMS provides a language and simulator ecosystem to be shared between analog, digital, and system level design, giving it a key advantage. By utilizing the speed and capacity of Verilog, along with its own event-driven capabilities, Verilog-AMS provides the user with the ability to easily simulate and optimize complex systems, such as PLLs, CDRs, DFEs (Decision Feedback Equalizers), ADCs, and much more. However, Verilog-AMS does not have synthesis capabilities like Verilog, so it is still not a replacement for transistor-level modeling. It is strictly meant to speed up initial testing and optimization.

In this simulation, the Cadence toolset is used for simulation, as its Verilog-AMS simulator works with both Verilog-D and Verilog-A models as well. Furthermore, it operates cohesively with Spectre, Cadence's tool for transistorlevel simulation. An example of a Verilog-AMS model, implementing a Dtype flip-flop, is shown in Figure 6.1.

The "disciplines.vams" file that is included in the beginning of the file defines the signal types that are used in Verilog-AMS. These are typically referred to as "natures". The signals of the block itself are defined within the parentheses of the module. In this case, the parentheses contain signals "q", "qb", "clk", and "d". These are the output, inverted output, clock, and input, respectively. The input/output classifiers are set within the module's code itself (there is also a third type known as inout, which is typically used in bi-directional digital communication buses). The parameter real classifier is used to signify parameters whose value will be set externally within the simulator. In Cadence, when the block is created, the user has to edit the properties of the block and set the values before successfully simulating it.

```
'include "disciplines.vams"
\overline{11}// D-flip flop without clear or reset
IImodule dff1 (q, qb, clk, d);
output q; voltage q; // Q output<br>output qb; voltage qb; // Q bar output
input clk; voltage clk; // Clock input (edge triggered)
input d; voltage d; // D input
parameter real td = 0 from [0:inf);
                                          // delay from clock to q
parameter real tt = 0 from [0:inf);
                                          // transition time of output signals
parameter real vh = 1;
                                          // output voltage in high state
parameter real v1 = -1;
                                          // output voltage in low state
parameter real vth = (vh + v1)/2;// threshold voltage at inputs
parameter integer dir = +1 from [-1:+1] exclude 0;
                         // if dir=+1, rising clock edge triggers flip flop
                         // if dir=-1, falling clock edge triggers flip flop
real state;
analog begin
    @(cross(V(c1k) - vth, dir))state = (V(d) > vth);
    V(q) <+ transition( state ? vh : vl, td, tt );
    V(qb) \leftrightarrow transition( state ? vl : vh, td, tt );
end
endmodule
```
Figure 6.1: D-type Flip-Flop Behavioral Model in Verilog-AMS

The "analog begin" signifies when the simulator should start modeling this block. Lastly, the "endmodule" is used to signify when the compiler should stop compiling the code within the module's role in the simulation.

### 6.2 FFE Behavioral Model Setup

In Chapter 4, the design process towards calculating the FFE was presented. As a result of the design process, the FFE's coefficients (designed to eliminate solely the precursor) were:

$$
\mathbf{b} = \begin{bmatrix} -0.111\\ 0.889 \end{bmatrix} \tag{6.1}
$$

Following this is the process towards setting up the behavioral model and simulating it with a testbench:

- 1. First, create a new library that you will use to create your symbol, testbench, etc., for your behavioral model simulation. In this case, we will call our library FFE-Demo. Properly setting it up is shown in Figure 6.2. When setting it up, attach it to an existing technology. In this case, use the TSMC65N technology, as the 65 nm technology is the basis behind all of the designs in this project.
- 2. The next step is to create the Verilog-AMS model for the FFE. To do this, we must first create the cellview for this by going to "File...New...Cell View" and inputting the parameters as shown in Figure 6.3.
- 3. After hitting "Ok", there will be a text editor popup that will be black, as shown in Figure 6.4. Fill in the skeleton code with the code shown in Figure 6.5
- 4. Once completed, hit "Save" and exit the Text Editor. After doing this, a pop-up will ask if you would like to create a symbol for this file. Click "Yes", as you need this symbol to be placed into the FFE testbench. In this case, our symbol appears as shown in Figure 6.6, where the inputs are on the left side and the outputs are on the right. Now, we have a completed FFE behavioral model.

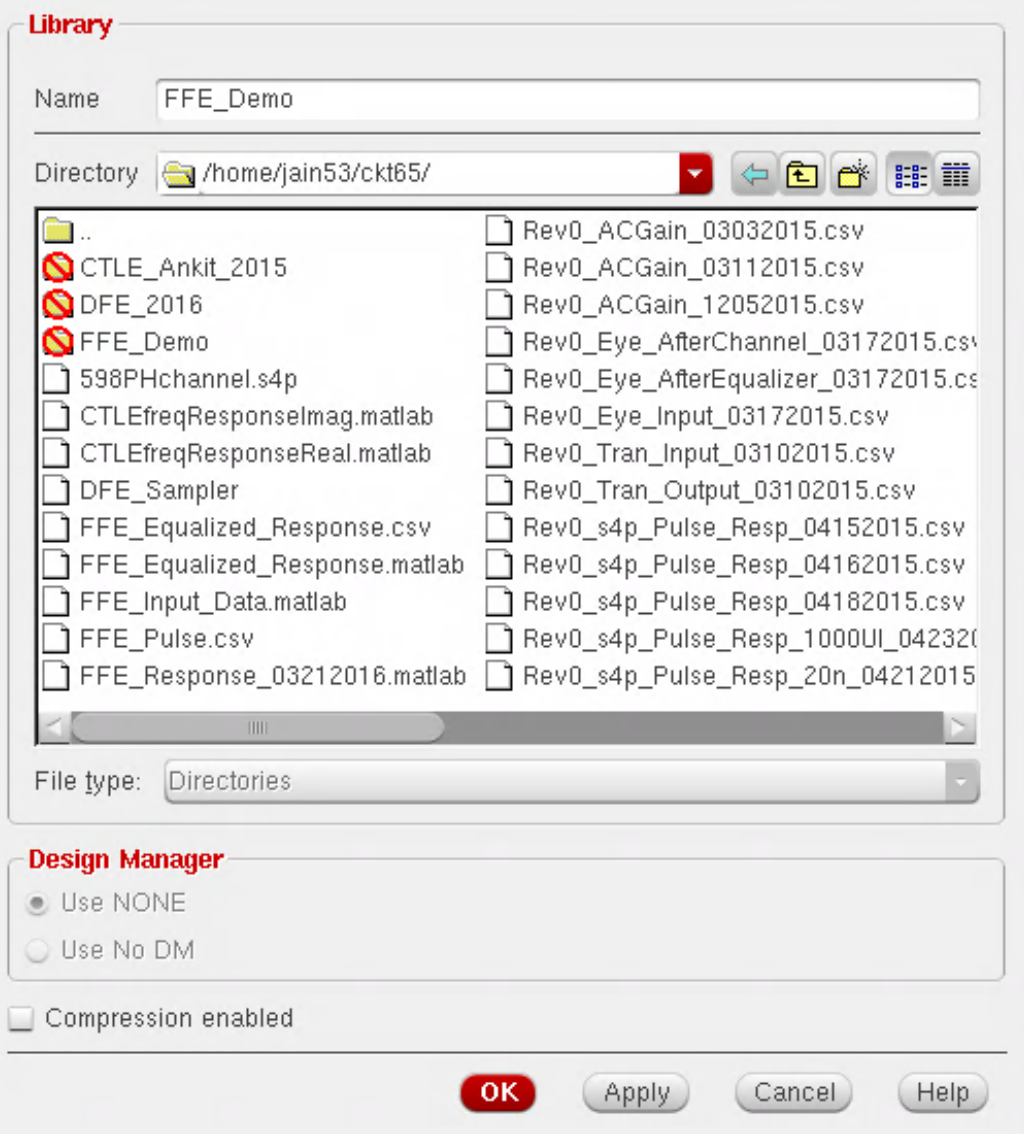

Figure 6.2: Setting Up the Library for the FFE

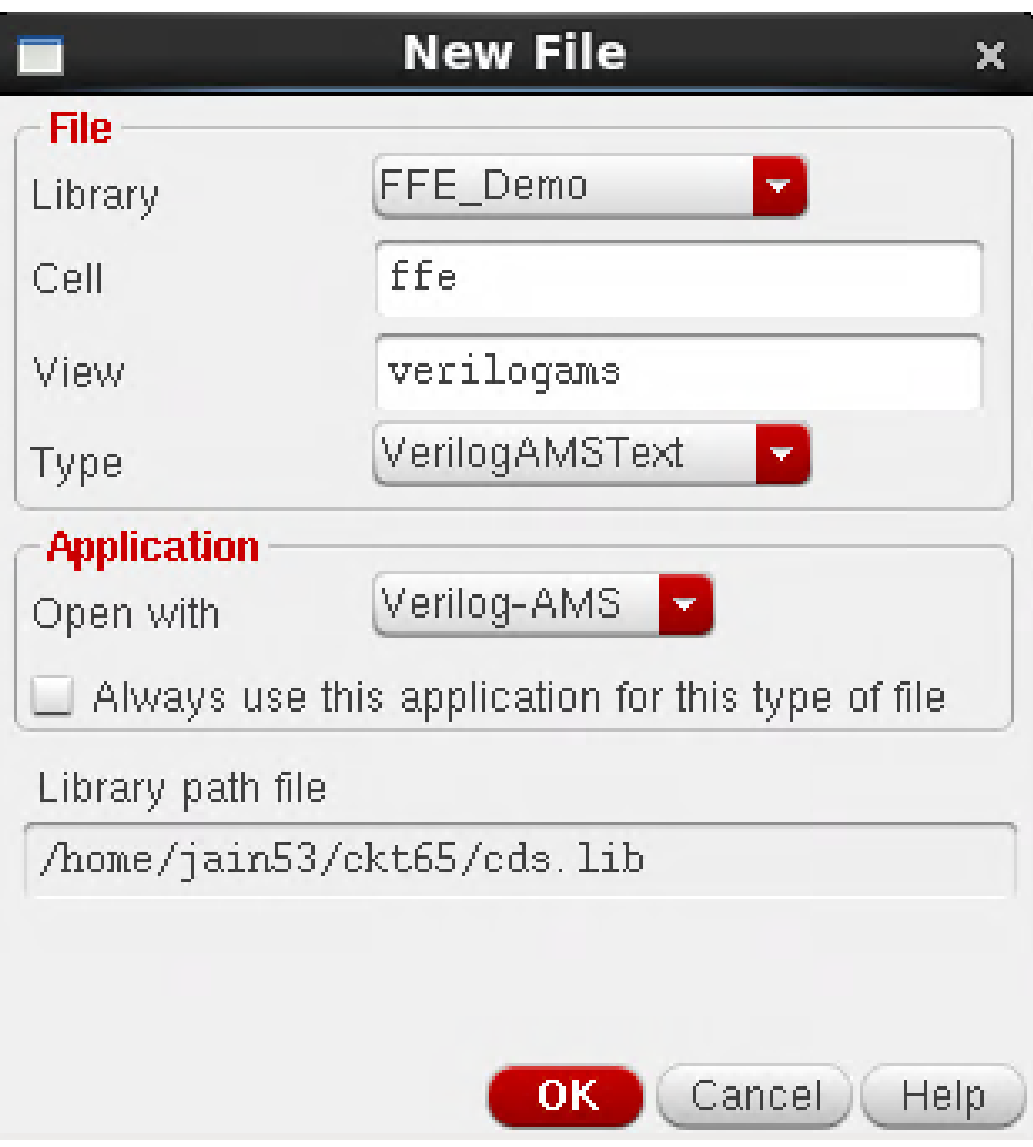

Figure 6.3: Setting up the Cell View for the FFE

```
//Verilog-AMS HDL for "FFE_Demo", "ffe" "verilogams"
'include "constants.vams"
'include "disciplines.vams"
module ffe ( );
endmodule
```
Figure 6.4: Blank Verilog File Created in Virtuoso

```
1 //Werilog-AMS HDL for "daLib", "FFE" "yerilogams"
\overline{2}\bar{3}'include "constants. yams"
\vert 4 \vert'include "disciplines. yama"
 \mathsf S6 module f_{\text{eff}}(in, out, g_{\text{Lk}});
 \tauparameter real x \, dx = 1.2;
\overline{8}parameter real tap0 = -0.1111;
\overline{9}parameter real tap1 = 0.8889;
        parameter real swing = 0.35;
10<sub>1</sub>11real Y_{R,K,R} = 1;
12<sup>7</sup>real \text{Vgux} = 1;
        electrical in;
13<sup>°</sup>//input in;14electrical out;
15
        //output out;
1617 -electrical clk;
18//input glk;
19
20
        real d1 = 0;
2122
23
         always@(cross(V(GLk) - Xd/d/2, +1)) begin
24 -dl \lll W(in);
25
             V_{RKE} = (d1-0.6)/0.6;
26
27
             Xgux = (V(in) - 0.6)/0.6;28
         end
29
         analog begin
30
         V(out) <+ slew(0.8+(tap1*Vgur+tap0*Vpre)*swing, swing/20p, swing/20p);
31end
32 -endmodule
```
Figure 6.5: FFE Behavioral Model Written in Verilog-AMS

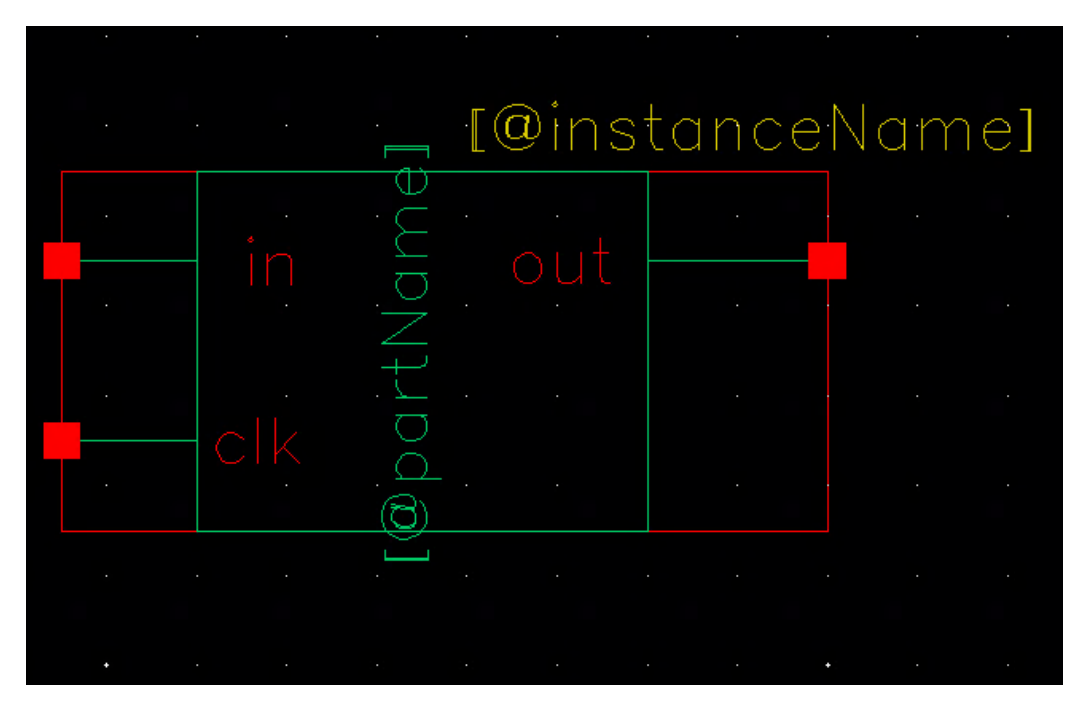

Figure 6.6: FFE Symbol After Successful Code Parsing

- 5. The next step is to set up the testbench for simulation. As discussed in Chapter 4, this FFE model is single ended, so we will use one on each end of the differential signal for implementation. The overall testbench is shown in Figure 6.7. The first step is to again create a new Cell View, and this time, select a "schematic" type and name it FFE-Test.
- 6. Next, we will set up the differential input, which is specifically shown in Figure 6.8. To do this, you can hit the I button to add an instance of any component into your testbench. Select the "analogLib" library, and place a vdc and a vsource component in series. Terminate it at the bottom using a gnd, which you can get in the same library.
- 7. To connect them in series, you will need to use the W button, which creates wires. Your schematic should currently look like Figure 6.9.
- 8. Next, we will edit the settings of each of these voltage components. Using the Q button, you can edit the instance properties. Click on the vdc object and hit Q in order to set the voltage to 800 mV, as that is our common mode voltage. Next, click on the vsource object, and set all of properties as shown in Figure 6.10. This will create our PRBS

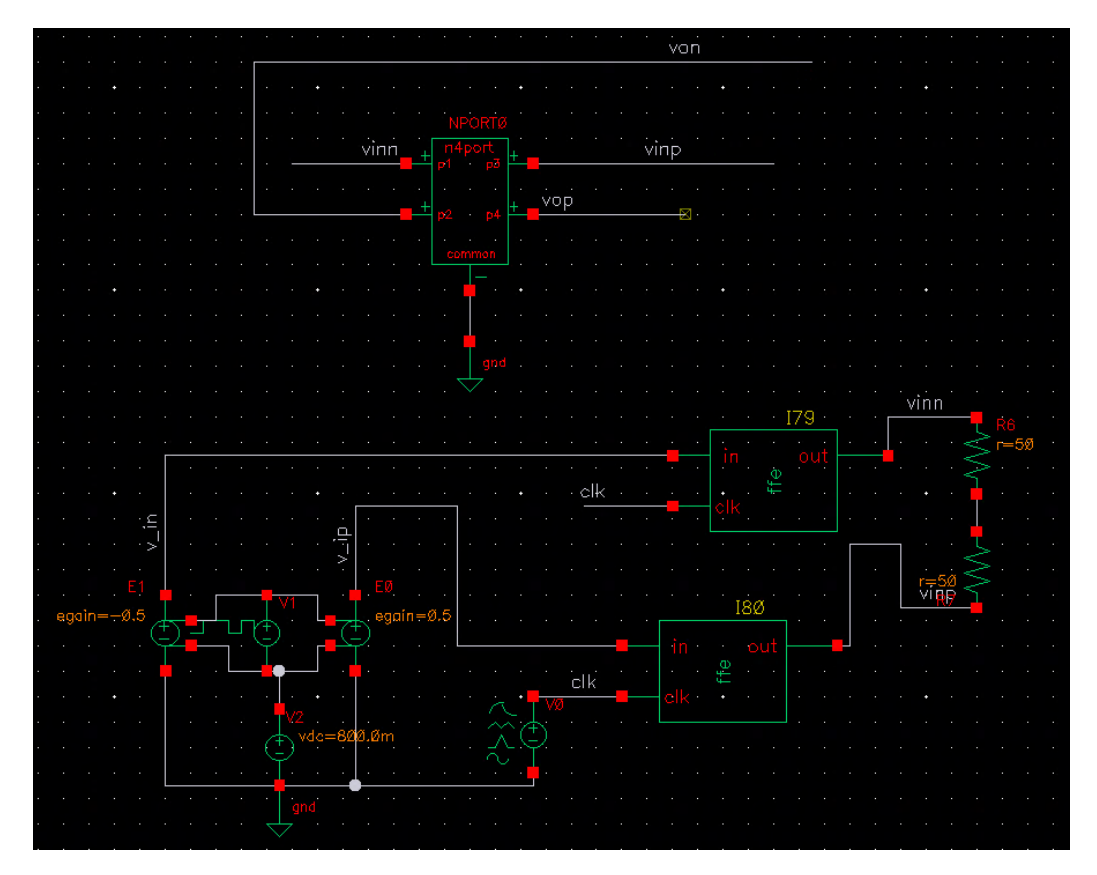

Figure 6.7: Testbench to Test the FFE

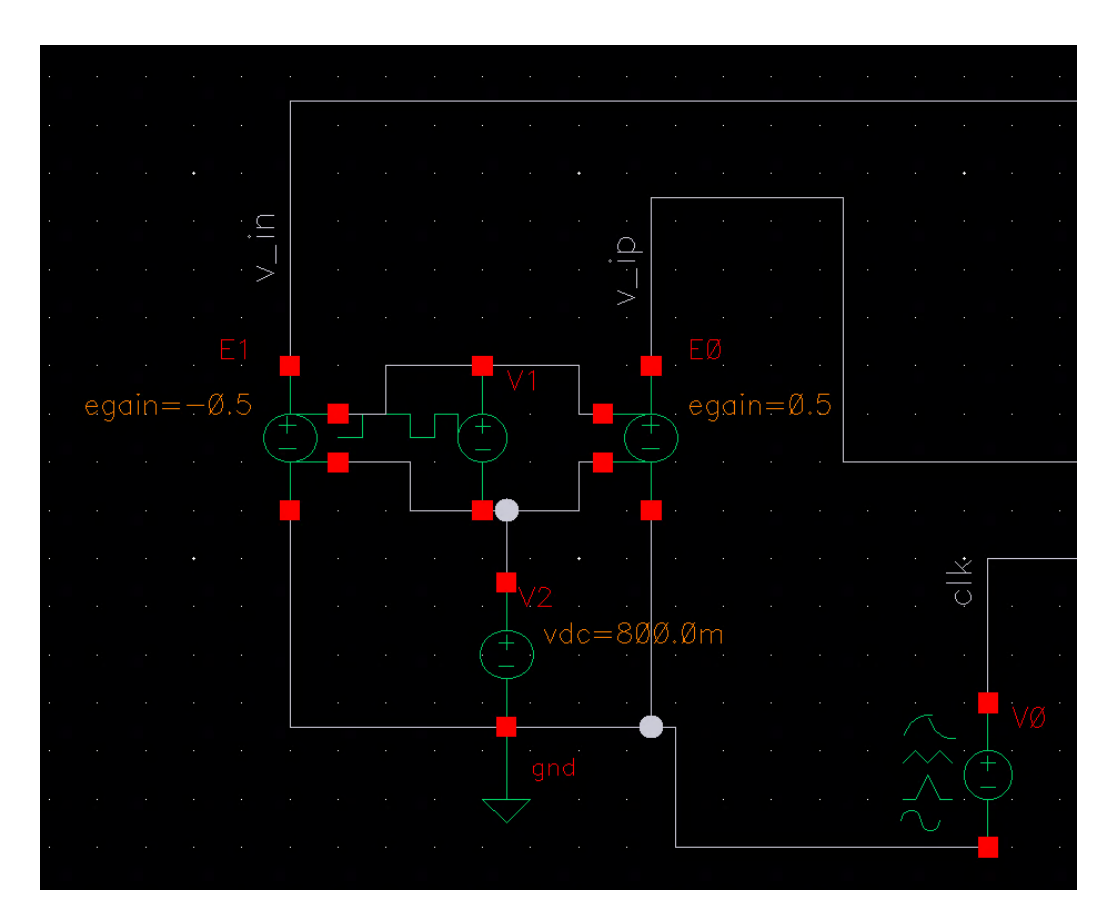

Figure 6.8: Differential Data Input for FFE Testbench

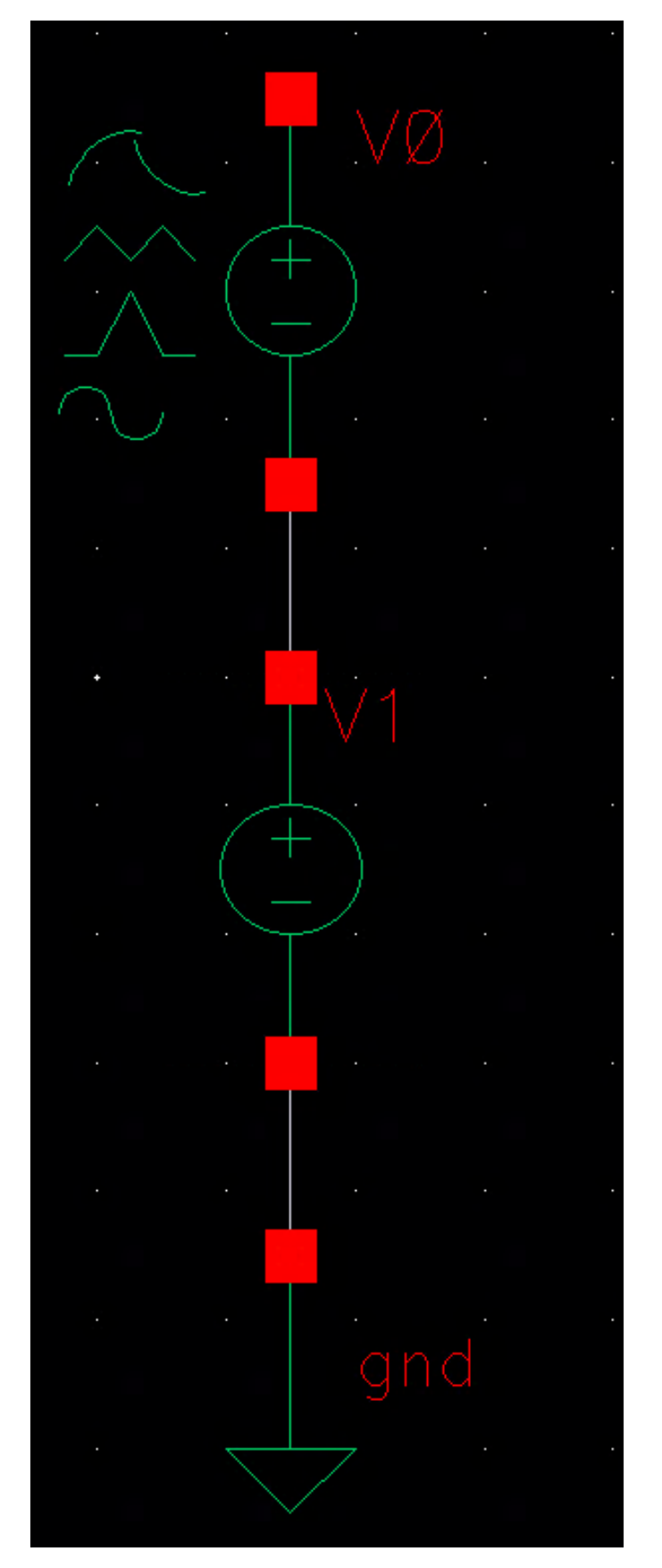

Figure 6.9: Placed vdc and vsource Components in Series 54

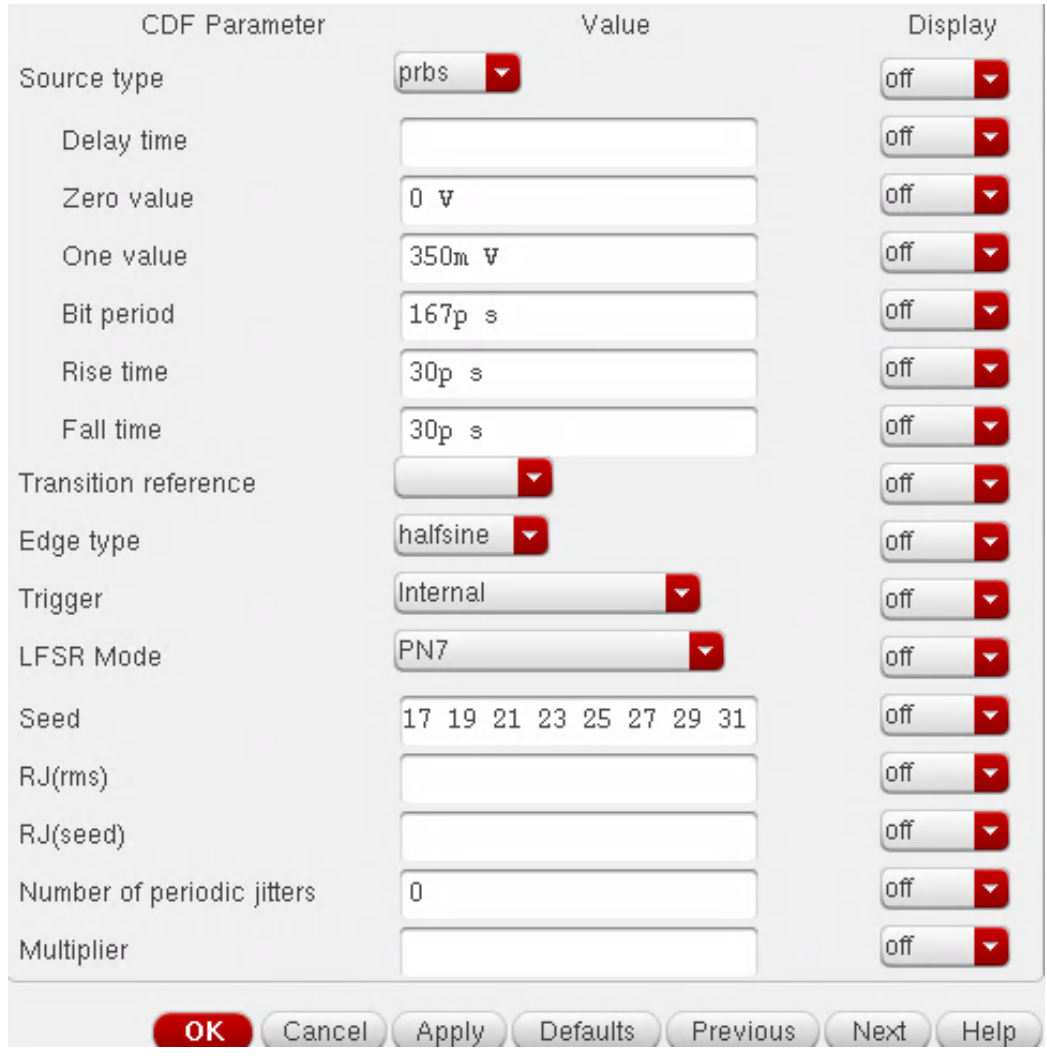

Figure 6.10: vsource Properties

input.

- 9. Now, we need to make these PRBS inputs differential for our testbench. In order to do so, place two **vcvs** instances, edit their properties to set the gains to  $+0.5$  and  $-0.5$ , and wire them to the PRBS input as shown in Figure 6.8. This will properly convert the data into a differential data input.
- 10. In order to label the "vip" and "vin" as shown in Figure 6.8, you can use the L key to create wire name ans place them accordingly. This is really beneficial for cleaning up the testbench, and in the simulator, you can plot the voltages at each of the labels. This will come in handy

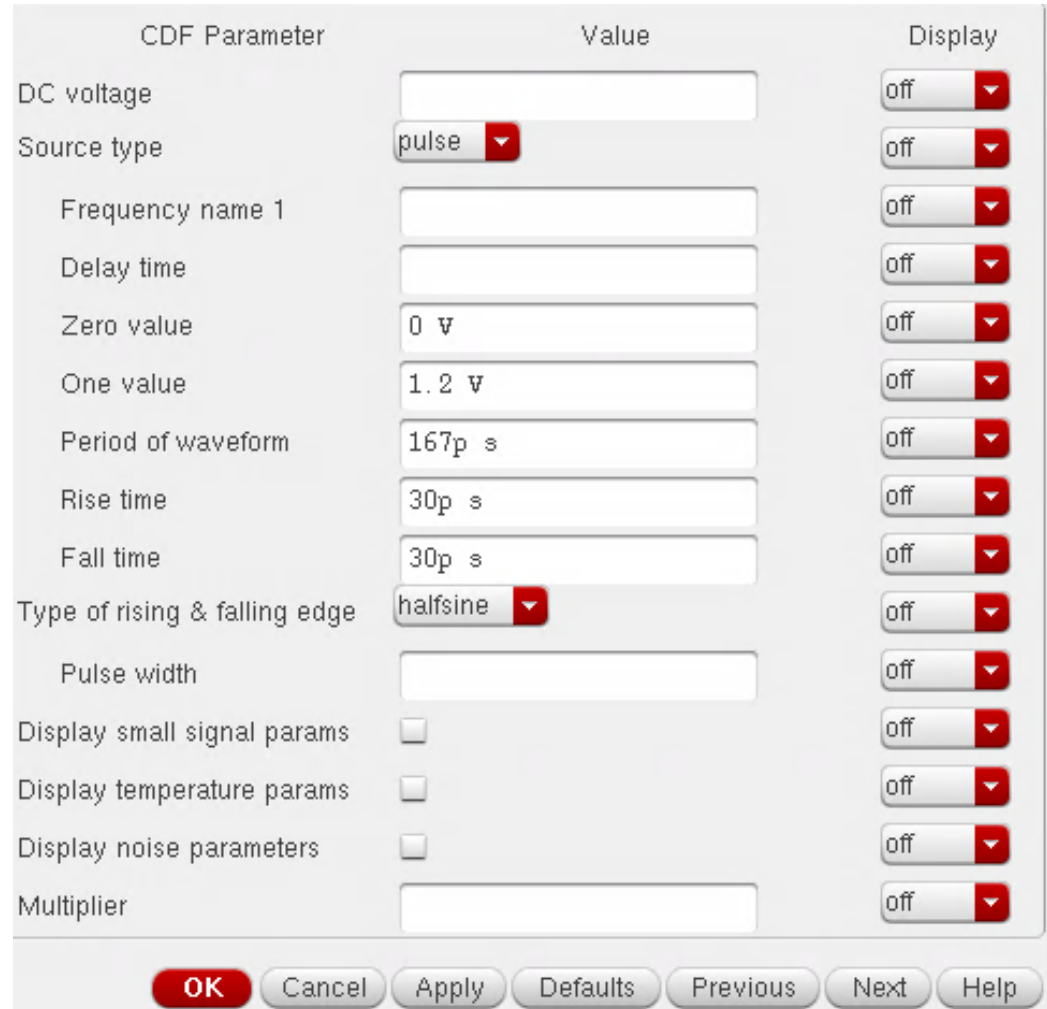

Figure 6.11: Clock vsource Properties

later.

- 11. Next, we will create our clock input for the FFE. To do this, create another vsource, and edit the properties to be as shown in Figure 6.11. After doing so, label the wire connecting upwards from the clock as "clk". That way, you can simply input the clock to each of the FFE modules later.
- 12. Now that we have all of our inputs set up, we will place the FFE blocks. Using I, select your FFE block from the "FFE-Test" library that we made, and wire each of the "vin" and "vip" inputs to each of the "in"s on the FFE blocks. The clock input will be the same "clk" input that you set previously. In this case, just place a blank wire to each of these

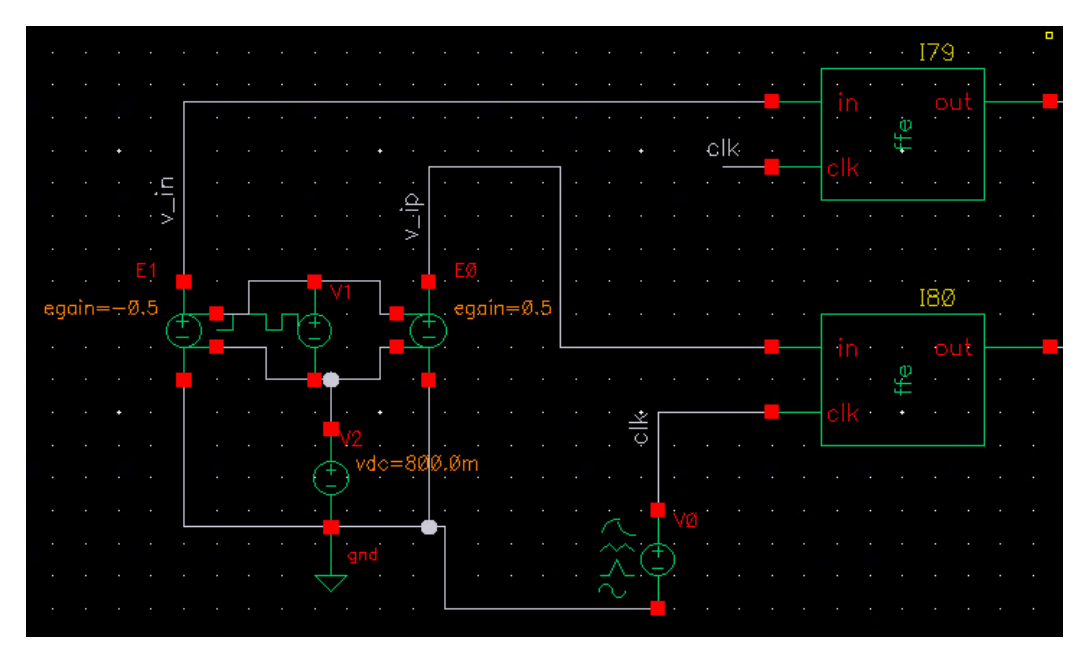

Figure 6.12: Differential Data Inputs with FFE Blocks on Testbench

inputs and write the label "clk" on it. That way, the nodal analysis will know that these two are the same node. After all of this, your setup should look like Figure 6.12. Label the output voltages of the FFE as "vinn" and "vinp", which are defined based on the "vin" and "vip" inputs.

- 13. Lastly, before transmitting through the channel, you need to make sure that you have your TX side terminated correctly. To do this, place two res components in series and tie the top and bottom to the "vinn" and "vinp" outputs of the FFE. From this, your schematic should look like Figure 6.13.
- 14. The next step is to set up the channel. In this case, the channel file is called "TECchannel.s4p". In order to set up the channel, you will place an instance of the nport component (found in the analogLib library) and set the object properties as shown in Figure 6.14. The one thing to make sure is that you place your s4p file in the proper location in order for the symbol to properly use it.
- 15. After setting up the nport properties, the next thing to do is set up the inputs. In this case, the input ports are 1 and 3. The output ports are 2 and 4. With that knowledge, connect wires to each of the ports,

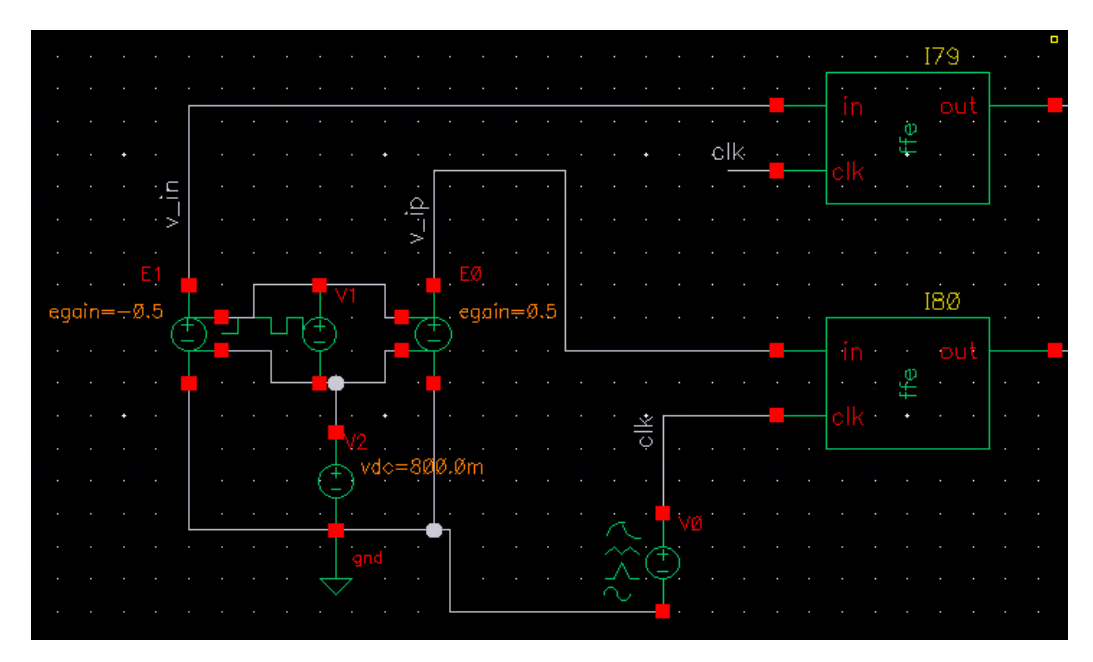

Figure 6.13: FFE Input Setup with Proper Terminations

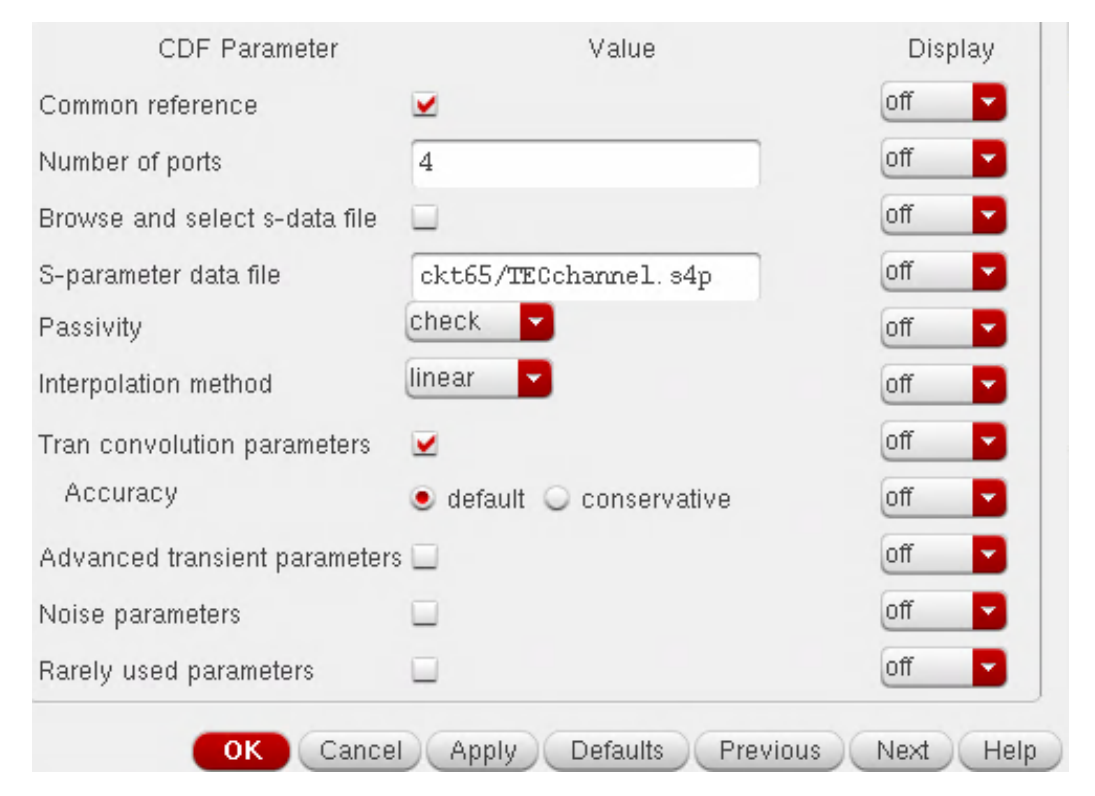

Figure 6.14: nport Properties

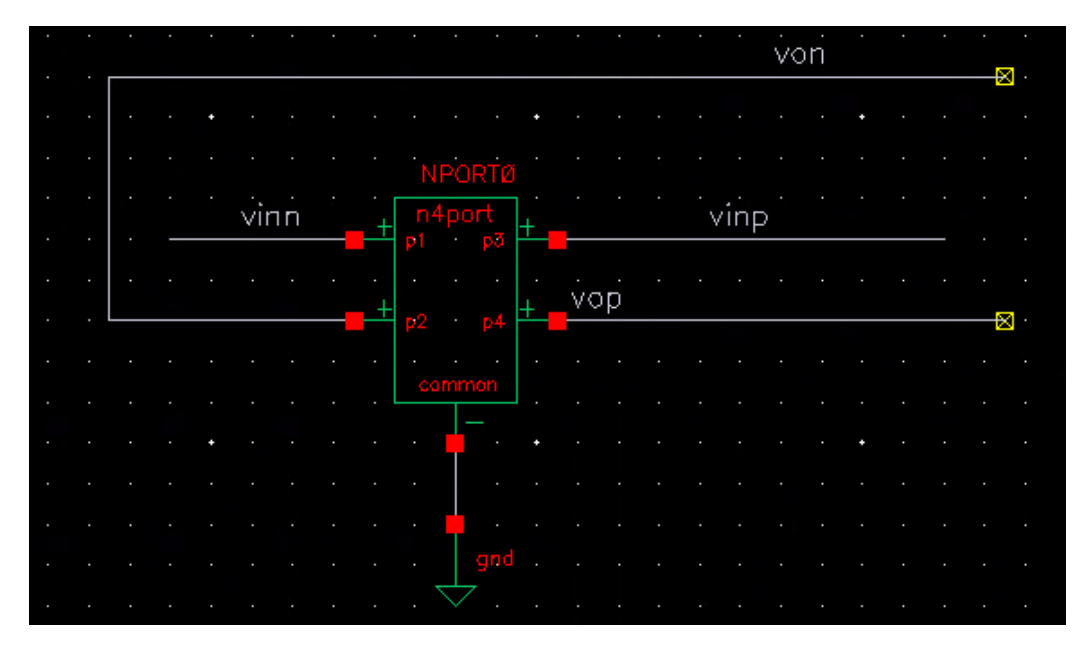

Figure 6.15: nport Setup in Testbench

and set ports 1-4 as "vinn", "von", "vinp", "vop", respectively. Then, terminate the common port with a gnd symbol. Your setup should look as shown in Figure 6.15.

- 16. Now, your FFE testbench should be fully set up and ready for testing, like in Figure 6.16. When working with behavioral models from Verilog-AMS files, the next thing to set up is the configuration for the testbench. In order to do this, create a new Cell View, keep the FFE-testbench name, but this time, choose "Config" type.
- 17. You will now be prompted to set up your configuration for the testbench. Set the parameters of your config file as shown in Figure 6.17.
- 18. This concludes the FFE testbench setup tutorial. The next section will cover how to check the transient response.

### 6.3 Transient Response Analysis and Results

Now that your FFE testbench is set up behaviorally with its config file, we need to create the simulation setup. The process to do so is as follows:

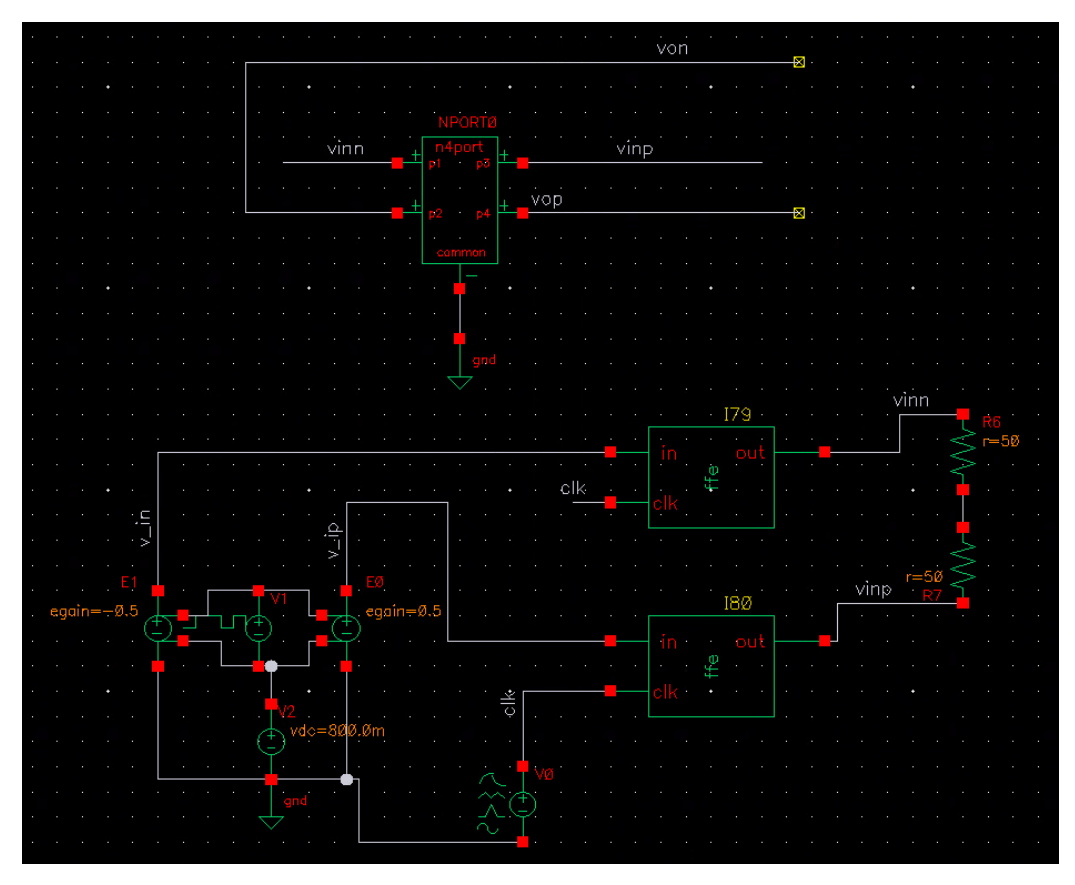

Figure 6.16: Finished FFE Testbench

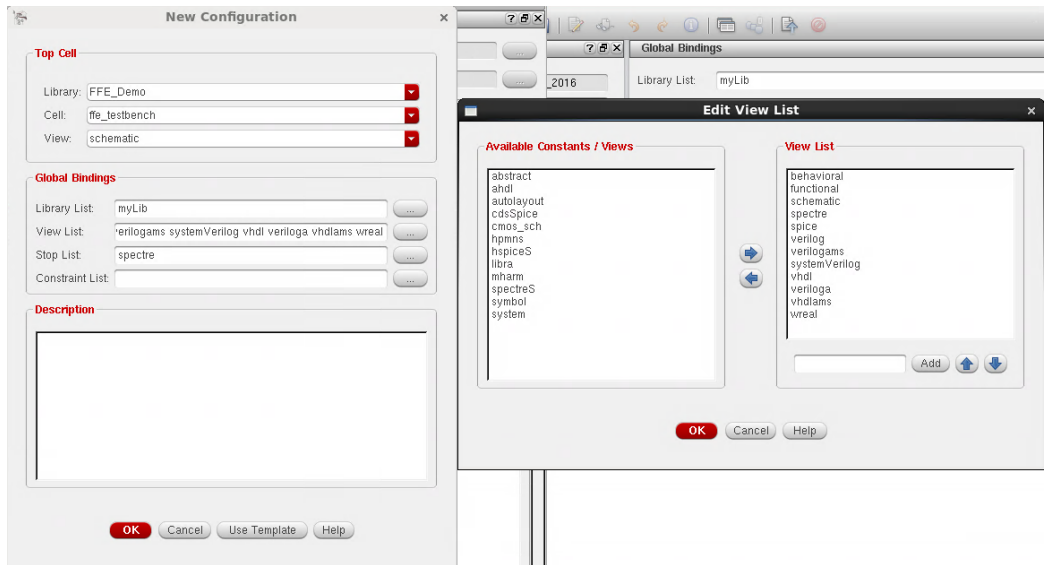

Figure 6.17: FFE Testbench Config Properties

|                                                                               | ADE L (2) - FFE_Demo ffe_testbench config |                                                | $\Box$ $\times$                                                               |
|-------------------------------------------------------------------------------|-------------------------------------------|------------------------------------------------|-------------------------------------------------------------------------------|
| Launch Sgssion Setup Analyses Variables Outputs Simulation Results Tools Help |                                           |                                                | cadence                                                                       |
| ΓF<br>27<br>И<br>恣                                                            |                                           |                                                |                                                                               |
| Design Variables<br>Name<br>Value                                             | <b>Analyses</b><br>Enable<br><b>Type</b>  | Arguments                                      | 000<br><b>Exc</b><br>CDC<br>CTrans<br>86<br>$F^{\bullet}_{\bullet}$<br>×<br>Γ |
|                                                                               | <b>Outputs</b><br>Name/Signal/Expr        | Plot  <br>Save<br>Value                        | $7.5 \times$<br>Ξ<br>Save Options<br>W                                        |
| $\!>$                                                                         | Auto<br>Plot after simulation:            | Plotting mode: Replace<br>◛                    | ×                                                                             |
| $\,$ III<br>26(49)<br>Setup Outputs                                           | Status: Ready                             | $T=27$ C<br>Simulator: ams(Spectre)Mode: batch |                                                                               |

Figure 6.18: ADE Blank Window

- 1. First, launch ADE. To do this, first go to your config file and then reopen your schematic through the config file. Click "Launch" and select "ADE L". A window that looks like Figure 6.18.
- 2. Now that your window is opened, you need to select "Setup", then "Simulator", and change the option from "spectre" to "AMS". The AMS simulator option operates as spectre, but allows you to utilize your behavioral blocks in the simulation.
- 3. Set up a transient simulation by right clicking in the blank Analyses portion, selecting "edit", and setting up a "tran" type simulation with the settings shown in Figure 6.19.
- 4. Next, set the outputs that you want to measure. Since the output is differential, you want to look at the difference between nodes "vop" and "von" in your testbench. You also want to compare with your input voltage as well, to see if there are any delays, change in levels, etc. To set your outputs, right click the blank portion of the Output panel, select "edit", and set up your outputs as shown in Figure 6.20.

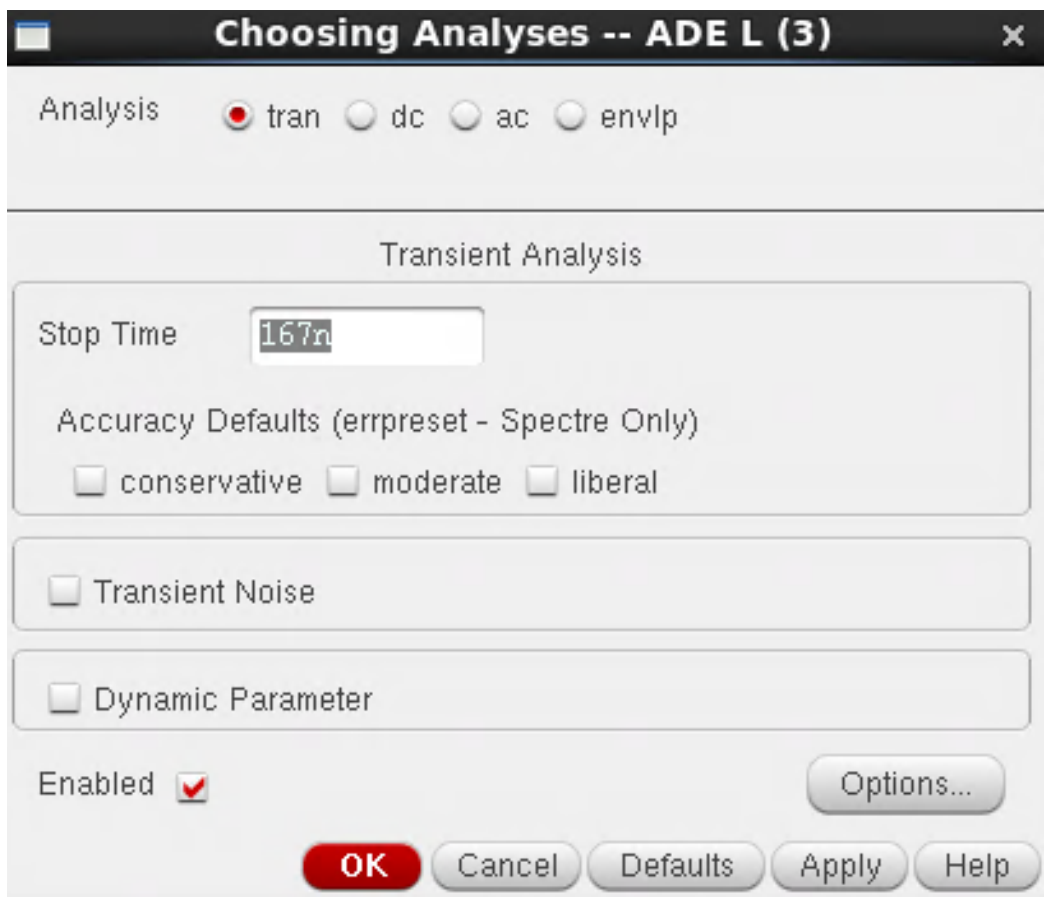

Figure 6.19: ADE Transient Simulation Setup

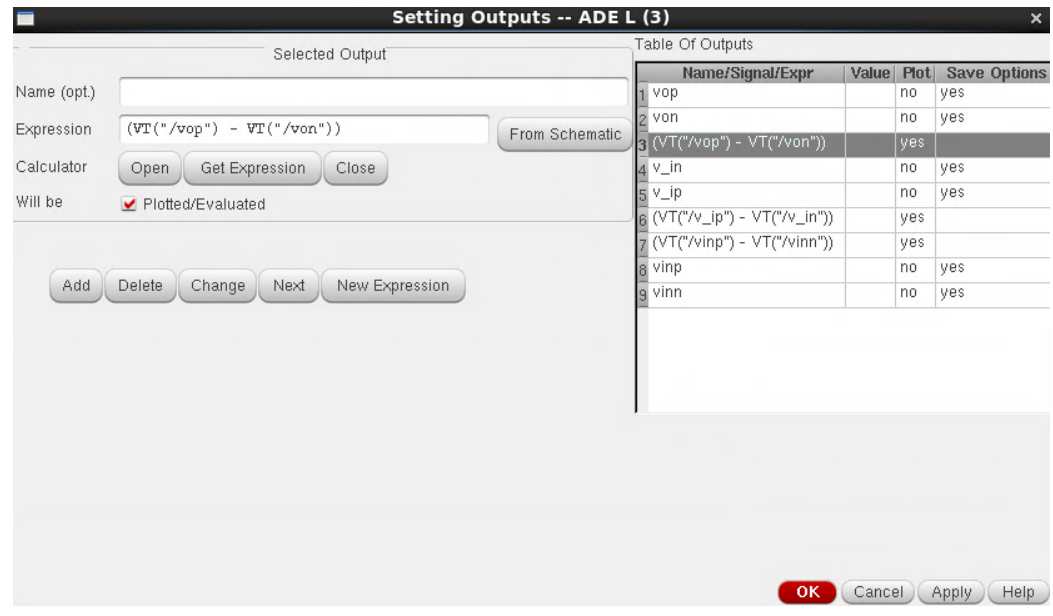

Figure 6.20: Transient Simulation Output Setup

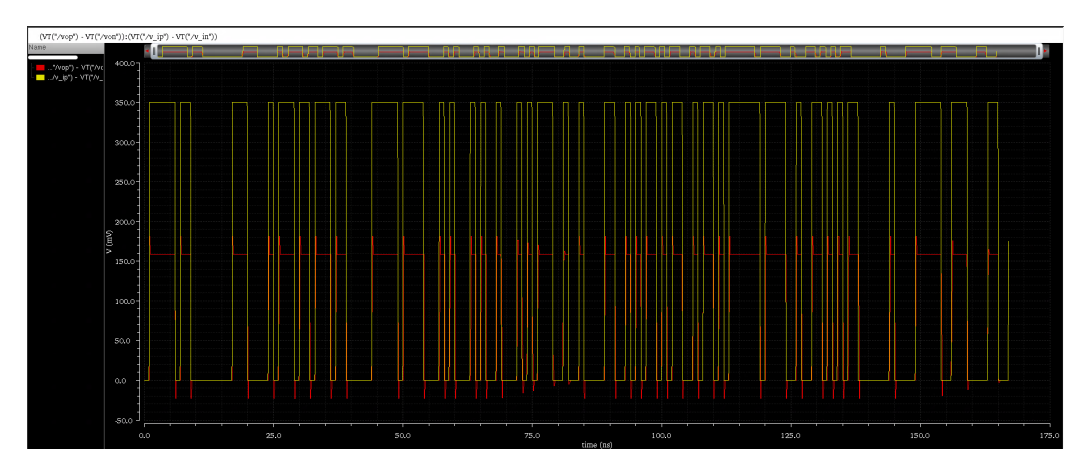

Figure 6.21: Transient Simulation Output

5. Now, your simulation setup is complete, and you can run your simulation. To do so, click the green button on the side panel of the window, and your voltage input and output should show on a separate window, which is shown in Figure 6.21. This result is the same as that presented in Chapter 4, which is as expected.

One thing to note is that in behavioral simulations, the results will generally show results that are close to perfect. This sets the best case expectations for the transistor-level simulation, but if desired, the simulations can be run with more noise, jitter, etc. in order to get more realistic results. The next chapter will provide a tutorial to obtain the results that are taken from the transistor-level implementation of the CTLE.
### CHAPTER 7

# TRANSISTOR LEVEL SIMULATION OF CTLE

### 7.1 Overview of Simulation

SPICE is a circuit simulator that numerically solves the circuits through nodal analysis. Because of this, it is capable of performing a DC, transient, and AC analysis (along with a few other types) for electronic circuits containing resistors, capacitors, inductors, transmission lines (both lossy and lossless), switches, ideal voltage/current sources, dependent voltage/current sources, etc. Most importantly, it can simulate MOSFETs, which is critical for testing the CTLE in this section. Cadence Spectre is a variant of SPICE that is used to perform these simulations. Unlike SPICE, Spectre simulates analog and digital circuits at a differential equation level. However, both use nodal analysis to calculate the solutions to the matrices. Overall, Spectre is a better tool, as it is optimized for both speed and accuracy.

### 7.2 CTLE Design Setup

In Chapter 5, we presented the schematic for the CTLE (as shown in Figure 5.2). To recap, here is the list of component values for our CTLE:

> 1.  $W = 12.5 \mu m$ 2.  $L = 100$  nm 3.  $I_{bias} = 250 \mu A$ 4.  $C_D = 1.52 \text{ pF}$ 5.  $R_D = 209 \Omega$ 6.  $R_L = 1.2 \text{ k}\Omega$

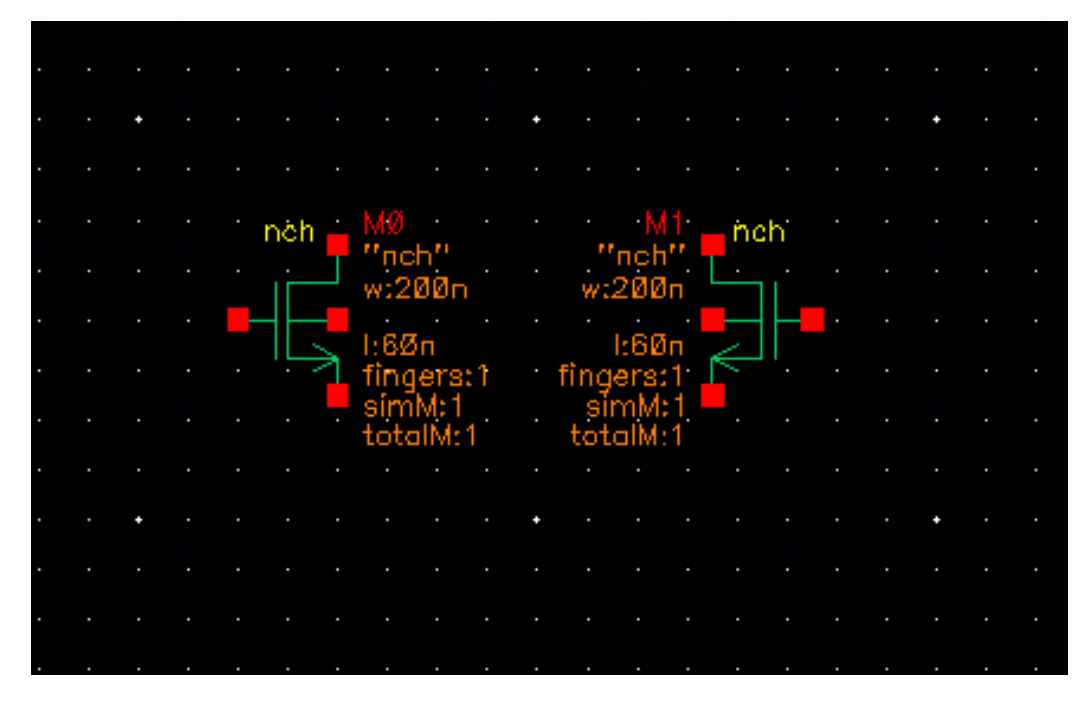

Figure 7.1: CTLE Schematic: Transistor Placement

This chapter provides a tutorial towards implementing this on the transistor level, and performing both an AC analysis and a transient analysis on the CTLE to test its functionality. The process to do so is laid out as follows:

- 1. First, create a new library called CTLE-Demo, which you will attach to the existing TSMCN65 technology, and make a Cell View called CTLE. The Cell View type should be schematic, and you will see an empty schematic pop up.
- 2. Now that our new library and cell view are ready, we will place our transistors. Hit I to create an instance. The library will be the TSMCN65 library, and the cell name will be "nch". These are NMOS transistors that will be the base for our differential amplifier. Once placed, the schematic should look like Figure 7.1. (Note: To flip a component horizontally, you can use do so by selecting the "Flip Horizontally" tool on the toolbar.)
- 3. The next step is to edit the properties of the instances to match those shown in Figure 7.2.
- 4. Once that is done, place a resistor (res object) and a capacitor (cap object) in parallel between the bottom nodes of each of the transis-

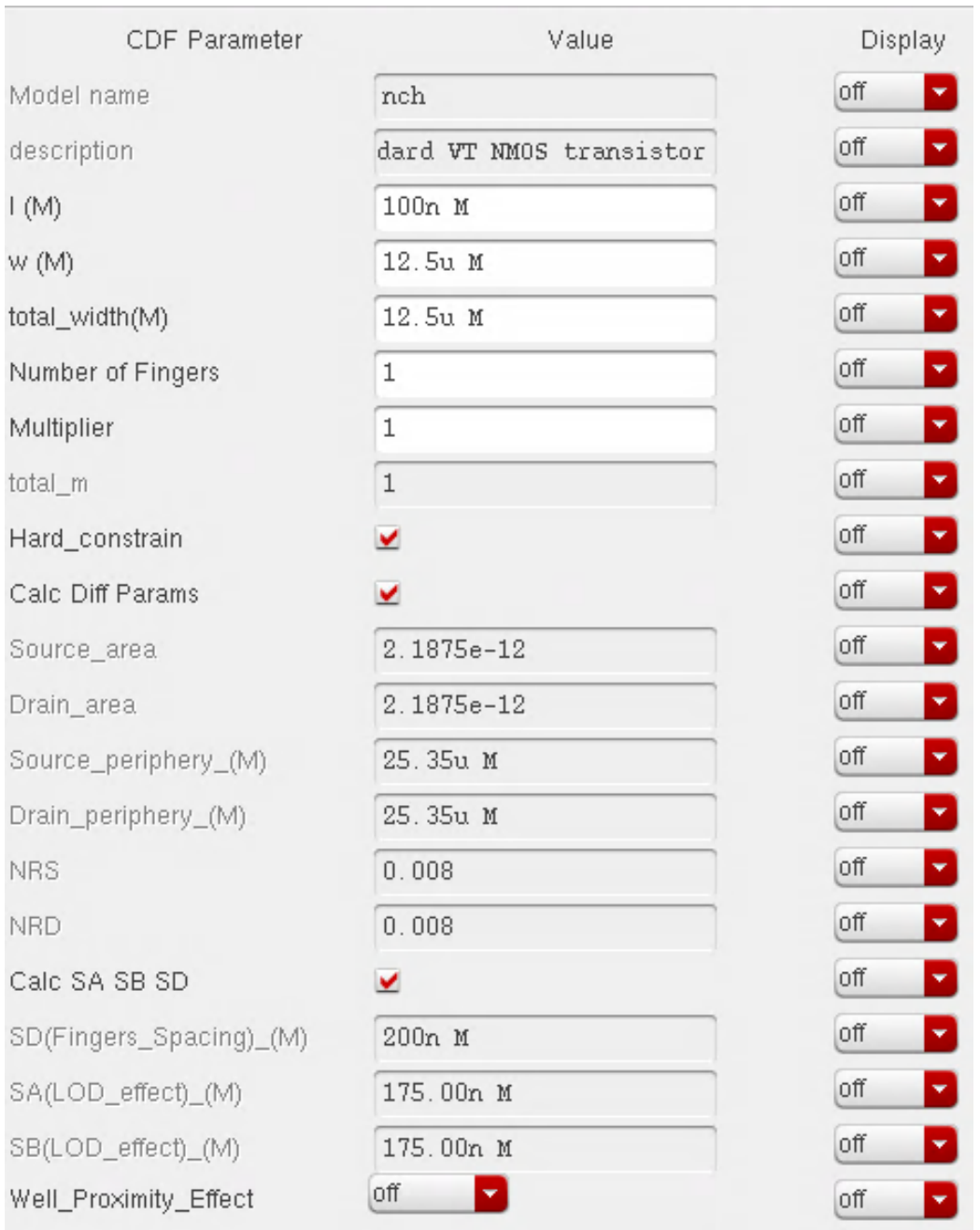

Figure 7.2: Transistor Object Properties

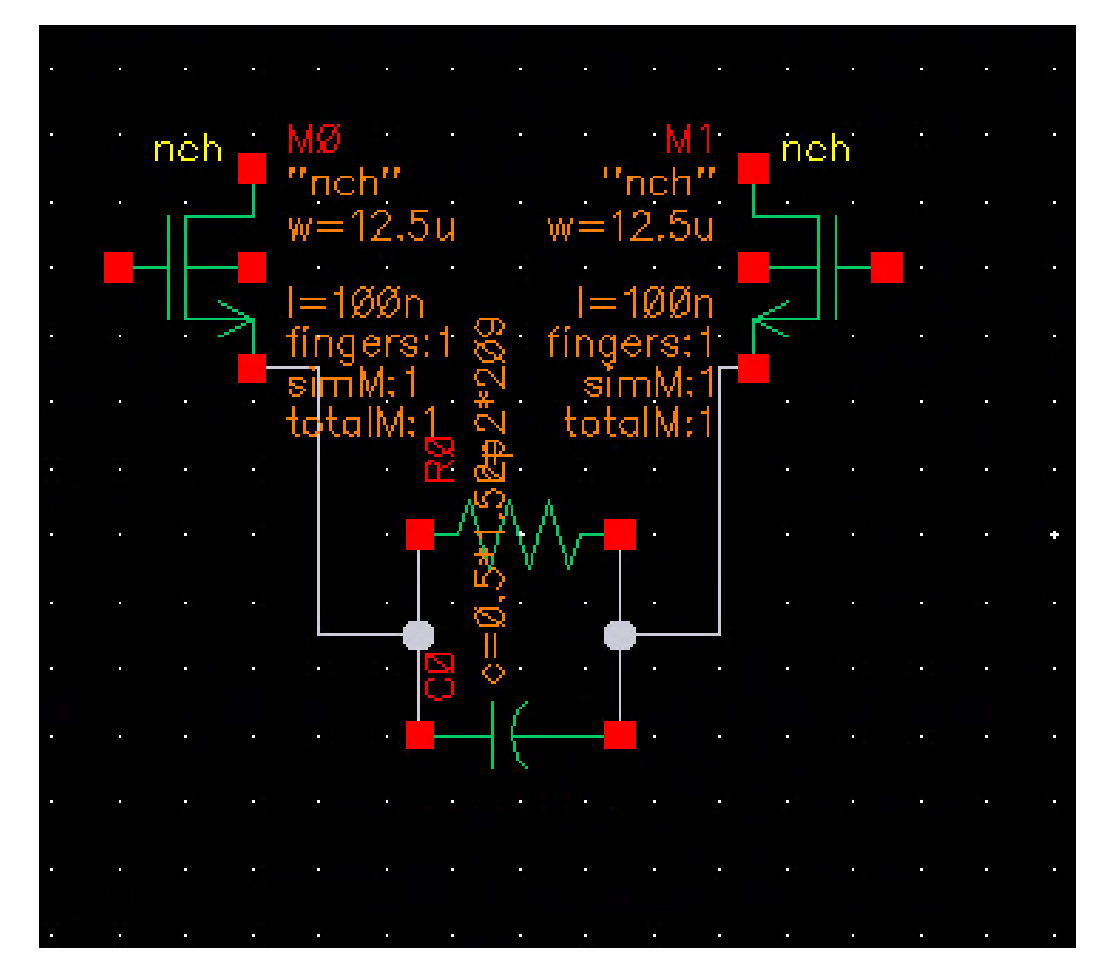

Figure 7.3: Schematic with Degeneration Resistor and Capacitor Now Added

tors. These are known as the source nodes, and placing the resistor and capacitor there is referred to as "source and capacitive degeneration." Then, edit the object properties of each of these to be  $0.5^*209 \Omega$ and 2\*1.52 pF, respectively. The reason these factors are used is that, as shown in the reference schematic, the equivalent differential degeneration resistance and capacitance are 209  $\Omega$  and 1.52 pF (aka the resistance and capacitance in the differential half circuit on the source end). When converting this to the diff-amp circuit, the resistance is doubled and the capacitance is halved, as the half circuit components are considered to be in series with each other, resulting in these values. The schematic should now look like Figure 7.3.

5. Next, place a resistor and capacitor in parallel, and have the bottom connect to the top node of the transistors (this node is known as the

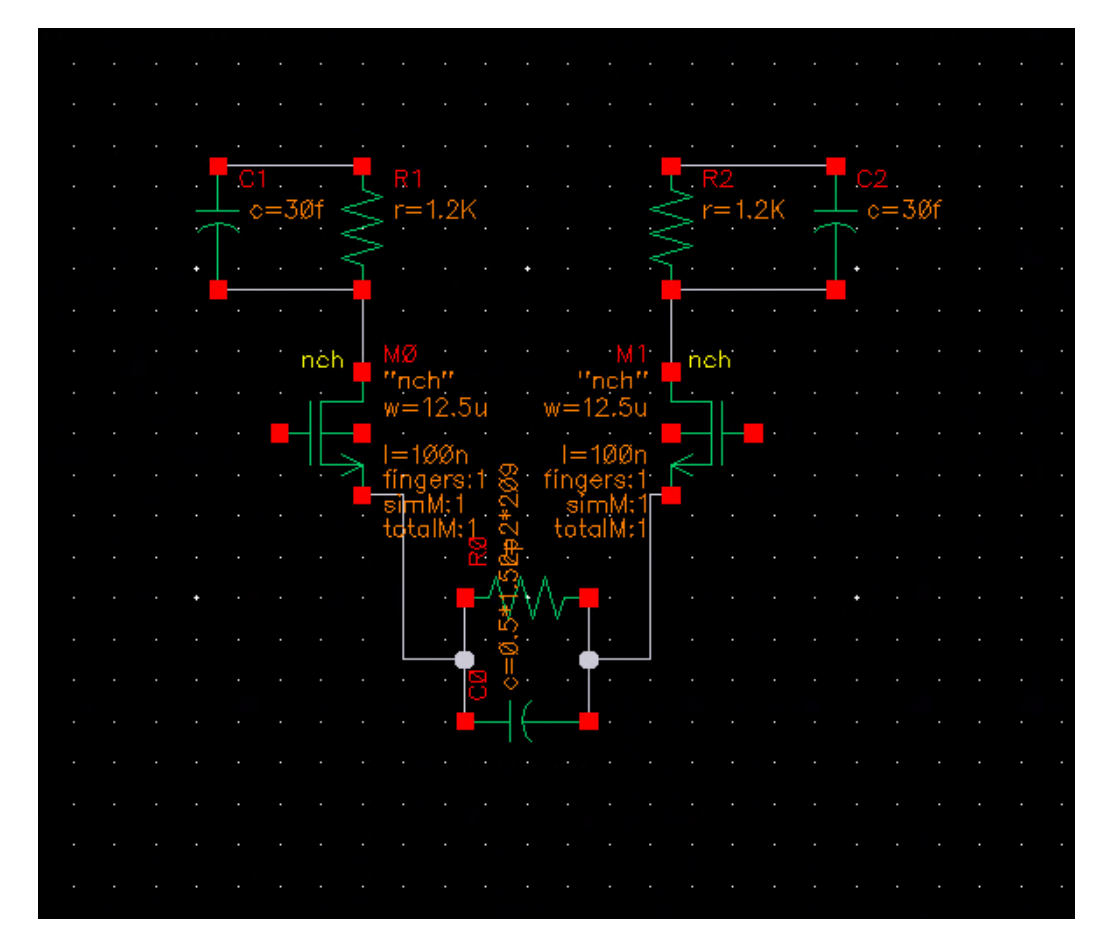

Figure 7.4: Schematic with Load Resistor and Capacitor Now Added

drain). Set their values as 1.2 kΩ and 30 fF, respectively. Refer to Figure 7.4 to check.

- 6. Place two current sources (idc objects) below each of the resistorcapacitor ends on the bottom of the circuit. These are our bias currents, whose values you will set at 250  $\mu$ A. Refer to Figure 7.5 to check.
- 7. Place a ground object at the bottom to terminate the other end of the current sources, and tie the middle transistor nodes to this ground as well (the middle ones that are in line with the drain and source, NOT the one to the side). These nodes are referred to as the bulk, or the body, of the transistor. Refer to Figure 7.6 to check.

NOTE: First perform the AC Response Simulation, the tutorial for which is in the next section, before proceeding to finish creating the CTLE block.

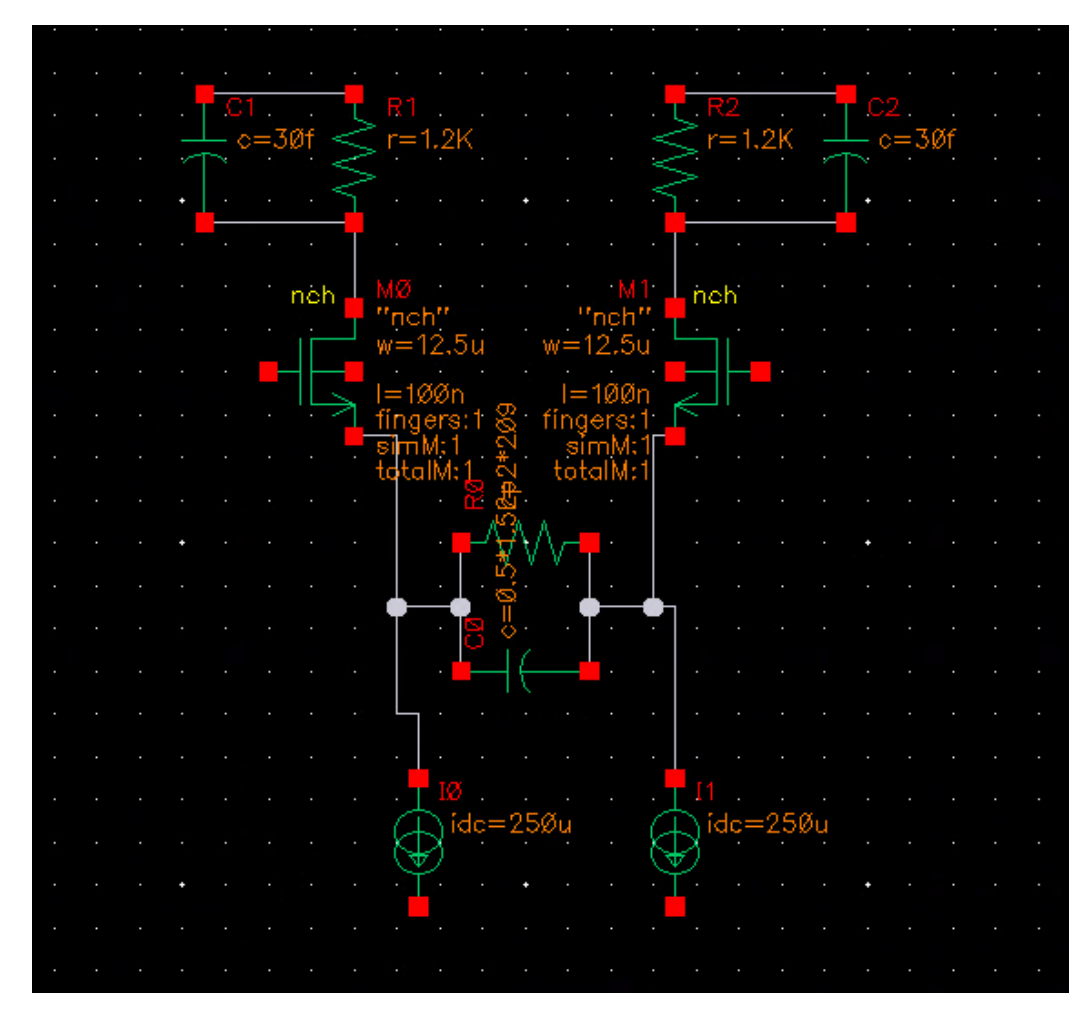

Figure 7.5: Schematic with Current Sources Now Added

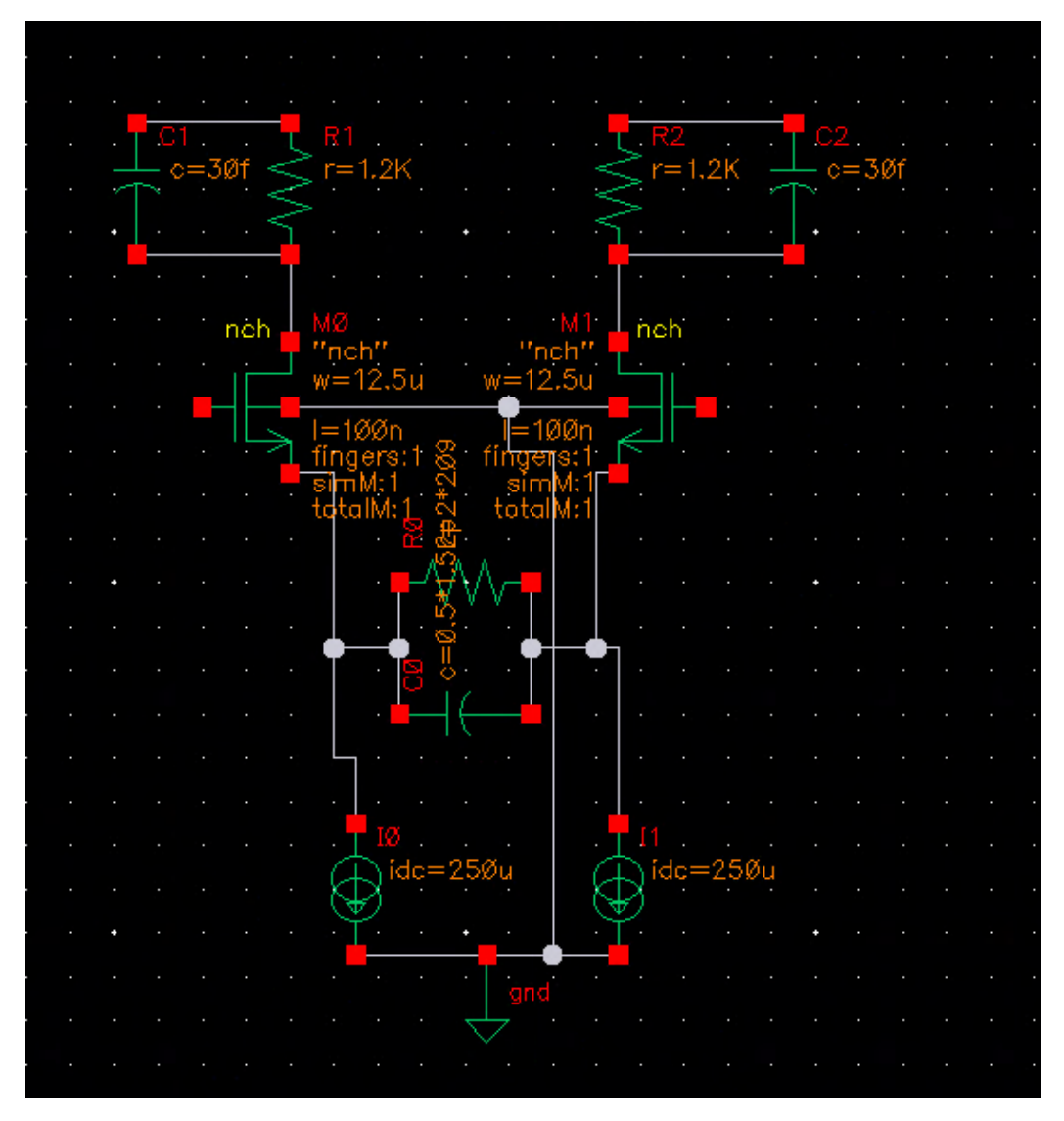

Figure 7.6: CTLE Schematic (Without Supply Voltage or Input Voltage)

- 8. After verifying the AC performance of the CTLE, it is time to revert the design back to that shown in Figure 7.6. Basically, delete the wire labels and the input setup.
- 9. Now, use the P button to place pins. These pins can either be input, output, or inputoutput. In this setup, we use four input pins and two output pins. Create two input pins, labeled "vin" and "vip", that will connect to the left and right transistor gates, respectively.
- 10. Next, place one input pin connected to the top wire of the load resistorcapacitors labelled as "vdd."
- 11. Place one input pin connected to the bottom of the current sources, labeled "gnd".
- 12. Place two output pins, labeled "voutn" and "voutp", connected to the drains of the left and right transistor, respectively. Your schematic should now look like Figure 7.7.
- 13. Finally, it is time to create the symbol. Select "Create", then "Cellview", then "From Cellview", and click ok. The default option is to create a symbol, and in this case, that is what we need.
- 14. For convenience, set the top pin to "vdd", the bottom pin to "gnd", the left pins to "vin" and "vip", and lastly, the right pins to "voutn" and "voutp". Refer to Figure 7.8. Rearrange the pins, if desired. Now, the CTLE transistor-level block has been completed.

### 7.3 AC Response Analysis and Results

At this point, your CTLE schematic should be complete (Step 7). Now, the objective is to validate your component selection by checking the AC response. This response verifies that your peaking range, your peaking gain, and your DC gain are appropriate.

1. First, draw wires out of the drain of each of the transistors. Label them "voutn" and "voutp", respectively.

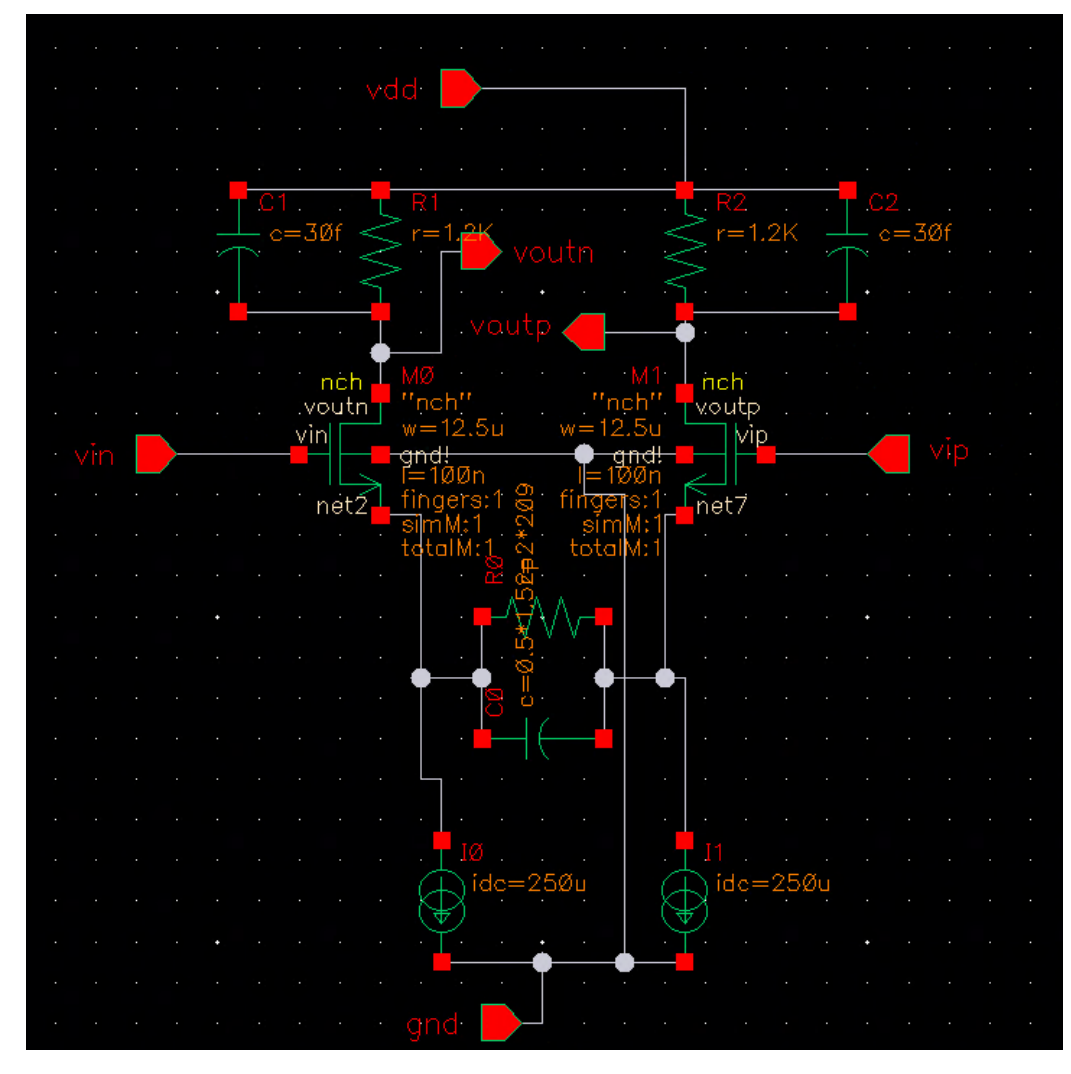

Figure 7.7: CTLE Schematic before Being Converted to a Symbol

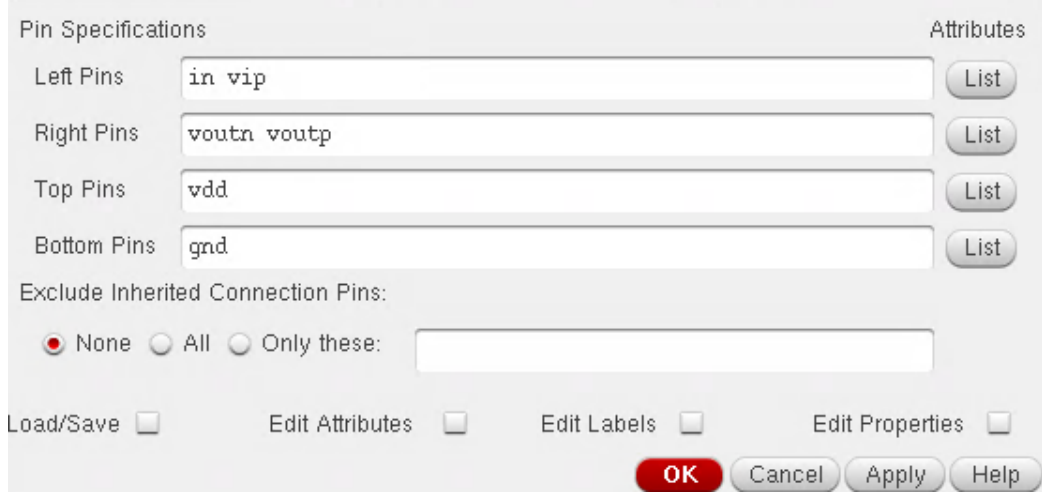

Figure 7.8: CTLE Schematic Symbol Configuration

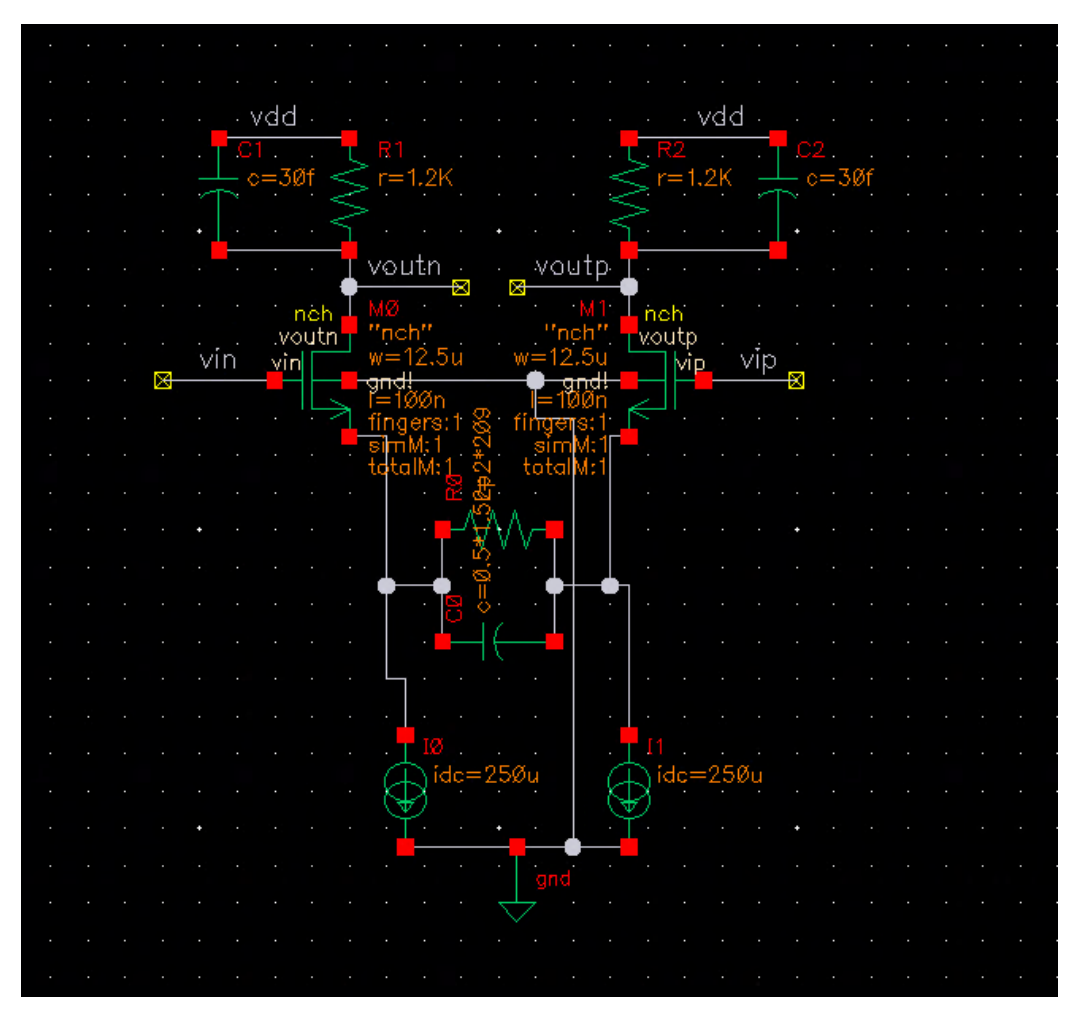

Figure 7.9: CTLE Schematic with Labeled Wires

- 2. Next, label the top wire connecting each of the load resistors and capacitors as "vdd".
- 3. Now, there should be one final node of the transistor this is the middle node on the side, known as the gate. Draw wires out from each of the gates and label them as "vin" and "vip", respectively.

Refer to Figure 7.9 to check.

4. At this point, it is time to set up the supply voltage and voltage inputs to test the AC response. First, place a vdc component and a vsin component in series, terminated by a ground. Set the DC voltage of your DC voltage source to 800 mV. In the sine voltage source, the only parameters you should set are: AC Magnitude  $= 1$  V, Amplitude  $=$  $175m$  V, and Frequency = 3G Hz.

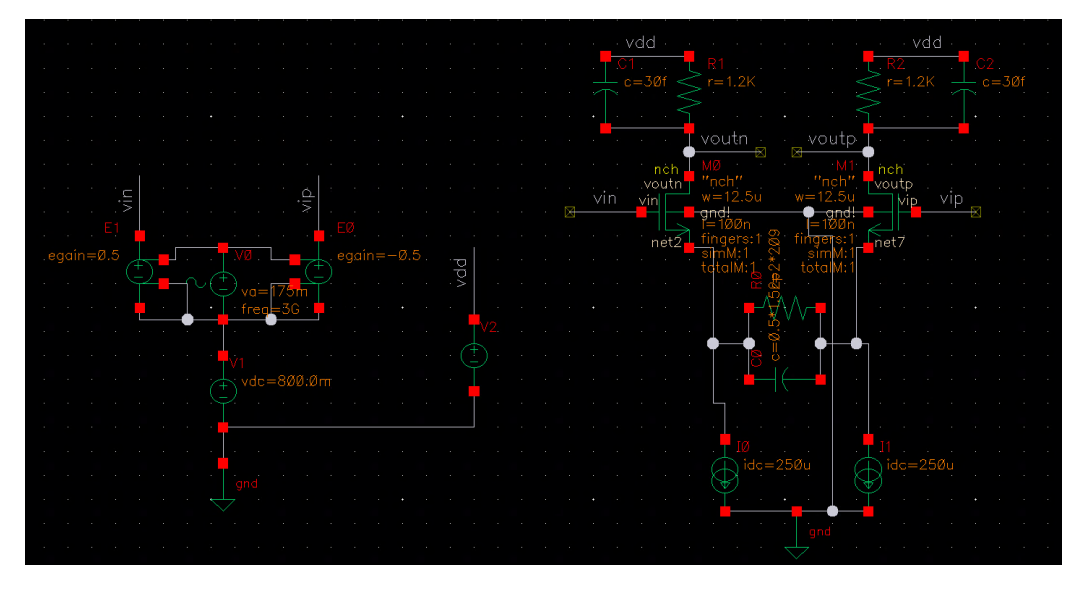

Figure 7.10: CTLE Schematic Setup for AC Simulation

- 5. Add another vdc object with the bottom connected to ground, and the top labeled as "vdd". Set this voltage value as 1.2 V.
- 6. Set up vcvs objects to turn this sine wave into a differential input for the CTLE, and set the gains to  $+0.5$  and  $-0.5$ , respectively. Lastly, draw wires out of the tops of the voltage controlled voltage sources, and label them as "vip" and "vin", respectively. Your total circuit should look like Figure 7.10.
- 7. At this point, check and save your design, click "Launch", and select "ADE L".
- 8. Set up an AC simulation sweeping from 1 Hz to 100 GHz (automatic sweep type) as shown in the configuration in Figure 7.11.
- 9. Finally, set up your AC gain response in the output with the formula shown in Figure 7.12. This equation calculations the AC gain of the CTLE in dB.
- 10. Now, run your simulation, and you will see the output plot as shown in Figure 7.13. If your DC gain and peaking gain are not at the appropriate values, run through the design process described in Chapter 5 again to optimize your values. Once your AC response looks as desired,

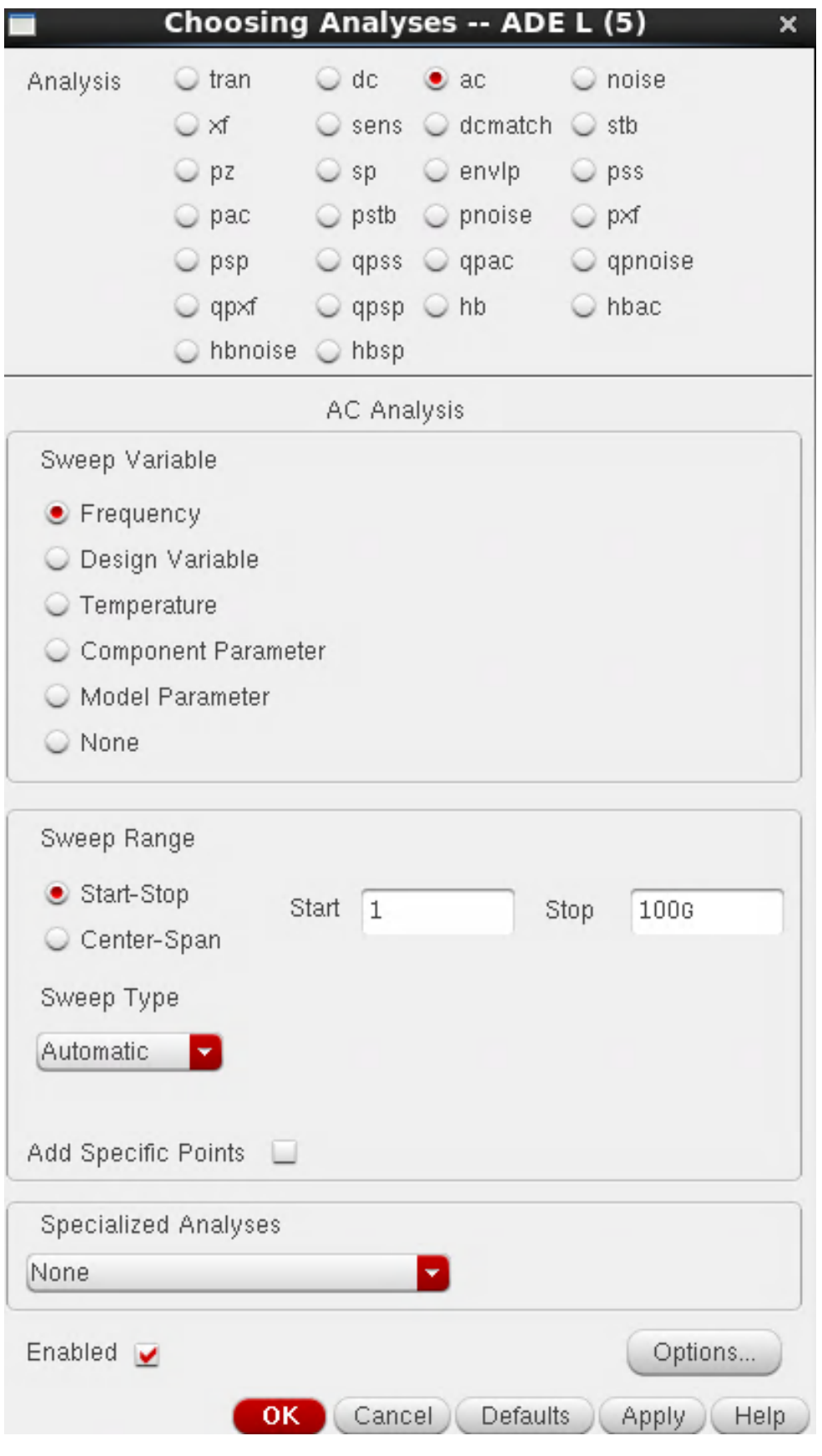

Figure 7.11: AC Simulation Configuration

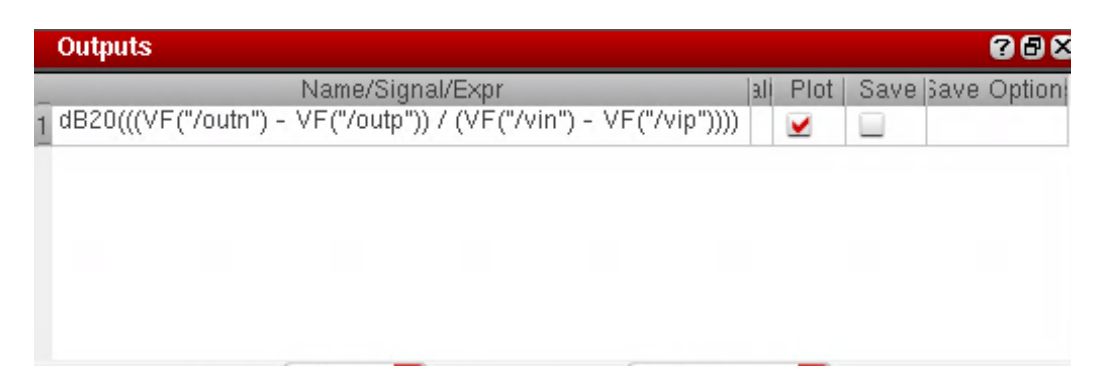

Figure 7.12: AC Simulation Output Setup

return to the previous tutorial to finish setting up the CTLE symbol for the Transient Response Testbench.

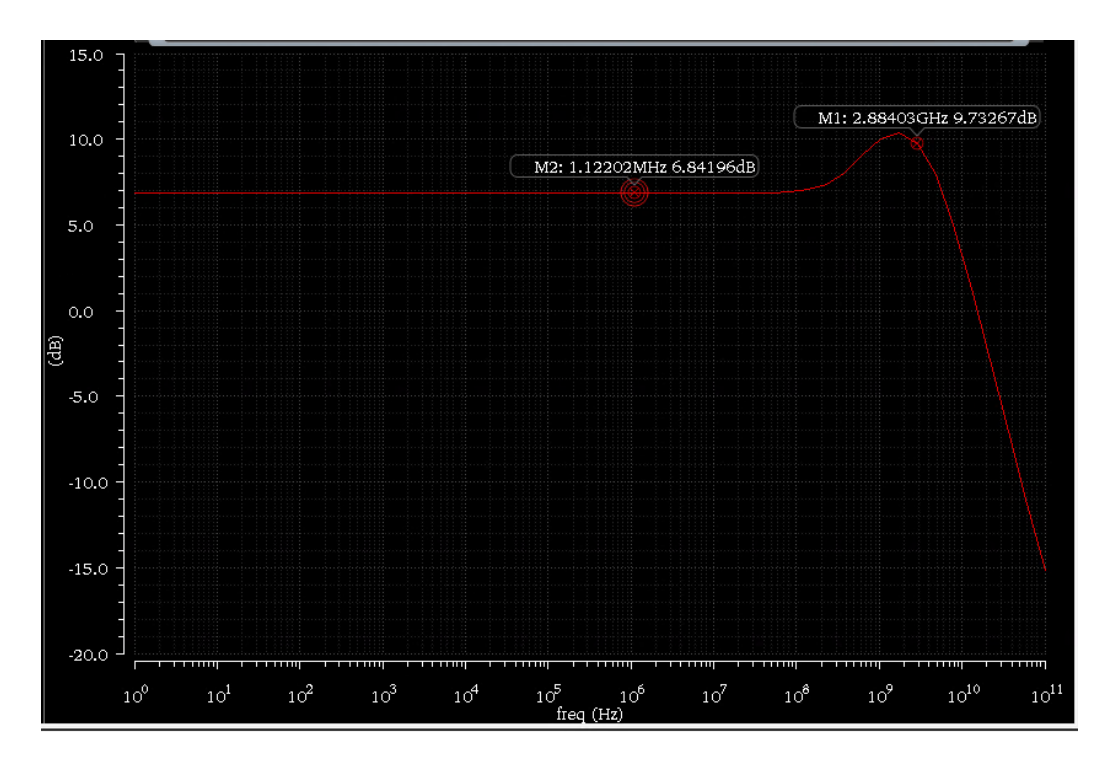

Figure 7.13: Simulated CTLE AC Response

### 7.4 Transient Response Analysis and Results

Now that the CTLE block has been successfully created, it is time to set up the CTLE testbench and check the equalized output. Like Chapter 6, the testbench will take a differential PRBS input, which was also set up for the FFE, along with the channel setup using the nport component. The remaining setup for this testbench requires:

- 1. Place the CTLE block in a testbench schematic containing a differential PRBS input (this time, set the bit period  $= 1/3G$ ) and the channel for transmission (setup described in Chapter 6)
- 2. Add a vdc component with a voltage of 1.2 V to provide a supply voltage to the CTLE.
- 3. Connect the "gnd" node of the CTLE to the same ground as the differential PRBS input.
- 4. Place a 50  $\Omega$  resistor in series with the differential input (on each end) before sending through the channel. Since the equalizer is on the RX side this time, we need to terminate right between the data input and the channel. Label the wires coming out of the other end of the resistor as "inn" and "inp". This will be helpful for analysis, as this provides the signal before the channel.
- 5. Terminate the output of the channel with two 50  $\Omega$  resistors connected together before connecting to the CTLE. Label the wires coming out of the channel as "vinn" and "vinp". This provides the signal after the channel, which we expect to be very noisy and incoherent.
- 6. Lastly, draw wires coming out of the output notes of the CTLE, labeled as "outn" and "outp". Now, your testbench should look as shown in Figure 7.14
- 7. Next, launch ADE (same way as in AC response simulation), and set up a transient response for 2  $\mu$ s of time, with conservative accuracy. The configuration is shown in Figure 7.15.
- 8. Set the different signal outputs of  $outn outp$ ,  $inn inp$ , and  $vinn$ vinp. The setup is shown in Figure 7.16.

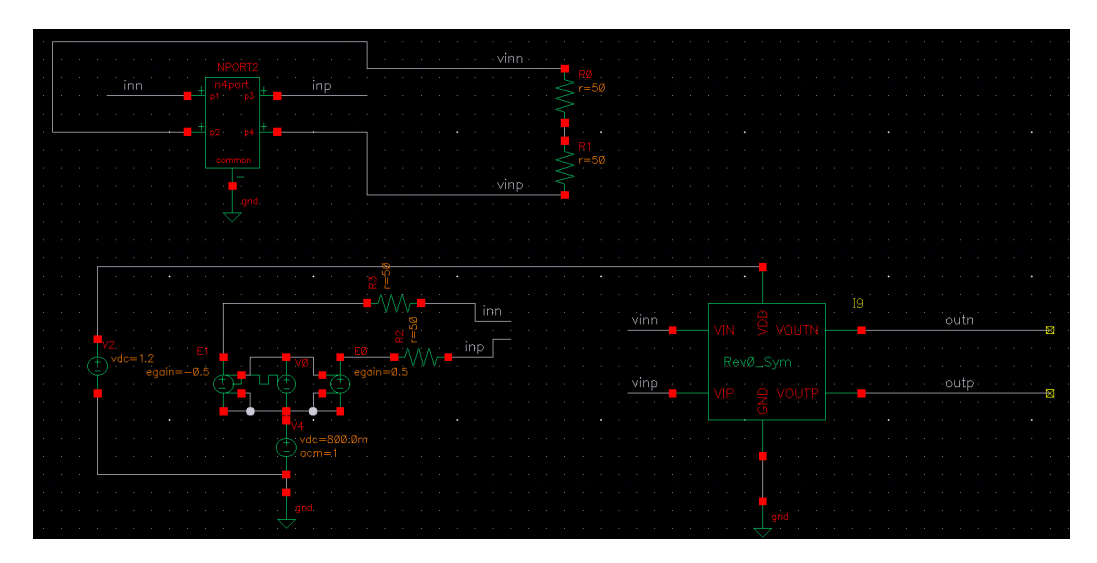

Figure 7.14: CTLE Transient Response Testbench

- 9. Once completed, run the simulation to see the three transient responses. (Note: This will take a little while to simulate, due to the more complex numerical solution in this case.)
- 10. After completion, you will see three different outputs, all shown together. Select all three (via the bar on the left side), and click "Measurements", then go to "Eye Diagram."
- 11. Leave your start and stop times as 0 and 2  $\mu$ s (if you'd like to account for the small bit of setup in the beginning, change the start time to 10 ns).
- 12. Set your sampling period to "2/3E9" (this is equal to twice the bit period, or 2 UI).
- 13. Hit "Calculate", and you will see an eye diagram that looks like that shown in Figure 7.17.

The results match those shown in Chapter 5, as the design process, the schematic setup, the testbench setup, and the simulation scheme were all the same.

This tutorial has shown the later stages of circuit design and simulation using Cadence. When designing high-speed systems, we start with a behavioral model, but once the parameters themselves are verified, we implement the transistor-level schematic to finalize the design and get it working in a

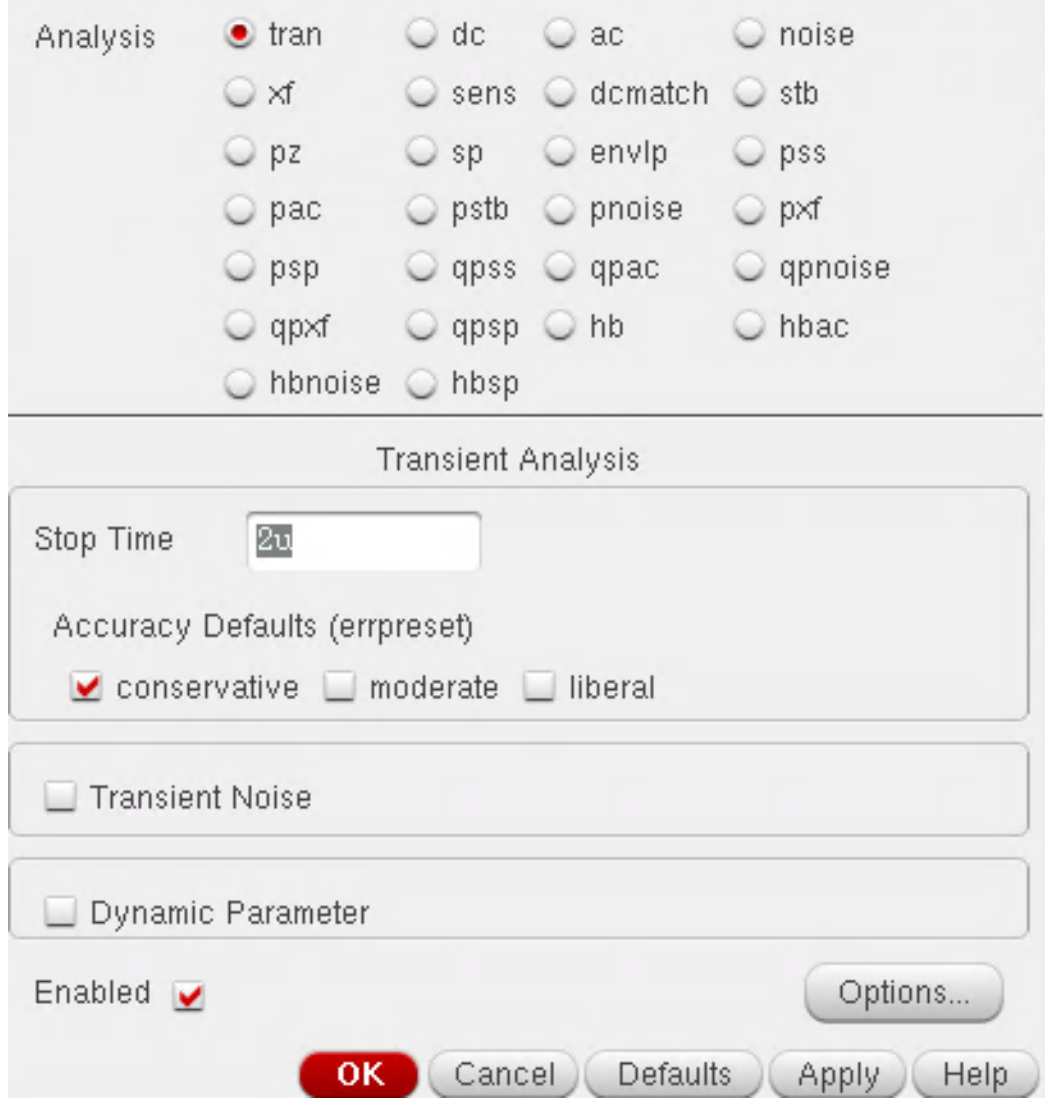

Figure 7.15: CTLE Transient Simulation Setup

| <b>Outputs</b>                |       |      |      | <u> ? 日 X</u> |
|-------------------------------|-------|------|------|---------------|
| Name/Signal/Expr              | Value | Plot | Save | Save Options  |
| 1 (VT("/outn") - VT("/outp")) |       |      | ⊟    |               |
| 2 (VT("/inn") - VT("/inp"))   |       | ⊻    | L.   |               |
| 3 (VT("/vinn") - VT("/vinp")) |       |      |      |               |
|                               |       |      |      |               |
|                               |       |      |      |               |
|                               |       |      |      |               |

Figure 7.16: CTLE Testbench Output Setup

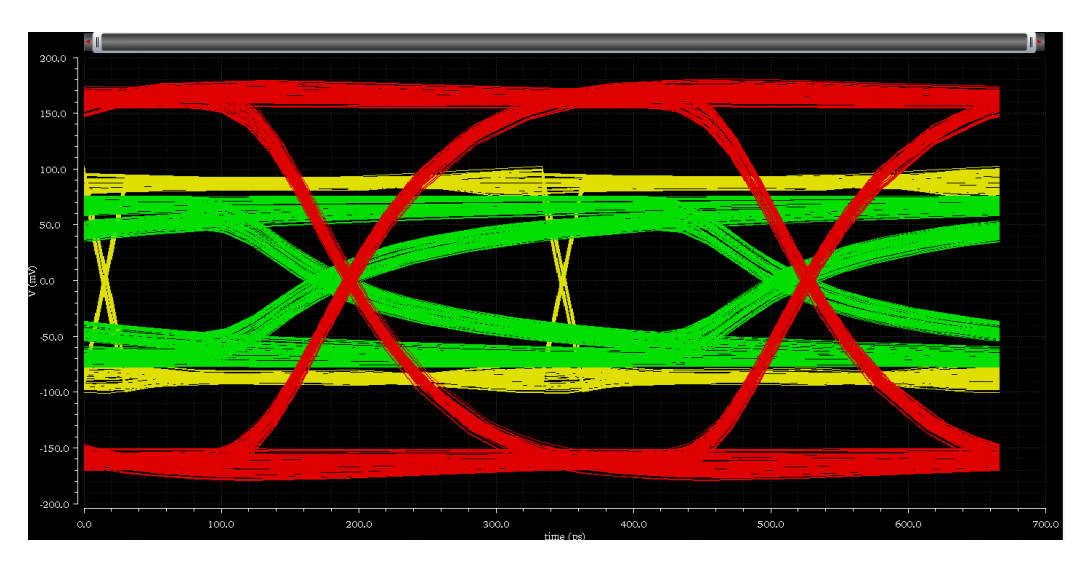

Figure 7.17: CTLE Eye Diagrams

realistic model. By simulating the transistor model, we see the parasitics, the delays, and the signal losses take much more of an effect.

## CHAPTER 8

### DISCUSSION

#### 8.1 Comparison of Results

In this thesis, equalization at both the transmitting (TX) and receiving (RX) ends of a serial link is analyzed. In both cases, the design process is discussed, both mathematically and electrically. In the first case, we look at equalization in discrete time, where we only care about the sampled responses of the link. Using that knowledge, we discuss how to determine the optimal mathematical coefficients that are needed to design a feed-forward equalizer (FFE) on the transmitting side. These coefficients are used in implementing a pre-emphasis filter. In the second case, we look at equalization in continuous time, where we care about the voltage at every point in time, as we want to accomplish faster transition times and higher voltage levels with our equalizer. We then determine the specifications for our system in order to calculate the component values of our continuous-time linear equalizer's (CTLE) circuit topology. The objective that is common in both cases is to counteract the transfer function of the channel, whether in discrete time (z-domain) or in continuous time (s-domain).

The results in Chapter 4 showed a working behavioral model of the FFE that successfully accounted for a lot of the ISI in the channel, but still caused an unwanted voltage output, due to only eliminating the precursors. There were different voltage levels, which is better represented in Figure 8.1.

In this figure, the different voltage levels run during one bit period, which will increase the BER. Furthermore, in circuit-level implementation, sampling the signal means that clock jitter can affect the equalization output, along with potential synchronization issues. Lastly, because of the multiple taps (multiple amplifiers in our proposed topology), the FFE will also consume more power, whereas the CTLE topology uses one differential amplifier.

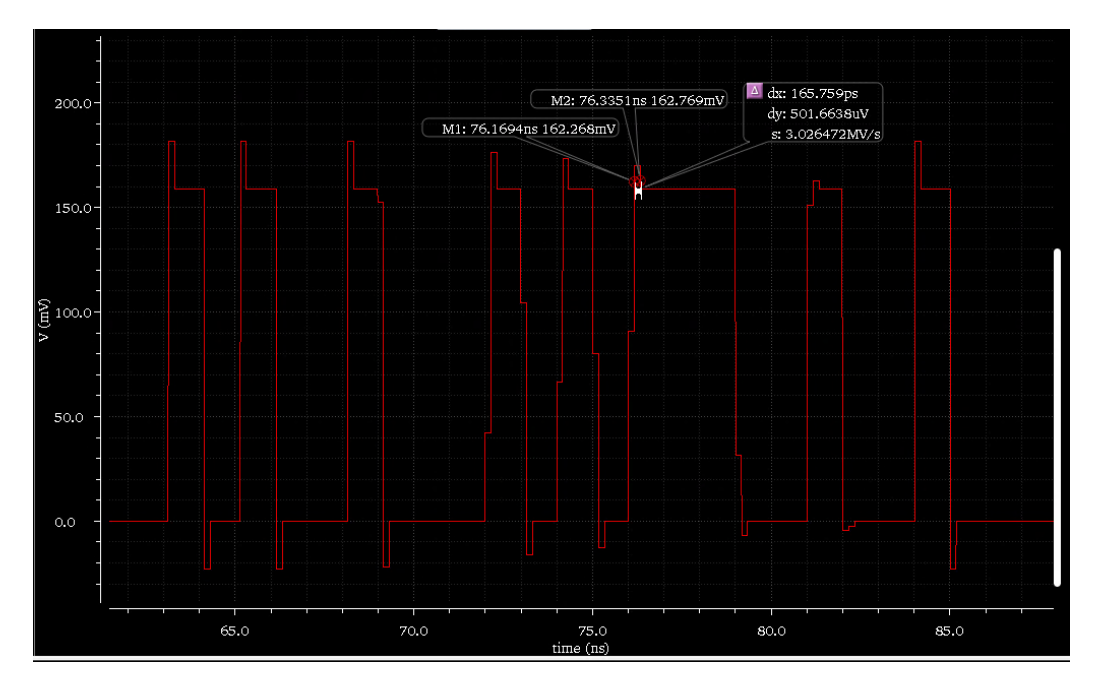

Figure 8.1: Closer Look at FFE Output

The results in Chapter 5 showed a working transistor-level model of the CTLE that also accounted for a lot of the ISI in the channel. It even brought the differential output swing to a level that was appropriate for the CDR in the next stage. This was represented well in Figure 5.4, where we saw a full voltage swing of 306 mV and a jitter reduced from approximately 65 psec to 12.5 psec. However, the major disadvantage to consider is that data signals will be noisier and suffer from crosstalk. With the CTLE, the SNR will not change because the noise and crosstalk will get amplified with the signal content, which can be detrimental to the BER.

An overall comparison between the CTLE and FFE is as follows:

- The CTLE is a good option that works optimally with one set channel. It has the potential to be adaptive, but only if the load resistor, degeneration resistor, and degeneration capacitor are all tunable. This would, however, introduce a lot more issues with multiple control signals, power drain, etc., in order to properly implement this in a CTLE, where the objective is to simplify the equalization in this design. If appropriate noise filtering is used after the CTLE, followed by an RX driver amp, the SNR would be greatly improved.
- The FFE is a great option, but adaptivity is a stretch. In order

to accomplish adaptivity, the matrix solution for the coefficients will need to be generated based on the channel's performance, which is too complex to implement, test, and optimize within the scope of an HSSL. Furthermore, there is still ISI after implementation, along with the noise/crosstalk remaining untouched. With appropriate filtering, enough taps on the FFE (based on the channel's pulse response), and close to perfect sampling from the PLL's clock, the FFE would be a good solution.

#### 8.2 Future Work

At higher speeds (and in turn, higher loss/parasitics), it is clear that both the FFE and CTLE start to fall in their maximum potential. However, a more complex equalization solution can be made, also utilizing a decision-feedback equalizer (DFE). The DFE is a non-linear RX equalizer that utilizes a slicer in order to decide if the symbol is "1" or "0". After making a decision, the DFE utilizes an RX FIR filter in feedback to subtract the ISI directly. Since the coefficients are directly taken from the channel response, this equalizer can be made to be adaptable. Furthermore, this equalizer improves SNR since it solely improves the signal without amplifying noise and crosstalk as well.

However, there are also some issues that exist with this implementation. Firstly, since the DFE utilizes an RX FIR filter, it only accounts for the postcursors, so an FFE would still be beneficial to eliminate the precursor (our implementation would work very well here). Furthermore, if the decision circuit is incorrect, the error will propagate to later bits, causing higher BER. Lastly, since the DFE will need an accurate clock, which will most likely come from the CDR, the clock jitter can play a very detrimental effect on the DFE's performance.

For future work, this design process can be utilized to implement an equalization system utilizing an FFE, a CTLE, and a DFE. The representation of this system is shown in Figure 8.2 [17]. The implementation of this system would be done by following this design process:

1. Design a CTLE to account for enough loss at the operating frequency in order to improve the ISI.

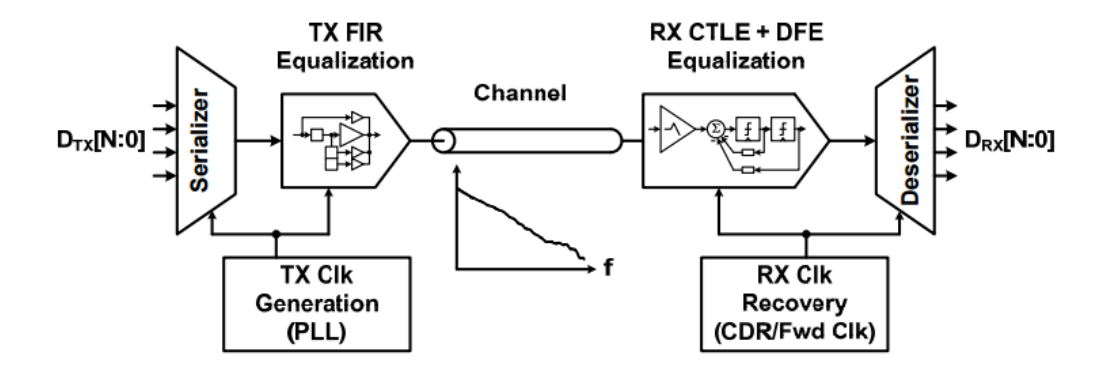

Figure 8.2: Equalization Using a DFE, CTLE, and FFE [17]

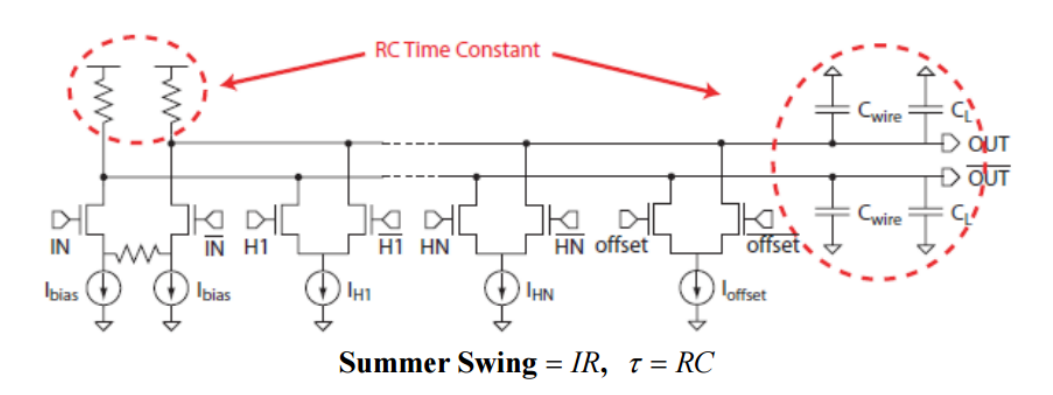

Figure 8.3: Resistor-Load Summer DFE Topology [17]

- 2. After the CTLE, design an RX driver amplifier in order to provide more gain and a better voltage swing for the following stage (the DFE). Typically, the amplifier would need to provide a wideband gain of approximately 5-10 dB with a voltage swing determined by the input specs of the DFE, along with the input specs of the CDR.
- 3. Once both the CTLE and Driver Amp have been tested together, the FFE can now be designed. In order to calculate the FFE coefficients, the pulse response of the channel followed by the CTLE and then the Driver Amp will need to be taken. As mentioned in Chapter 4, simulating over a lot of UI provides the benefit of reducing as much ISI as possible.
- 4. A behavioral model of the FFE can first be tested in the testbench with the CTLE and driver amp to ensure that the coefficients are correct.
- 5. After the coefficients are optimized and verified, the circuit design of the FFE can be designed, where the delay element will be implemented via a TSPC (true single phasing clock) latch-based flip-flop and the taps will each be implemented via differential amplifiers, whose currents will be adjusted based on the normalized coefficients.
- 6. Upon the FFE's optimization, simulate the pulse response with the FFE, channel, CTLE, and driver amp in order to see the postcursors that now remain. These postcursors will set the coefficients for the taps in the feedback FIR filter that will be used after the sampler.
- 7. With the calculated postcursors, implement a behavioral model of the DFE in order to optimize those coefficients with the link.
- 8. After the coefficients have been optimized, the DFE can be made with a transistor-level model. In the actual circuit, the sampler (and the delay elements) can be implemented using a D-type flip-flop (or a TSPC latch-based flip-flop), and the taps can be implemented with a resistor load summer topology shown in Figure 8.3.
- 9. Final optimization of all the elements is to be done once testing the whole system with the differential PRBS input, serializer, PLL, FFE, channel, CTLE, driver amp, DFE, CDR, and deserializer.

As discussed in the beginning, the major assumption made in this design process is that the serializer, PLL, CDR, and deserializer work without any detrimental contributions to the equalizer's performance. When incorporating the realistic effects of each of these modules, this process becomes more iterative within each step, as optimizing each module requires proper timing, parasitic, noise, and jitter analysis in order to ensure successful equalization.

### REFERENCES

- [1] IDC, "IDC Predictions 2013: Competing on the 3rd Platform," Nov. 2012. [Online]. Available: http://www.idc.com/research/Predictions13/ downloadable/238044.pdf
- [2] D. Friedman, "International Solid-State Circuits Conference Trends 2013," Feb. 2013. [Online]. Available: http://isscc.org/doc/2013/ 2013Trends.pdf
- [3] R. Vetter, D. Du, and A. Klietz, "Network Supercomputing," IEEE Network, vol. 6, no. 3, pp. 38–44, May 1992.
- [4] B. Razavi, Monolithic Phase-Locked Loops and Clocked Recovery Circuits. IEEE Press, 1996.
- [5] J. C. Chen, "Multi-Gigabit SERDES: The Corner-Stone of High Speed Serial Interconnects," 2011. [Online]. Available: http://www.design-reuse.com/articles/10541/ multi-gigabitserdes-the-cornerstone-of-high-speed-serial-interconnects. html
- [6] R. Farjadrad, "What's the difference between optical and electrical technology for 100-gbit/s connectivity in future systems?" July 2014. [Online]. Available: http://electronicdesign.com/communications/ what-s-difference-between-optical-and-electrical-technology-100-gbitsconnectivity-fu
- [7] E. Alon, "High-Speed Electrical Interface Circuit Design: Lecture 1," 2014. [Online]. Available: http://bwrcs.eecs.berkeley.edu/Classes/ icdesign/ee290cs11/lectures/Lecture01Intro 2up.pdf
- [8] V. Stojanovic, "Channel-Limited High-Speed Links: Modeling, Analysis, and Design," Ph.D. dissertation, Stanford University, Palo Alto, 2004. [Online]. Available: http://chipgen.stanford.edu/papers/ vsthesis.pdf
- [9] P. K. Hanumolu, "Design techniques for clocking high performance signaling systems," Ph.D. dissertation, Oregon State University, Corvallis, 2006. [Online]. Available: http://ir.library.oregonstate.edu/xmlui/bitstream/handle/1957/ 3530/20061016+pavan+dissertation.pdf?sequence=1
- [10] S. Palermo, CMOS Nanoelectronics Analog and RF VLSI Circuits. New York City, NY: McGraw-Hill, 2011.
- [11] "AND9075/D application note: Understanding data eye diagram methodology for analyzing high speed digital signals," ON Semiconductor, June 2015. [Online]. Available: http://www.onsemi.com/pub link/Collateral/AND9075-D.PDF
- [12] M. Mansuri, "Low-power low-jitter on-chip clock generation," Ph.D. dissertation, Univ. of California, Los Angeles, 2003. [Online]. Available: http://www.ece.tamu.edu/ spalermo/ecen689/ pll thesis mansuri ucla 2003.pdf
- [13] S. Lee, J. Sim, and H. Park, "An analytic decision method for the feedforward equalizer tap-coefficients at transmitter," ISOCC, pp. 400–403, 2009.
- [14] A. Fiedler, R. Mactaggart, J. Welch, and S. Krishnan, "A 1.0625gbps transceiver with 2x-oversampling and transmit signal pre-emphasis," ISSCC Digital Technical Papers, pp. 238–239, Feb. 1997.
- [15] P. K. Hanumolu, G. Wei, and U. Moon, "Equalizers for High-Speed Serial Links," International Journal of High Speed Electronics and Systems, vol. 15, no. 2, pp. 429–458, 2005.
- [16] J. Zerbe, P. Chau, C. Werner, W. Stonecypher, H. Liaw, G. Yeh, T. Thrush, S. Best, and K. Donnelly, "A 2 gb/s/pin 4-pam parallel bus interface with transmit crosstalk cancellation, equalization, and integrating receivers," ISSCC Digital Technical Papers, pp. 66–67, Feb. 2001.
- [17] S. Palermo, "Lecture 8: RX FIR, CTLE, DFE and Adaptive Eq." 2015. [Online]. Available: http://www.ece.tamu.edu/∼spalermo/ ecen689/lecture8 ee720 rx adaptive eq.pdf
- [18] J. Choi, M. Hwang, and D. Jeong, "A 0.18um cmos 3.5-gb/s continuoustime adaptive cable equalizer using enhanced low-frequency gain control method," International Journal of Solid State Circuits, vol. 39, pp. 419– 425, Mar. 2004.